## **eBlindMail**

### **INTERFAZ DE USUARIO PARA ACCESO AL CORREO ELECTRÓNICO DIRIGIDO A PERSONAS INVIDENTES**

**por MARITZA TORRES BARRERO** 

**Un proyecto de investigación presentado a la Escuela de Ingeniería, de conformidad con los requisitos exigidos para el grado de Magister en Ingeniería con énfasis en Informática** 

> **Universidad EAFIT Escuela de Ingeniería Departamento de Informática y Sistemas Maestría en Ingeniería 2013**

## **Resumen**

Las personas en situación de discapacidad visual enfrentan barreras físicas y lógicas que limitan su desarrollo y participación en mundo con menos oportunidades de acceso, relegando su vinculación a la sociedad. En este sentido, las TIC apoyan un gran reto de inclusión académica, laboral y social que busca la equidad, asumiendo el compromiso de establecer las condiciones necesarias para garantizar la participación plena de todas las personas, en igualdad de condiciones, en la Sociedad del Conocimiento. Como aporte a esta iniciativa surge la idea de crear eBlindMail, una interfaz de usuario diseñada para que las personas invidentes puedan hacer uso del sistema de comunicación asíncrona más utilizado en el mundo: el correo electrónico.

Como punto de partida para la investigación, se trabajó con usuarios invidentes que apoyaron la identificación de necesidades a partir de sus experiencias previas y expectativas de conectividad con el correo electrónico. Durante todo el proyecto se trabajó con una metodología de diseño centrado en el usuario, que logró involucrar a las personas en situación de discapacidad visual en la co-creción de una nueva Tecnología Accesible para la gestión por voz del correo electrónico.

La hipótesis propuesta "eBlindMail genera autonomía en las personas en situación de discapacidad visual para usar eficientemente el correo electrónico" fue validada a través de los experimentos realizados con usuarios, donde se evidenció una reducción de tiempo para realizar las tareas básicas del correo electrónico, facilidad de uso y una buena aceptación hacia la interfaz creada.

# **Agradecimientos**

A mi tutor Helmuth Trefftz por su inigualable forma de acercar la tecnología a las personas; su profesionalismo, carisma y perseverancia lograron que este proyecto alcanzara su objetivo.

A mi Semillero de Investigación TAI – Tecnologías Accesibles para la Inclusión de la Universidad La Gran Colombia seccional Armenia, por darle vida a esta iniciativa. A Julián, Sebastián, Johan y Santiago, mil gracias.

A mi familia y especialmente a mi hijo Santi, por su comprensión y apoyo durante este largo tiempo.

A las personas en situación de discapacidad por inspirar la creación de nuevas tecnologías en pro de su bienestar y especialmente a Abdul Hernández, nuestro más fiel usuario de eBlindMail.

# Contenido

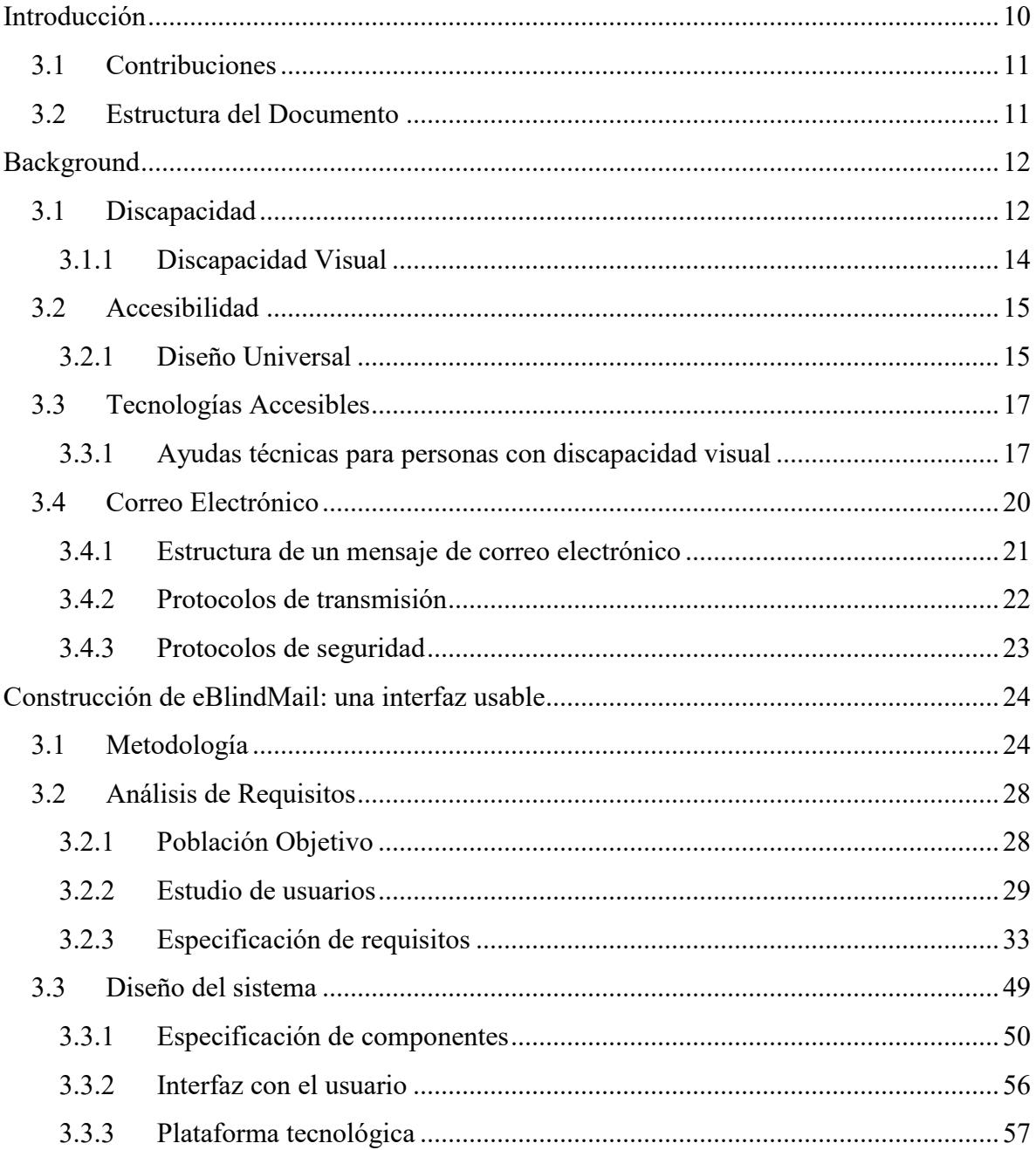

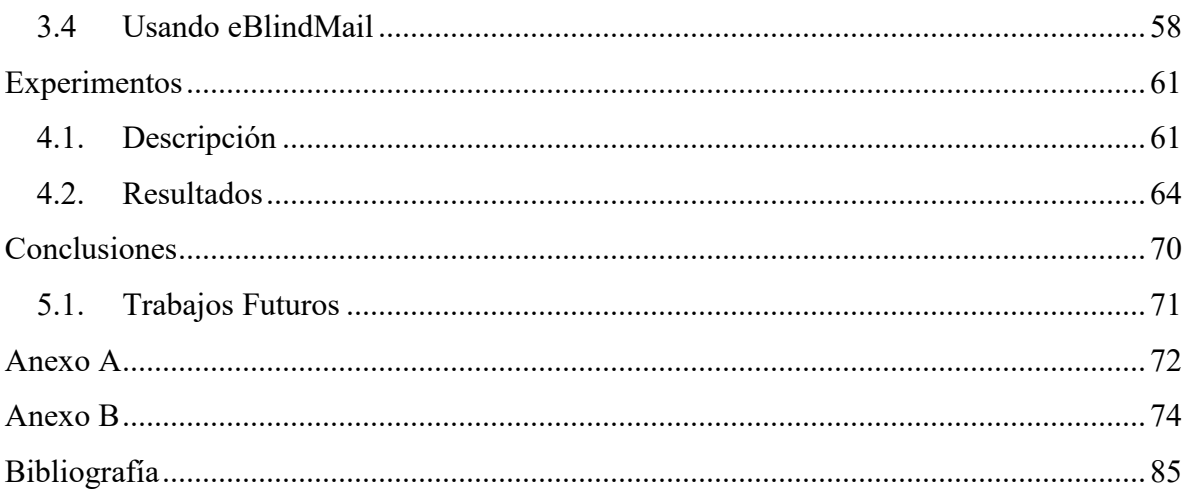

# **Lista de Ilustraciones**

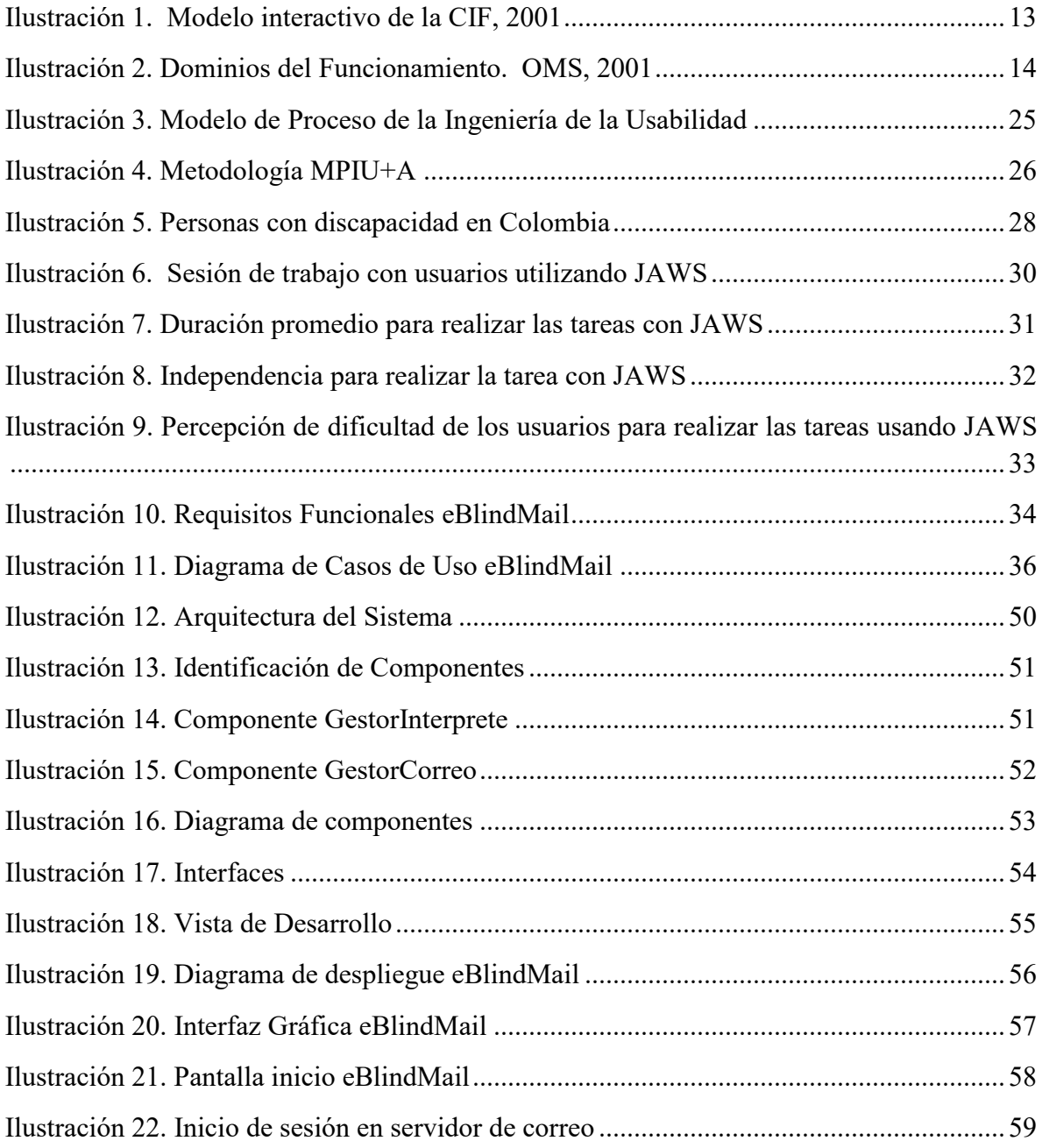

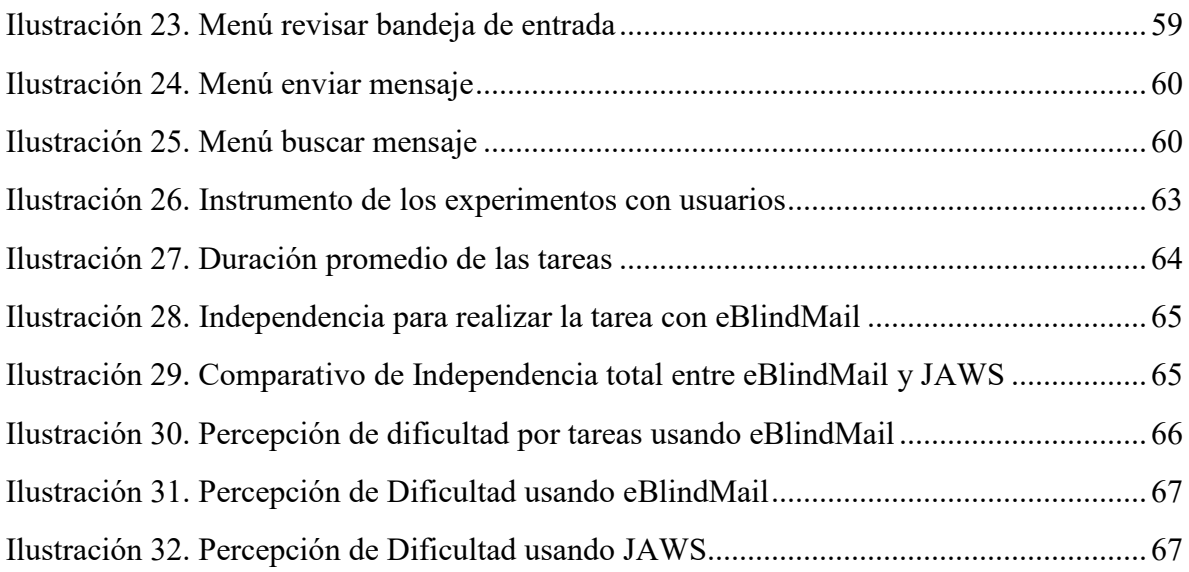

# **Lista de Tablas**

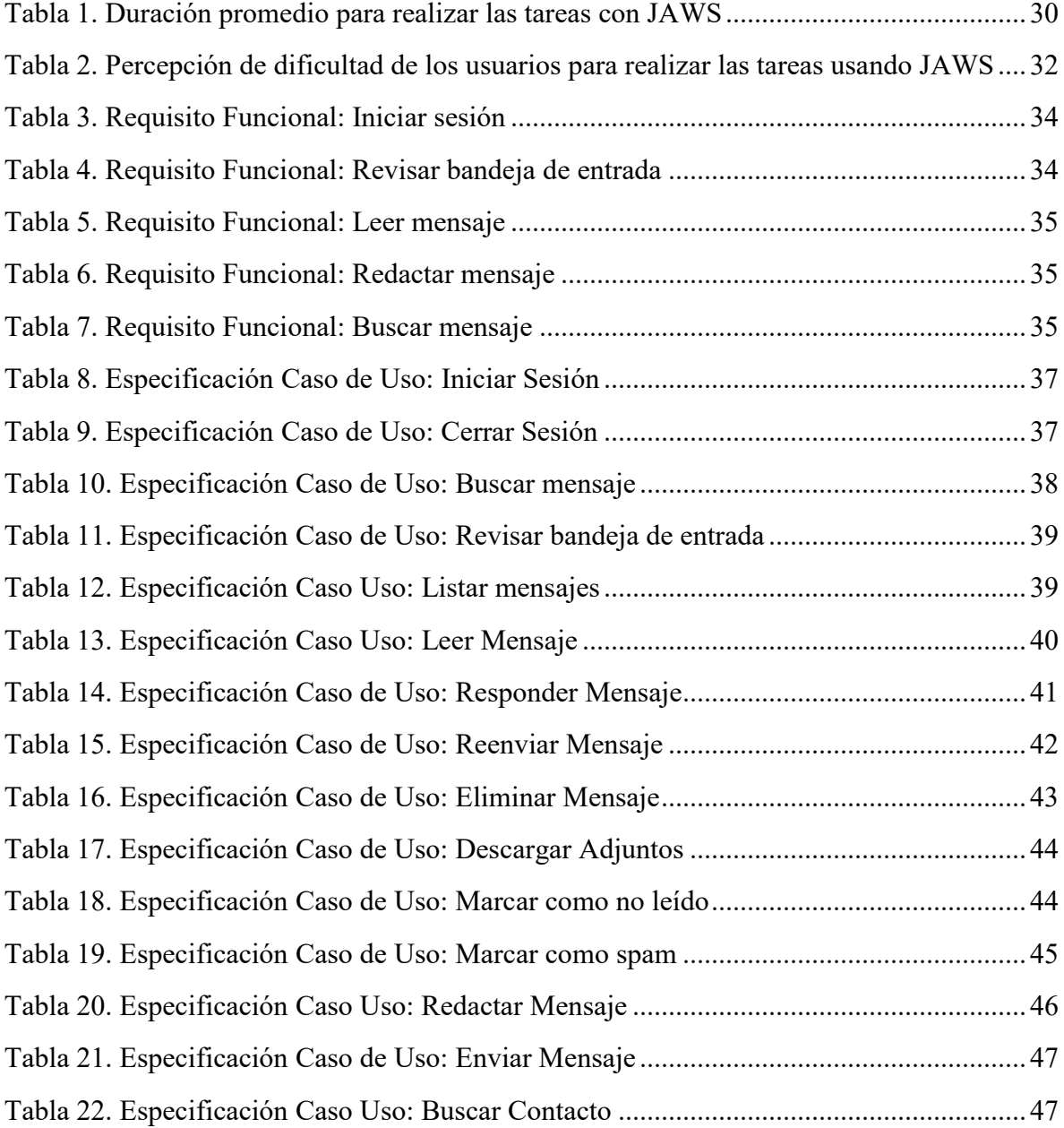

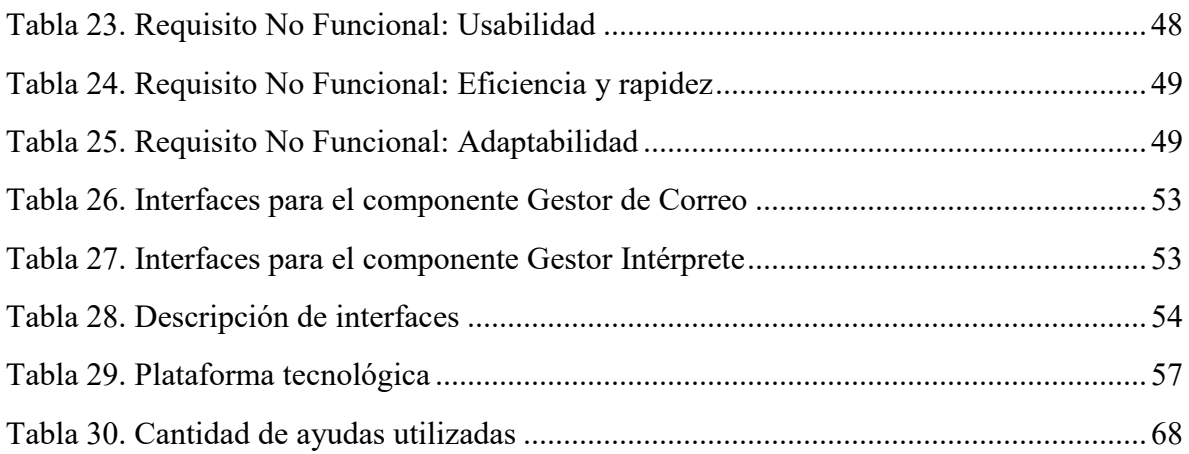

# CAPÍTULO 1

## <span id="page-9-0"></span>**Introducción**

Actualmente los temas de comunicación a través de Internet se han incrementado notoriamente, como es el uso del correo electrónico, el chat y la telefonía IP<sup>1</sup>. A pesar de esto las personas en situación de discapacidad visual, que representan el 43,5% de la población con limitaciones físicas en Colombia (1), enfrentan barreras para hacer uso de las TIC<sup>2</sup> dado que los contenidos que se manejan son básicamente texto y gráficos (2). Esta situación da origen a la *exclusión digital* (3), que además de limitar el uso de las TIC y restringir el acceso a la información, puede generar situaciones más complejas de desintegración social.

Es así como las TIC y todo su componente tecnológico se han convertido en un factor indispensable de inclusión, y dentro de éstas se puede mencionar el correo electrónico como elemento fundamental de comunicación dentro de aspectos laborales, educativos y sociales, viéndose reflejado para las personas en situación de discapacidad como un inconveniente que les sesga la posibilidad de integrarse y llevar una vida en condiciones de igualdad, con restricciones de acceso a la información y a los medios de comunicación implementados con el uso del computador.

Aun así, tecnologías accesibles han logrado aumentar la calidad de vida de muchas personas en situación de discapacidad, entre ellas: Dragon NaturallySpeaking<sup>3</sup>, JAWS<sup>4</sup>, Tiflolibros<sup>5</sup>, Diccionario enciclopédico DILE y Tactic - Interfaz Táctil para sordo ciegos, las cuales son, principalmente, para personas con discapacidad visual. Es de resaltar, que las plataformas actuales no cuentan con herramientas que faciliten el uso del correo electrónico.

 $\overline{a}$ 

<sup>1</sup>Voz codificada a través de internet

<sup>2</sup>Tecnologías de la Información y las Comunicaciones

<sup>3</sup> <http://www.nuance.com/dragon/index.htm>

<sup>4</sup> http://www.freedomscientific.com/products/fs/JAWS-product-page.asp

<sup>5</sup> <http://www.tiflolibros.com.ar/>

Con el propósito de mejorar las condiciones en la comunicación de las personas en situación de discapacidad visual, surge la necesidad de crear aplicativos que generen accesibilidad e inclusión al proceso comunicativo que proveen los sistemas de mensajería actuales ya que son uno de los medios asíncronos más utilizados en el mundo. Es así como, en el marco de este proyecto de investigación, se crea eBlindMail, una interfaz que permite a las personas invidentes el acceso a funciones básicas del correo electrónico, diseñado por componentes y que actúa guiada por comandos de voz.

## <span id="page-10-0"></span>**3.1 Contribuciones**

Este trabajo hace las siguientes contribuciones a la comunidad usuaria de *Tecnologías Accesibles* y en el área de *Interacción Humano Computador* (HCI):

- Muestra las ventajas que representa para personas con limitaciones visuales, usar comandos de voz sobre otras alternativas existentes de interacción.
- Identifica las necesidades reales de personas con limitaciones visuales frente al uso del correo electrónico.
- Resalta la utilidad de trabajar con metodologías centradas en el usuario para el diseño de *Tecnologías Accesibles*.
- Detalla el diseño e implementación de una interfaz de usuario basada en comandos de voz.

## <span id="page-10-1"></span>**3.2 Estructura del Documento**

Este documento está estructurado en 4 capítulos: el capítulo 2 presenta una revisión del estado del arte en *Tecnologías Accesibles* para personas con discapacidad visual y con discapacidad motora, dado su aplicación conjunta en muchos casos. Además, presenta las generalidades a considerar en el área de discapacidad, accesibilidad y correo electrónico.

El capítulo 3 describe el proceso de diseño y construcción de eBlindMail. Se presenta el estudio con usuarios y los requisitos identificados para la herramienta, así como la arquitectura utilizada a partir de componentes software y las consideraciones generales para el uso de la interfaz creada.

En el capítulo 4 se describe el conjunto de experimentos aplicados para validar la funcionalidad de eBlindMail, y la interpretación de sus resultados.

El capítulo 5 presenta las conclusiones del proyecto y los trabajos futuros que se pueden derivar a partir de éste.

CAPÍTULO 2

 $\overline{a}$ 

## <span id="page-11-0"></span>**Background**

## <span id="page-11-1"></span>**3.1 Discapacidad**

La discapacidad es aquella condición bajo la cual ciertas personas presentan deficiencias físicas, mentales, intelectuales o sensoriales a largo plazo que, al interactuar con diversas barreras, puedan impedir su participación plena y efectiva en la sociedad, y en igualdad de condiciones con las demás (4).

Así mismo, la Convención Internacional de la [ONU](http://es.wikipedia.org/wiki/Organizaci%C3%B3n_de_las_Naciones_Unidas) en esta materia define de manera genérica a quien padece de una o más discapacidades como persona con discapacidad (5). En ciertos ámbitos, términos como "discapacitados", ["ciegos"](http://es.wikipedia.org/wiki/Ceguera), ["sordos"](http://es.wikipedia.org/wiki/Sordera), entre otros, aun siendo correctamente empleados, pueden ser considerados despectivos o peyorativos, ya que para algunas personas dichos términos "etiquetan" a quien padece la discapacidad, lo cual interpretan como una forma de [discriminación.](http://es.wikipedia.org/wiki/Discriminaci%C3%B3n)

En 2001, la OMS aprueba la Clasificación Internacional del Funcionamiento, de la Discapacidad y de la Salud (CIF), donde establece un cambio en los términos de discapacidad y minusvalía, definiendo así un nuevo esquema conceptual basado en la interacción de las personas, su funcionamiento y el entorno (6):

- Déficit en el funcionamiento: utiliza el término "deficiencia" en el campo de las funciones y estructuras corporales.
- Limitación en la actividad: sustituye al término "discapacidad", utilizado en la CIDDM<sup>6</sup> , que se traduce en la dificultad que pueda tener una persona para ejecutar sus actividades de la vida diaria.

<sup>6</sup> Clasificación Internacional de Deficiencias, Discapacidades y Minusvalías

- Restricción en la participación (sustituye al término "minusvalía", de la clasificación CIDDM, y define los problemas que una persona puede experimentar en su implicación en situaciones vitales.
- Barrera: se utiliza para definir aquellos factores ambientales que se encuentran en el entorno de una persona que condicionan el funcionamiento y crean discapacidad.
- Discapacidad se utiliza en la CIF para referirse a los déficits, limitaciones en la actividad y restricciones en la participación.

En este mismo documento, se plasma un modelo (ver [Ilustración 1\)](#page-12-0) donde se plantea que "la discapacidad está provocada por un conjunto de condiciones agravadas por el entorno de la persona, una interacción compleja entre el estado de salud de la persona y los factores individuales y externos que representan las circunstancias en las que ésta vive". De allí que el problema radica en el entorno creado por el ser humano para ajustarse a las necesidades y aspiraciones de las personas con discapacidad y no en la incapacidad de dichas personas para adaptarse a las demandas de la sociedad.

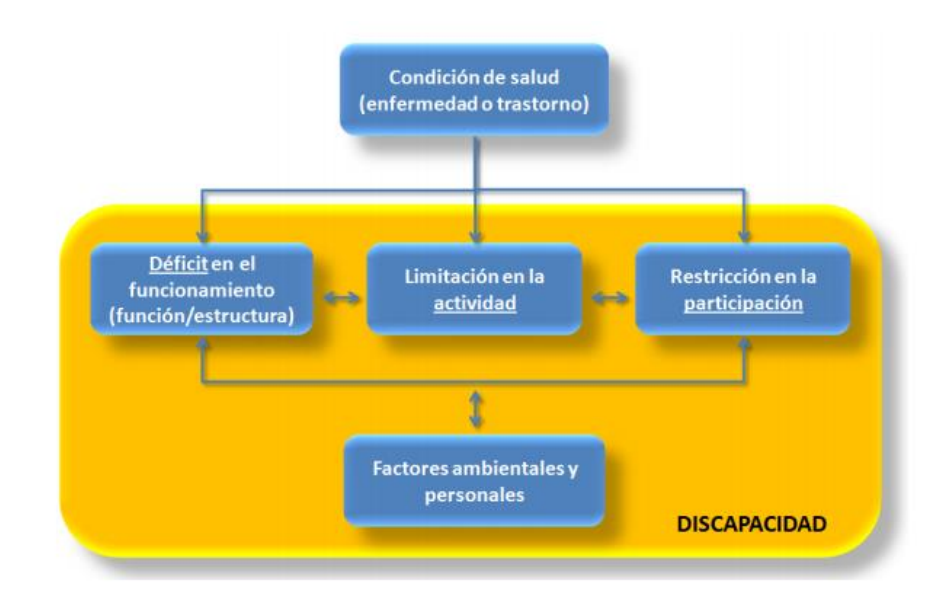

Ilustración 1. Modelo interactivo de la CIF, 2001

<span id="page-12-0"></span>Asimismo, la CIF distingue entre las funciones del cuerpo (fisiológico o psicológico, visión) y las estructuras del cuerpo (piezas anatómicas, ojo y estructuras relacionadas). La debilitación en estructura o la función corporal se definen como participación de la anomalía, del defecto, de la pérdida o de otra desviación significativa de ciertos estándares generalmente aceptados de la población, que pueden fluctuar en un cierto plazo. La actividad se define como la ejecución de una tarea o de una acción. La CIF enumera 9

amplios dominios del funcionamiento que pueden verse afectados, los cuales se aprecian en la [Ilustración 2.](#page-13-1)

| Dominios del Funcionamiento             |                     |                                               |  |  |  |  |
|-----------------------------------------|---------------------|-----------------------------------------------|--|--|--|--|
| Aprendiendo y aplicando<br>conocimiento | Movilidad           | Interacciones y relaciones<br>interpersonales |  |  |  |  |
| Tareas y demandas<br>generales          | Cuidado en sí mismo | Áreas importantes de la vida                  |  |  |  |  |
| Comunicación                            | Vida doméstica      | Vida de la comunidad, social<br>y cívica      |  |  |  |  |

Ilustración 2. Dominios del Funcionamiento. OMS, 2001

<span id="page-13-1"></span>En este trabajo se evidencia un impacto sobre la comunicación, interacciones y relaciones personales y vida de la comunidad, social y cívica, dada la importancia que toma el uso de herramientas de comunicación mediante el uso de tecnologías como el correo electrónico que apoyan su inclusión en la vida social y laboral. Lo anterior retomando la definición de "comunicación" emitida por la Convención sobre los Derechos de las Personas con Discapacidad, la cual involucra el uso de sistemas auditivos, medios de voz digitalizada y otros que incluyan TIC de fácil acceso (5).

#### <span id="page-13-0"></span>**3.1.1 Discapacidad Visual**

Desde un aspecto descriptivo se puede precisar que la discapacidad visual es la carencia, disminución o defectos de la visión. Para la mayoría de la gente, el significado de la palabra Ciego, corresponde a una persona que no ve, con ausencia total de visión, sin embargo dentro de la discapacidad visual se pueden establecer categorías: Ceguera Total o amaurosis, es decir ausencia de respuesta visual. La OMS a través de la Clasificación Internacional de Enfermedades (CIE-10, actualización y revisión de 2006), define 4 niveles:

- Visión normal
- Discapacidad visual moderada
- Discapacidad visual grave
- Ceguera

La discapacidad visual moderada y la discapacidad visual grave se reagrupan bajo el término "baja visión"; la baja visión y la ceguera representan el total de casos de discapacidad visual.

La baja visión, visión parcial o visión subnormal puede definirse como agudeza central reducida o la pérdida del campo visual, que, incluso con la mejor corrección óptica proporcionada por lentes convencionales, se traduce en una deficiencia visual desde el punto de vista de las capacidades visuales; supuesta en esta definición una pérdida bilateral de la visión, con algún resto visual. El funcionamiento visual depende de múltiples factores, físicos, psíquicos, ambientales; variando incluso en dos personas con patología idéntica.

En este sentido, la población catalogada con discapacidad visual supera los 285 millones en el mundo, de los cuales más de 39 millones tienen ceguera (7), lo que demanda importancia al momento de definir una población objetivo para el desarrollo de *Tecnologías Accesibles*  (8).

### <span id="page-14-0"></span>**3.2 Accesibilidad**

La Norma ISO/TC 16027 define la accesibilidad como la facilidad de uso de forma eficiente, eficaz y satisfactoria de un producto, servicio, entorno o instrumento por personas que poseen diferentes capacidades (9), y se ha relacionado desde siempre con el término discapacidad. Sin embargo, a partir de 1993 la ONU ha dado un nuevo sentido al término de accesibilidad, el cual hace referencia a "las condiciones ambientales y materiales y a los servicios de información y comunicación, formulando unas directivas útiles para las posteriores políticas relacionadas con la discapacidad" (10), y lo consideran un punto prioritario en la promoción de la igualdad de oportunidades para las personas con discapacidad.

Así mismo, la Convención Internacional sobre los Derechos de las Personas con Discapacidad (11) incluye en su Artículo 9 el término accesibilidad como uno de los ocho principios generales del tratado. En el preámbulo de la misma, se incide en que la accesibilidad permite salvar los obstáculos morales y físicos que impiden a los ciudadanos participar plena y efectivamente en la sociedad en condiciones de igualdad con todos los demás, y en el Artículo 4 manifiesta la obligación de promover un diseño universal de bienes, servicios, equipos e instalaciones; de allí la importancia de contemplar la *accesibilidad* en el diseño y creación de nuevos productos.

#### <span id="page-14-1"></span>**3.2.1 Diseño Universal**

El Diseño Universal surgió en la década de los años 70 en Estados Unidos, cuando se sentaron las bases y directrices de lo que habría de convertirse en un modelo de usabilidad para todas las personas. El concepto fue definido por el Trace Center de la Universidad de Wisconsin en 1996 como "el proceso de crear productos, servicios y sistemas que sean utilizables por la mayor gama posible de personas con distintas habilidades, abarcando el mayor tipo de situaciones posibles" (12). Los criterios de este concepto tienen en cuenta a personas con algún tipo de discapacidad y consideran las diferentes necesidades cambiantes de los individuos a lo largo de su vida. Los siete principios del Diseño Universal o diseño para todos son:

- 1. **Equidad de uso:** El diseño debe ser usable y comercializable para todas las personas, independientemente de la diversidad de sus capacidades. Así mismo, todos los usuarios deben usarlo de la misma forma siempre que sea posible, o equivalente en caso de que no lo sea. Un factor muy importante es que no provoque estigmatización o resulte discriminatorio para ningún usuario.
- 2. **Flexibilidad de uso:** El diseño debe adaptarse a las preferencias y capacidades de cada individuo, adaptándose a la precisión y ritmo de los usuarios y permitiéndoles escoger el método de uso.
- 3. **Simplicidad y diseño intuitivo:** El diseño debe ser fácil de entender independientemente del grado de experiencia de uso, conocer el producto, ni necesitar un alto nivel cultural o requerir gran capacidad de concentración. Por lo tanto será necesario eliminar cualquier complejidad innecesaria, y en su caso, generar avisos e información útil durante y después de finalizar una tarea, para informar al usuario de lo que está sucediendo, facilitándole la comprensión de las tareas que va realizando. Debe cumplir con las expectativas de uso de la persona y debe ser intuitivo. También es muy útil que el sistema pueda adaptarse a las habilidades del individuo, como su lengua.
- 4. **Información Perceptible:** El diseño debe transmitir la información necesaria de forma eficaz. Es muy útil usar diferentes modos para interpretar la información (táctil, sonoro, escrito, pictográfico), dotando esta información importante de suficiente contraste con el entorno, para que permita llamar la atención del usuario.
- 5. **Tolerante al error:** Debe minimizar el riesgo o los problemas derivados de acciones accidentales o malintencionadas. Una opción para conseguirlo es disponer los elementos más utilizados por el usuario de forma más accesible, protegiendo y aislando los elementos con mayor peligro. En caso de producirse algún problema deberá facilitar avisos de peligro o error, y proporcionar algún mecanismo de salvaguarda ante los fallos.
- 6. **Bajo esfuerzo físico:** El diseño no debe necesitar de gran esfuerzo físico para funcionar de forma cómoda y eficiente. Debe permitir que el usuario mantenga una posición natural del cuerpo, minimizando las acciones repetitivas.

7. **Espacio suficiente de aproximación y uso:** Debe tener las dimensiones adecuadas para permitir su manipulación, independientemente del tamaño, postura y movilidad del usuario. Así mismo debe facilitar el espacio necesario para el uso o adaptación de ayudas técnicas, en caso de que exista la posibilidad.

### <span id="page-16-0"></span>**3.3 Tecnologías Accesibles**

Las TIC son cada vez más imprescindibles en todos los aspectos de la vida cotidiana, pero conllevan el riesgo de aumentar la distancia social y cultural entre quienes pueden acceder física, intelectual y económicamente a ellas y aquellos que por diversos motivos no tienen acceso a las TIC. Además, en los últimos años se ha configurado un nuevo escenario social marcado por el envejecimiento de la población y por el crecimiento del porcentaje de personas con algún tipo de discapacidad. En este contexto, tanto los adultos mayores como las personas en situación de discapacidad podrían ser excluidos de la Sociedad de la Información.

Frente a esa amenaza, la creación de *Tecnologías Accesibles* permitirá que personas dependientes, adultos mayores o discapacitados puedan ejercer sus derechos en una situación de igualdad respecto al resto de ciudadanos, reduciendo su brecha digital y mejorando así su calidad de vida.

En este sentido, las *Tecnologías Accesibles* son soluciones que permiten a las personas con alguna discapacidad, un mayor grado de autonomía en términos de una vida independiente, el acceso a la educación o un empleo accesible, entre otras (13). Actualmente existe un sin número de Tecnologías de Apoyo para diferentes discapacidades, ideadas desde la academia, la empresa privada e incluso apoyadas por el gobierno. Las Ayudas Técnicas son *Tecnologías Accesibles* que evitan, neutralizan o mitigan las limitaciones funcionales de las personas para acceder al entorno y utilizar productos y servicios (14). A continuación se mencionan algunas de las ayudas técnicas creadas para las personas con discapacidad visual que tienen por finalidad usar las TIC para facilitar el acceso a la información.

#### <span id="page-16-1"></span>**3.3.1 Ayudas técnicas para personas con discapacidad visual**

#### **JAWS**

Es un software lector de pantalla desarrollado por Freedom Scientific que permite a las personas invidentes saber lo que se está ejecutando en la pantalla del computador por medio de una voz sintetizada: informa si está en el escritorio, en un cuadro de diálogo, en un menú o en una aplicación, al igual que lee o describe el contenido del aparte. Estas acciones se

pueden hacer mediante el ingreso de comandos por teclado que el programa tiene para navegar en el computador, reemplazando así el uso del ratón; de tal manera que todo lo que hace una persona vidente con un clic, la persona invidente lo haga por medio de una combinación de teclas. El Jaws más completo es el Jaws para Windows, ya que se puede navegar en todas las aplicaciones que están bajo Windows y en cualquier versión de este, además está soportado en más de 23 idiomas (15).

#### **Dragon NaturallySpeaking**

Es un producto software creado por la compañía Nuance para el reconocimiento de voz. Permite crear rápida y fácilmente documentos, hojas de cálculo y correos electrónicos mediante la voz sin tener que hacer uso del teclado. Incluye comandos de voz para navegar por Internet, iniciar programas y pasar de uno a otro, así como para controlar las ventanas, menús y cuadros de diálogo de los distintos programas (16).

Este software fue creado para agilizar algunas tareas de ofimática comunes, convirtiendo la voz a texto tres veces más rápido de lo que una persona pueden escribir con el teclado, con una precisión de hasta el 99%; y aunque no fue diseñado específicamente para las personas invidentes, podría adaptarse a otras tecnológicas para convertirse en una ayuda técnica que permita a estos discapacitados mejorar su interacción con el computador.

#### **Hubble**

Prototipo de aplicación desarrollado por las estudiantes Luz María Agudelo Mejía y Laura López Chacón de la Universidad EAFIT como trabajo de grado para optar al título de Ingeniero de Sistemas en el año 2010. El aplicativo permite a personas invidentes realizar consultas en la enciclopedia Wikipedia por medio del reconocimiento de voz y el resultado obtenido es retornado por medio de audio (17).

Este trabajo de grado está inmerso en la misma línea del trabajo propuesto, ya que incorpora el uso de la tecnología para disminuir las barreras tecnológicas de las personas invidentes y sirve de base para adoptar experiencias en el uso de aplicativos tanto de reconocimiento de voz como de conversión de texto a audio.

#### **Diccionario enciclopédico DILE**

Diccionario Informatizado Larousse Electrónico es un diccionario en español especialmente diseñado para ser utilizado por personas ciegas o con graves deficiencias visuales, que incorpora en su base de datos "El Pequeño Larousse Ilustrado". La información se recibe a través de una síntesis de voz y para su manejo se utiliza un reducido número de teclas. DILE cuenta con más de 109.000 voces, 54.000 de las cuales son nombres comunes de numerosos términos específicos y técnicos actuales, y otras 26.000 son nombres propios, donde se da un tratamiento especial a los grandes personajes y acontecimientos de la Historia, así como a la Geografía, Historia, Instituciones, Literatura, Filosofía, Bellas Artes, Música, entre otras. Puede trabajar con los sintetizadores de voz: Pc-Hablado, Ciber 232, Ciber 232-P y Braille Hablado (18).

#### **DIRAE**

Sistema informático que incorpora el Diccionario de la Real Academia de la Lengua Española para ser consultado por personas ciegas. El proyecto se desarrolló con la colaboración de Espasa Calpe quien proporcionó la materia base para producir el Diccionario Electrónico. Funciona bajo el sistema operativo Windows, y se basa en la misma interface que el Dile (18).

#### **DABIN**

Diccionario bilingüe adaptado para invidentes. Funciona bajo el sistema operativo Windows y al igual que DIRAE y DILE se basa en una interface muy sencilla de manejar que permite la búsqueda rápida e hipertextual (18).

#### **TACTIC - Interfaz Táctil para Sordociegos**

Proyecto de investigación industrial financiado por el Ministerio de Industria, Turismo y Comercio y el Fondo de Desarrollo Regional FEDER, que pretende desarrollar una forma de comunicación y de acceso a contenidos, tanto a través de Internet como en las actividades de la vida diaria, para personas con sordoceguera mediante el diseño e implementación de un dispositivo de estimulación táctil sobre un guante, que supondrá la base física de la solución (13).

#### **SHINOBU**

Proyecto dirigido por Martín González Rodríguez en agosto de 2008 en Asturias- España, basado en un asistente de navegación que mantiene la comunicación entre el móvil y los servicios públicos de transporte, de manera que la información es utilizada en tiempo real por una persona con discapacidad visual desde su celular (19).

La herramienta diseñada por el equipo investigador permite a los usuarios con discapacidad visual escoger la mejor ruta para desplazarse desde un punto origen a un punto destino dentro de la ciudad. Durante la ejecución de la ruta a pie, el usuario recibirá información sobre las características de la misma, así como aclaraciones complementarias y posibles puntos de interés. Entre los objetivos perseguidos con el proyecto "Shinobu", esta demostrar que las nuevas tecnologías pueden ayudar a romper las barreras que impiden el desplazamiento de las personas con limitación visual, con seguridad y control del entorno, sin requerir continuamente la ayuda del resto de viajeros, y manejando ellos directamente toda la información de la ruta.

#### **Dispositivos tiflotécnicos**

La tiflotecnología es el conjunto de técnicas, conocimientos y recursos encaminados a procurar a los ciegos y deficientes visuales los medios oportunos para la correcta utilización de la tecnología con el fin de favorecer su autonomía personal y plena integración social, laboral y educativa (20). Algunos de los materiales tiflotécnicos existentes son (18):

- Dispositivos de braille hablado, los cuales se conectan a un computador para transmitir textos y funcionar como sintetizador de voz del mismo.
- Lectoras como Reading Edge y Galileo que convierten en voz sintética cualquier soporte impreso, leyéndolo en voz alta y a la velocidad que se le indique.
- Impresoras braille que funcionan como impresoras normales solo que la salida es en braille.
- Optacón, es un sistema de lectura fabricado por Telesensory Systems que permite el acceso directo de los ciegos y sordociegos al mundo de la letra impresa sin necesidad de lectores intermediarios. Consiste en la transformación de las diferencias de luminosidad de un texto impreso, en vibraciones perceptibles al tacto. A través de la yema del dedo se percibe el contorno de los signos captados por la cámara, forma y dibujo original.

Los dispositivos tiflotécnicos no deben aislarse de la creación de nuevas ayudas técnicas pues sugieren ideas prácticas para incorporar en los proyectos y un marco de antecedentes para no incurrir en la creación de productos ya existentes y/o mejorar las actuales.

## <span id="page-19-0"></span>**3.4 Correo Electrónico**

Es una herramienta telemática basada en un conjunto de técnicas y servicios que combinan las telecomunicaciones y la informática y que se constituye en el correo del Tercer Milenio. Ofrece un correo sin barreras de tiempo y espacio, que viaja en fracciones de segundos, con textos, sonidos e imágenes.

Para el acceso al correo electrónico, los usuarios utilizan un gestor de correo que permite el envío y recepción de mensajes, bien sea a través de la página web del prestador del servicio o a través de Clientes Externos de Correo diseñados para el acceso de una o varias cuentas simultáneamente. Estos gestores externos son aplicaciones creadas bajo diferentes plataformas, incluso para el uso desde dispositivos móviles, que acceden a un servicio ofrecido por el proveedor de correo utilizando algunos datos necesarios como tipo de conexión (POP o IMAP), dirección del servidor de correo, nombre de usuario y contraseña. Con estos datos, el gestor es capaz de obtener y administrar el correo.

Algunos gestores de correo permiten la descarga inmediata de todos los mensajes que están disponibles y su almacenamiento en el dispositivo para luego ser leídos sin conexión a Internet. Sin embargo, cuando se accede desde una página web solo se pueden descargar los mensajes de uno en uno para su lectura, y se debe disponer de conexión a la red todo el tiempo.

#### <span id="page-20-0"></span>**3.4.1 Estructura de un mensaje de correo electrónico**

La estructura del correo electrónico se define por el estándar RFC 822 (21) e incluye básicamente dos sectores: la cabecera y el cuerpo del mensaje. Los campos incluidos se explican a continuación:

#### **Campos de Remitente:**

 From (de): Donde se ubica la dirección de correo electrónico del usuario que envía el mensaje.

#### **Campos de Destinatarios:**

- To (Para): Es la dirección y nombre opcional del usuario al que se le envía el correo. En este campo puede haber una o muchas direcciones y/o nombres de usuario.
- Cc (Copia de papel carbón): Dirección y nombre opcional del usuario al que se desea que se envíe una copia del mensaje. Puede o no contener varias direcciones de correo.
- Bcc (Copia oculta en papel carbón): Tiene las mismas características que el campo Cc, con la diferencia que las direcciones que se escriban aquí no serán vistas por otros usuarios que reciban el mensaje.

#### **Campos de Referencia:**

- Message-ID: este campo contiene un identificador único que es generado por la maquina remitente.
- In-Reply-To: contiene los ID de mensaje de los mensajes anteriores a los que este mensaje es respuesta.
- References: contiene todos los ID de mensaje de los mensajes anteriores a los que este mensaje hace referencia.

Keywords: posee palabras clave que identifican el contenido del mensaje.

#### **Campos de Seguimiento:**

- Return-Patch: contiene la ruta de acceso que ha tomado el mensaje desde el sistema de origen al sistema destino.
- Received: posee un registro del seguimiento del transporte del paquete.

#### **Campos de Extensión:**

- MIME-Version: este campo indica la versión del protocolo que se está utilizando en la aplicación cliente.
- Content-Transfer-Encoding: indica el tipo de codificación que se utilizó en el mensaje.
- Content-Type: indica el tipo de medio del mensaje, señalando si es de texto plano o variado.

#### **Otros Campos:**

- Date (Fecha): contiene la fecha y hora en la que se creó el mensaje.
- Subject (Asunto): Es una descripción breve del contenido del mensaje, esto con el fin de informarle al destinatario de que naturaleza es el mensaje. Igualmente puede omitirse pero no es recomendable.
- Comments: permite a los usuarios añadir comentarios al mensaje sin alterar el contenido del cuerpo del mensaje.
- Encrypted: indica si el cuerpo del mensaje esta encriptado, indicando el software de encriptación.

#### <span id="page-21-0"></span>**3.4.2 Protocolos de transmisión**

En la mensajería asíncrona intervienen protocolos encargados de la manipulación y transporte de paquetes. Entre ellos se destacan el SMTP, IMAP, POP y es necesario incluir también la tecnología MIME para normalizar el intercambio de todo de tipo de archivos en la red (22):

 El protocolo SMTP (o protocolo simple de transferencia de correo) es el protocolo estándar que permite la transferencia de correo de un servidor a otro mediante una conexión punto a punto (o bien, como lo es la arquitectura cliente servidor). Funciona encapsulado en una trama TCP/IP. El correo se envía directamente al servidor de correo del destinatario. El protocolo SMTP funciona con comandos de textos enviados al servidor SMTP (al puerto 25 de manera predeterminada). A cada comando enviado por el cliente (validado por la cadena de caracteres ASCII CR/LF, que equivale a presionar la tecla Enter) le sigue una respuesta del servidor SMTP compuesta por un número y un mensaje descriptivo.

- El protocolo IMAP (Internet Message Access Protocol o protocolo de acceso a mensajes de internet), es un protocolo que se utiliza para que un usuario pueda acceder a sus mensajes de correo electrónico contenidos en un servidor de correo. IMAP está definido en el RFC3501 y su principal característica es poder manejar varios buzones. Además, permite que varios usuarios accedan simultáneamente a un mismo buzón, y utiliza flags para controlar el estado de los mensajes.
- El protocolo POP (Post Office Protocol) surgió en 1984, en su especificación inicial, solo permitía funciones básicas como recuperar todos los mensajes, mantenerlos en el servidor y borrarlos. En sucesivas versiones del protocolo (POP2 y la actual POP3) se han ampliado las funcionalidades que permiten una mejor gestión del correo. A diferencia del protocolo IMAP la gestión de los mensajes se hace desde el mismo equipo del usuario ya que todos los mensajes son descargados en su ordenador.
- Tecnología MIME (Multipurpose Internet Mail Extensions) es un estándar utilizado en internet con dos finalidades: normalizar el intercambio de todo tipo de archivo en la red y acabar con el problema de las transferencias de texto internacional por email. En esencia define la normalización para transmitir.

#### <span id="page-22-0"></span>**3.4.3 Protocolos de seguridad**

Existen 2 protocolos muy utilizados para descargar mensajes de servidores que requieren de una conexión segura: SSL y TSL. El protocolo SSL, Secure Socket Layer o capa de conexión segura funciona creando una capa adicional en la pila de comunicaciones que existe entre la aplicación del usuario y el servidor, creando claves cifradas, una pública, la cual le entrega el servidor al usuario y una privada, la cual verifica si la clave pública del usuario es correcta y pueda acceder a sus servicios correctamente.

Por otro lado, el protocolo TSL, Transport Layer Security o seguridad de la capa de transporte funciona con dos niveles, el protocolo de registro TLS y el protocolo de mutuo acuerdo TLS. El protocolo de registro consiste en crear una conexión privada (creando datos encriptados como se hacía con las claves del protocolo SSL) y segura (agregando a los mensajes una verificación que confirma la integridad del mensaje) entre el cliente y el servidor. Y el protocolo de mutuo acuerdo consiste en mantener la conexión bajo una estricta comunicación entre el usuario y el servidor, de tal manera, si existe algún otro intermediario o intruso durante la comunicación, este sea detectado con mayor facilidad (23).

CAPÍTULO 3

# <span id="page-23-0"></span>**Construcción de eBlindMail: una interfaz usable**

## <span id="page-23-1"></span>**3.1 Metodología**

Dadas las características del proyecto y su enfoque hacia la población en situación de discapacidad, se adoptó como metodología de trabajo el Modelo de Procesos de la Ingeniería de Usabilidad (MPIU) y el Desarrollo Centrado en el Usuario, que dan origen a la Metodología MPIU+A (24), ya que su objetivo se centra en el desarrollo de proyectos accesibles con acompañamiento constante de los usuarios durante todas las fases del

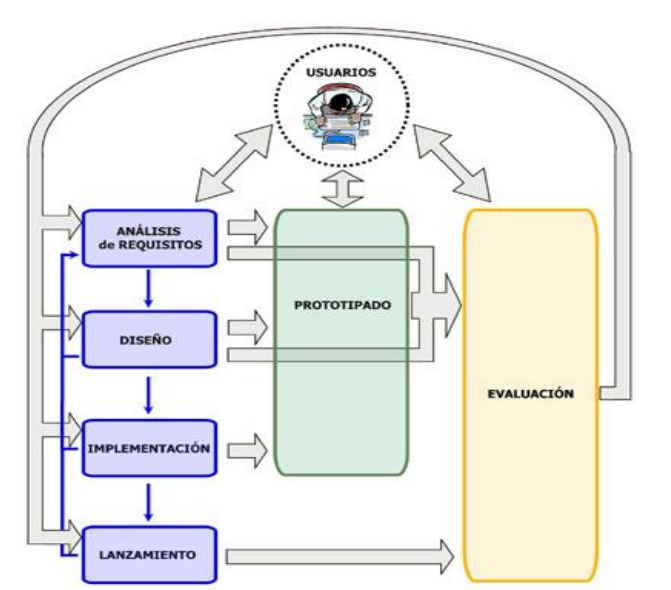

Fuente: http://www.grihohcitools.udl.cat/mpiua/fases/modelo.html

proyecto. El Modelo de Proceso de la Ingeniería de la Usabilidad (MPIU) (25) especifica una metodología que guía al equipo de desarrollo de aplicaciones interactivas con altos niveles de usabilidad (26) (ver [Ilustración 3\)](#page-24-0).

Ilustración 3. Modelo de Proceso de la Ingeniería de la Usabilidad

<span id="page-24-0"></span>El MPIU tiene sus cimientos por una parte en la Ingeniería del Software y por otra en la disciplina de la Interacción Persona-Ordenador, la cual contribuye entre otras, con toda una sólida base de conocimiento y un conjunto de técnicas y experiencias conocidas para el diseño de interfaces centrados en sus usuarios. Pretende ser una herramienta de trabajo para ayudar metodológicamente a los equipos de desarrollo. No específica el uso de un determinado lenguaje de programación, ni una tecnología específica, ni un factor que pueda determinar la aplicación, sino todo lo contrario, está pensado para todo tipo de aplicaciones y tecnologías actuales y futuras, en definitiva, es independiente de los dispositivos y la tecnología.

#### **Metodología MPIU+A**

La metodología MPIU+A integra el Modelo de Proceso de la Ingeniería de la Usabilidad (MPIU) y la co-creación centrada en el usuario, donde la persona directamente involucrada como usuario potencial es partícipe del desarrollo y las pruebas del software, brindando un alto grado de coherencia en los procesos y actividades que este software debe suplir. En la [Ilustración 4](#page-25-0) se establecen las fases de esta metodología y su contenido durante el proceso de desarrollo del software.

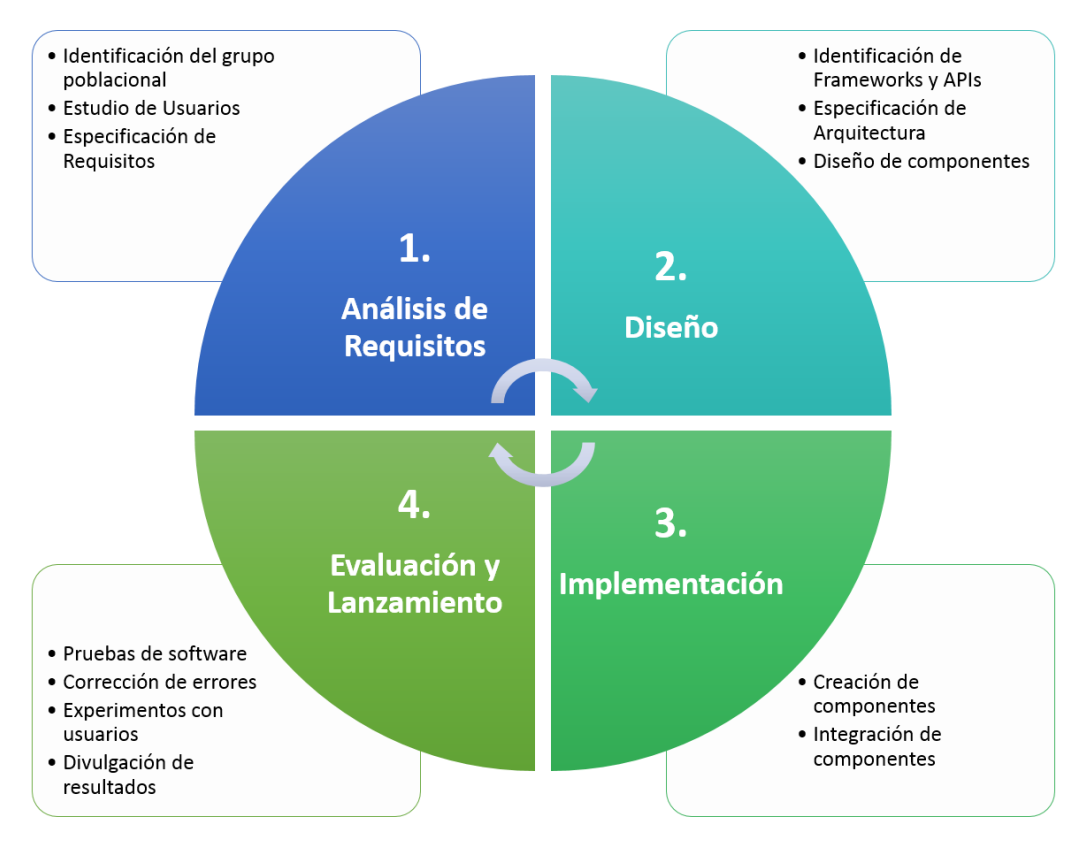

Ilustración 4. Metodología MPIU+A

<span id="page-25-0"></span>A continuación de describen cada una de las fases desarrolladas durante el proyecto bajo la metodología MPIU+A.

#### **Análisis Requisitos**

Dada la importancia que tiene la especificación de requisitos para el desarrollo software y las particularidades del proyecto al trabajar con población en situación de discapacidad visual, se hizo una caracterización previa de los usuarios que apoyarían todo el proceso y que harían un aporte significativo de su experiencia y sus necesidades. Con ellos se realizó un trabajo específico que tuvo como propósito priorizar las necesidades en el uso de comunicación asíncrona a través del correo electrónico.

Esta fase del modelo de proceso, que finaliza en la especificación de requisitos, se fundamentó en la Ingeniería de Requisitos y en el modelo de calidad definido bajo el estándar ISO/IEC 9126-1, que describe la calidad de los requisitos del sistema en las etapas iniciales del ciclo de vida refiriéndose principalmente a la vista externa y a la vista del usuario más que en referencia a la calidad interna o funcional, que hace referencia únicamente a los desarrolladores.

#### **Diseño**

Durante el desarrollo del nuevo sistema, una vez resueltas las funcionalidades que debía cubrir junto con el resto de características derivadas del contexto de la interacción, se pasó a esta fase para realizar el diseño de interactividad y aspectos generales de arquitectura como principales actividades que conforman el proceso global de diseño de la interacción. Repetidamente se llegó a esta fase tras realizar actividades relacionadas con el Análisis de Requisitos que proporcionaron información necesaria para modelar el sistema y posteriormente proceder a su codificación.

Diseñar la actividad está directamente relacionado con la especificación funcional, la tecnología y las nuevas posibilidades que el sistema ofrece para que las personas sean capaces de utilizar sistemas interactivos para la consecución de sus actividades. Durante esta etapa se especificó la arquitectura basada en componentes, se realizó el diseño de componentes y se identificaron los frameworks y APIs que por su funcionalidad, podrían incluirse en el sistema.

#### **Implementación**

La fase de implementación es conocida también como fase de codificación, pues supone todo el proceso de escribir el código software necesario que hará posible que el sistema finalmente implementado cumpla con las especificaciones establecidas en la fase de análisis de requisitos y responda al diseño del sistema descrito en la fase anterior.

Esta fase agrupa toda la programación del software necesario para concretar la aplicación junto con todos los procesos necesarios para el ensamblaje entre los módulos y dispositivos. Cuando se llega a esta fase del modelo de proceso ya se han determinado el o los lenguajes de programación a utilizar para la implementación del proyecto, las bases de datos correspondientes que se precisen, los sistemas de intercomunicación de procesos, y en general toda la tecnología subyacente.

Durante esta fase del proyecto se desarrollaron los componentes especificados según la arquitectura, teniendo especial cuidado con la independencia de cada uno de ellos para conservar el principio de reutilización. Posteriormente se hizo la integración de los mismos, a través de una aplicación que consume los servicios ofrecidos por los componentes. Siguiendo la propuesta del modelo de proceso de la Ingeniería de la Usabilidad y la Accesibilidad, se realizaron varios prototipos software en los estados iniciales de implementación para ser evaluados con usuarios.

#### **Evaluación y Lanzamiento**

En el modelo MPIU+A la fase de evaluación constituye un punto clave para la obtención de sistemas interactivos usables y accesibles. En esta fase se aplicaron las técnicas necesarias para recibir la realimentación necesaria por parte de los usuarios y evaluadores expertos que se vio reflejado en el diseño de las interfaces de los usuarios mejorando sus procesos interactivos.

La fase de lanzamiento se desarrolló en una etapa inicial con las personas invidentes que apoyaron el proyecto, a través del despliegue del aplicativo en sus equipos de cómputo. Se espera hacer la divulgación de los resultados en eventos nacionales e internacionales que promuevan la creación de tecnologías accesibles para personas con necesidades especiales.

## <span id="page-27-0"></span>**3.2 Análisis de Requisitos**

#### <span id="page-27-1"></span>**3.2.1 Población Objetivo**

Los usuarios potenciales del sistema son personas en situación de discapacidad visual o con algún impedimento motriz en sus miembros superiores que les imposibilite hacer uso del teclado o mouse del computador. Según el último censo realizado por el DANE, en Colombia existen 2.607.092 personas con alguna limitación, de las cuales el 43,5% que corresponde a 1.134.085, tienen limitaciones visuales y el 14,8% que corresponde a 386.941 colombianos tienen limitaciones permanentes para usar brazos y manos (1). Ver [Ilustración 5.](#page-27-2)

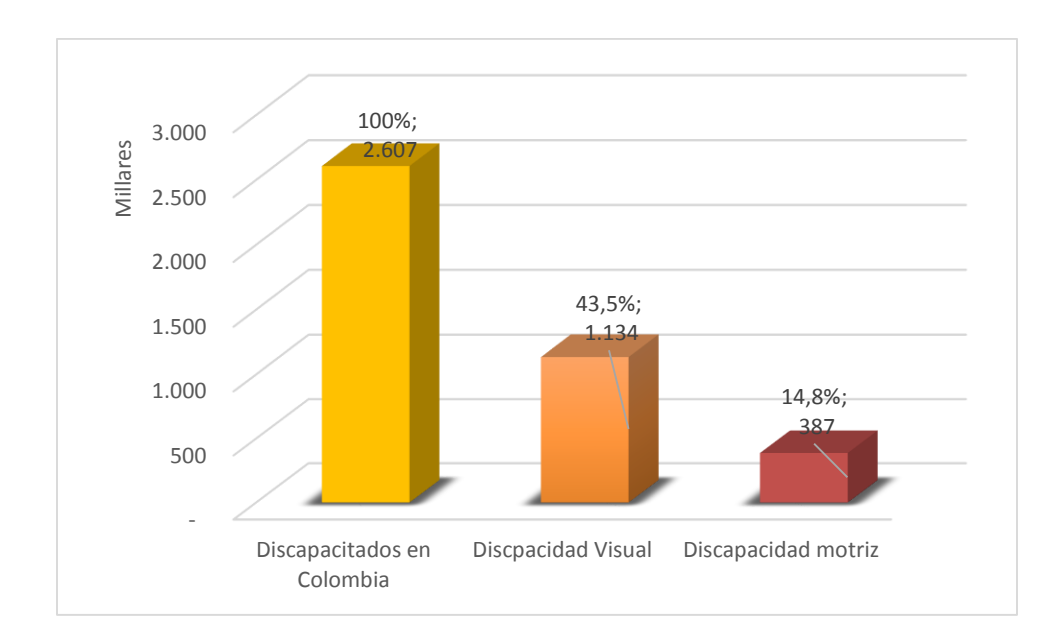

<span id="page-27-2"></span>Ilustración 5. Personas con discapacidad en Colombia

Para el desarrollo del proyecto se trabajó con 10 miembros de la Asociación de Discapacitados Visuales de la ciudad de Armenia que agrupa alrededor de 50 personas con esta limitación.

#### <span id="page-28-0"></span>**3.2.2 Estudio de usuarios**

Antes de hacer una elicitación de requisitos para la interfaz de eBlindMail, se hizo un estudio con 10 usuarios utilizando otras herramientas tecnológicas para acceder al correo electrónico. Se identificó que las personas ciegas o con visión reducida se apoyan en lectores de pantalla para ejecutar tareas ofimáticas y de comunicación en el computador. El software más utilizado para estas tareas es JAWS (15), dada su compatibilidad con la mayoría de programas para convertir el contenido de la pantalla en sonido, de manera que el usuario puede acceder o navegar por él sin necesidad de verlo.

El estudio con los usuarios consistió en realizar 5 tareas básicas de gestión de mensajes sobre una cuenta de correo existente:

- **Iniciar sesión**: Se espera que el usuario abra su cuenta de correo electrónico e inicie sesión después de registrar su usuario y contraseña.
- **Leer bandeja de entrada**: Se espera que el usuario, después de iniciar sesión, acceda a la lista de mensajes que tiene en su bandeja de entrada.
- **Leer mensaje de la bandeja de entrada**: Se espera que el usuario pueda seleccionar un mensaje de su bandeja de entrada y "leerlo" (escucharlo) completamente.
- **Responder mensaje**: Se espera que el usuario una vez leído un mensaje de su bandeja de entrada, pueda dar una respuesta al mensaje mediante un nuevo correo electrónico que presupone los destinatarios y el asunto.
- **Redactar correo electrónico:** Se espera que el usuario pueda escribir el asunto, los destinatarios y el cuerpo del mensaje para luego enviar el correo electrónico.

En la [Ilustración 6](#page-29-0) se muestra la sesión de trabajo realizado con los usuarios utilizando el software JAWS.

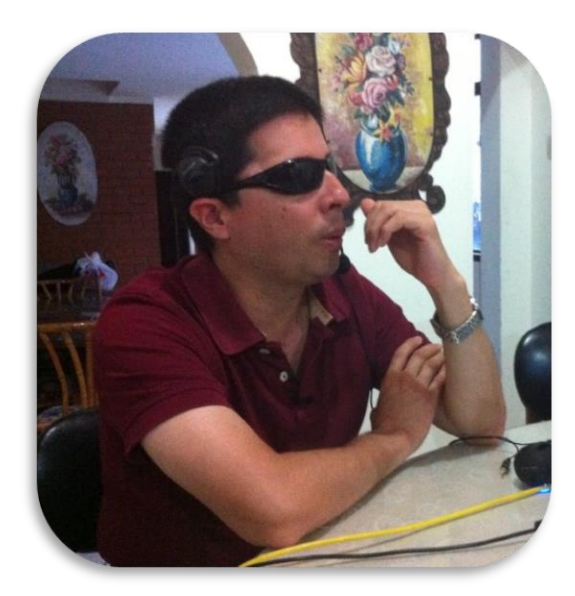

Ilustración 6. Sesión de trabajo con usuarios utilizando JAWS

<span id="page-29-0"></span>Una vez terminado el estudio de usuarios se revisó el material recopilado (videos e instrumentos) para extraer información que permitiera establecer aspectos relevantes como: tiempos e independencia para realizar las tareas. Además se evaluó la dificultad para realizar las diferentes actividades programadas. En la [Tabla 1](#page-29-1) y en la [Ilustración 7](#page-30-0) se presenta el promedio de segundos que emplearon los usuarios para realizar las tareas establecidas, aclarando que los tiempos dependen en gran proporción del gestor de correo utilizado, ya que el usuario debe desplazarse por cada uno de los botones, menús y publicidad presentes en la página web hasta encontrar la opción deseada con la ayuda del lector de pantalla.

<span id="page-29-1"></span>

| <b>Tarea</b>                            | <b>Tiempo empleado</b><br>(segundos) |  |  |
|-----------------------------------------|--------------------------------------|--|--|
| Iniciar sesión                          | 60                                   |  |  |
| Leer bandeja de entrada (3 encabezados) | 120                                  |  |  |
| Leer mensaje de la bandeja de entrada   | 75                                   |  |  |
| Responder mensaje                       | 205                                  |  |  |

Tabla 1. Duración promedio para realizar las tareas con JAWS

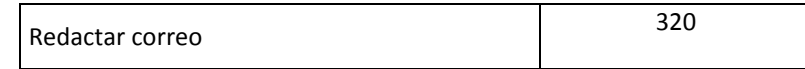

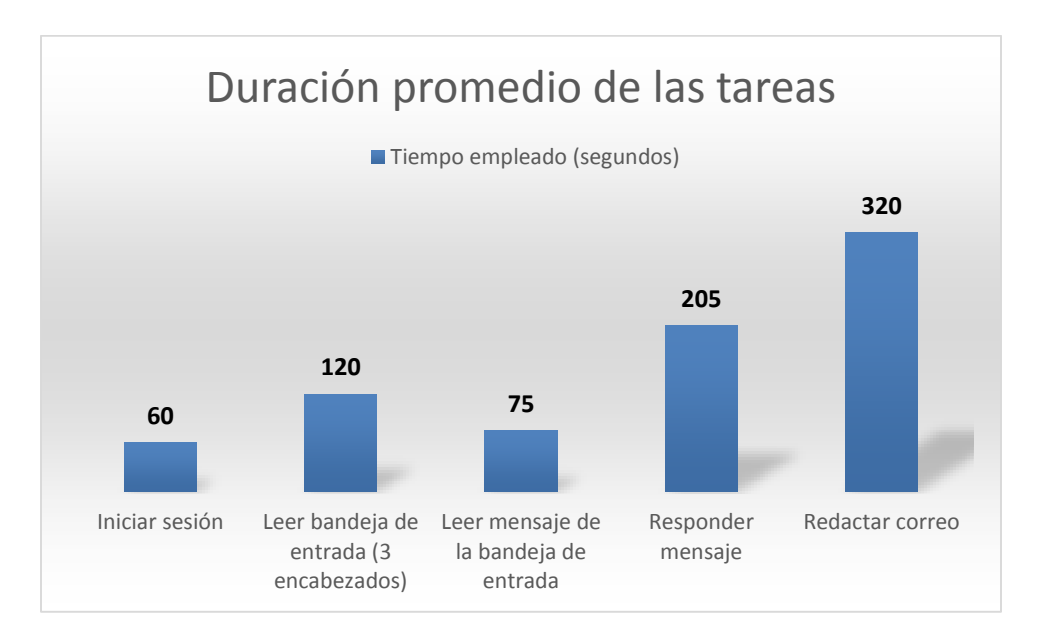

Ilustración 7. Duración promedio para realizar las tareas con JAWS

<span id="page-30-0"></span>Otro aspecto importante que se consideró dentro del estudio de usuarios es la *independencia para realizar la tarea*, puesto que la interfaz planteada busca generar autonomía en las personas con discapacidad visual frente al uso del correo electrónico. En la [Ilustración 8](#page-31-0) se muestra si la independencia es total, parcial o nula para realizar las tareas programadas. Se considera independencia total cuando no utiliza otras ayudas: técnicas o personales, para realizar la tarea; independencia parcial cuando recurre al uso de otras aplicaciones, artefactos o pide ayuda a una persona; y se considera que no hay independencia cuando no puede realizar la tarea por si solo o con ayuda parcial. Del estudio con usuarios se concluye que usando JAWS es posible realizar con independencia las tareas asociadas a lectura, dado que este es su objetivo principal, pero no sucede lo mismo con aquellas que involucran escribir o hacer uso del teclado o el mouse para acceder a una funcionalidad, puesto que está ligada a la suficiencia del usuario invidente para manejar estos periféricos.

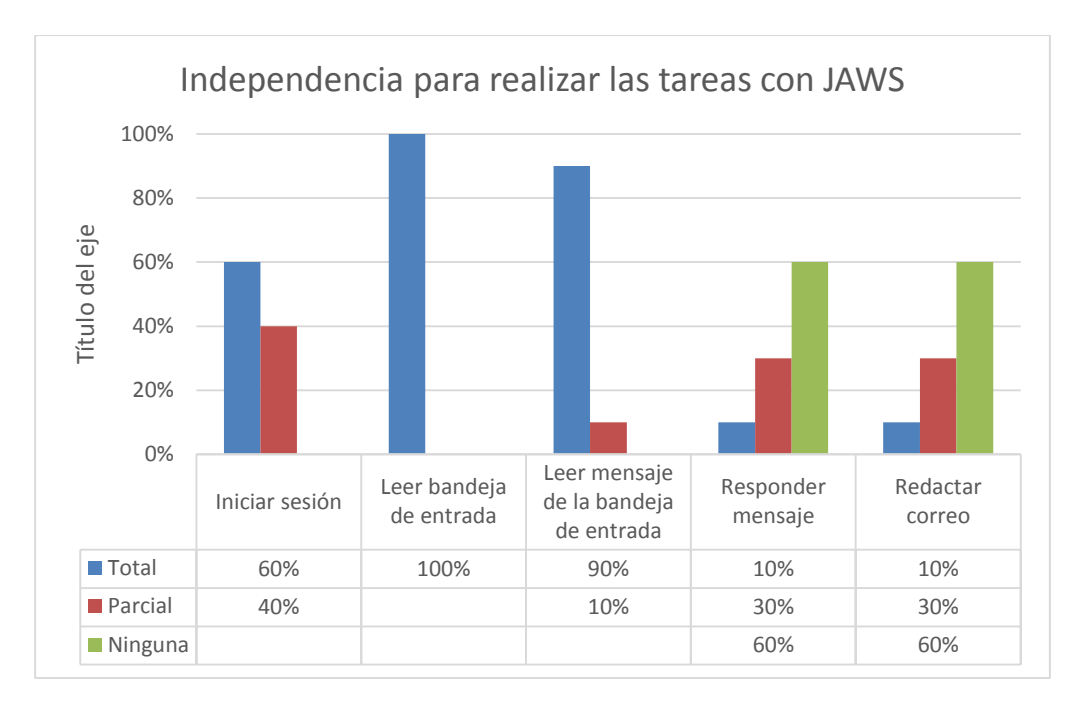

Ilustración 8. Independencia para realizar la tarea con JAWS

<span id="page-31-0"></span>El aspecto *Dificultad para realizar la tarea* se definió con pregunta directa a los usuarios, donde se solicitó que evaluaran la dificultad para realizar la tarea durante el uso del correo electrónico. Se usó una escala tipo Likert tal como se aprecia en la [Tabla 2](#page-31-1) e [Ilustración 9](#page-32-1) que consolida los resultados.

<span id="page-31-1"></span>

|                      | <b>Tarea</b>                          | Dificultad para realizar la tarea |                |                        |       |              |  |
|----------------------|---------------------------------------|-----------------------------------|----------------|------------------------|-------|--------------|--|
| $\mathbf{N}^{\circ}$ |                                       | Muy<br>difícil                    | <b>Difícil</b> | Ni fácil<br>ni difícil | Fácil | Muy<br>fácil |  |
|                      | Iniciar sesión                        |                                   | 10%            | 70%                    |       | 20%          |  |
| 2                    | Leer bandeja de entrada               |                                   | 10%            | 30%                    | 60%   |              |  |
| 3                    | Leer mensaje de la bandeja de entrada |                                   |                | 20%                    | 50%   | 30%          |  |
| $\overline{4}$       | Responder mensaje                     | 70%                               | 20%            |                        | 10%   |              |  |
| 5                    | Redactar correo                       | 60%                               | 20%            | 10%                    | 10%   |              |  |

Tabla 2. Percepción de dificultad de los usuarios para realizar las tareas usando JAWS

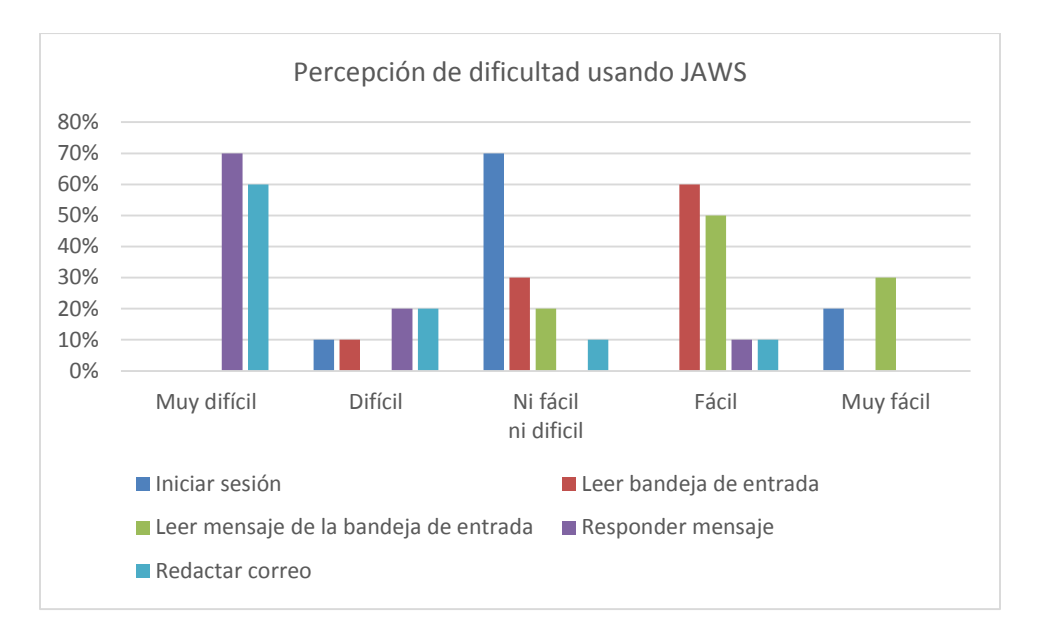

<span id="page-32-1"></span>Ilustración 9. Percepción de dificultad de los usuarios para realizar las tareas usando JAWS

Después del análisis generado en el estudio de usuarios utilizando el lector de pantalla JAWS para realizar las 5 tareas programas, se determinó que eBlindMail debería contemplar:

- La integración de un software de reconocimiento de voz que permita la redacción de los mensajes sin el uso del teclado, dado que todos los usuarios no conocen la ubicación de las letras en este dispositivo.
- Una interfaz de usuario basada únicamente en voz, sin el uso de dispositivos alternos como teclado, mouse u otros.
- Una interfaz limpia de publicidad que simplifique el acceso a los comandos con funcionalidad básica.
- Diferentes velocidades para el sintetizador de voz, dado que su trayectoria les ha permitido acostumbrarse a escuchar sonidos a altas velocidades.

#### <span id="page-32-0"></span>**3.2.3 Especificación de requisitos**

Después del estudio de usuarios, donde se analizaron las herramientas existentes para el uso del correo electrónico y se identificaron las mejoras potenciales que deberían incluirse en eBlindMail, se hizo la especificación de requisitos funcionales y de calidad para mejorar la experiencia de la población objetivo frente al uso de estas tecnologías.

#### **REQUISITOS FUNCIONALES**

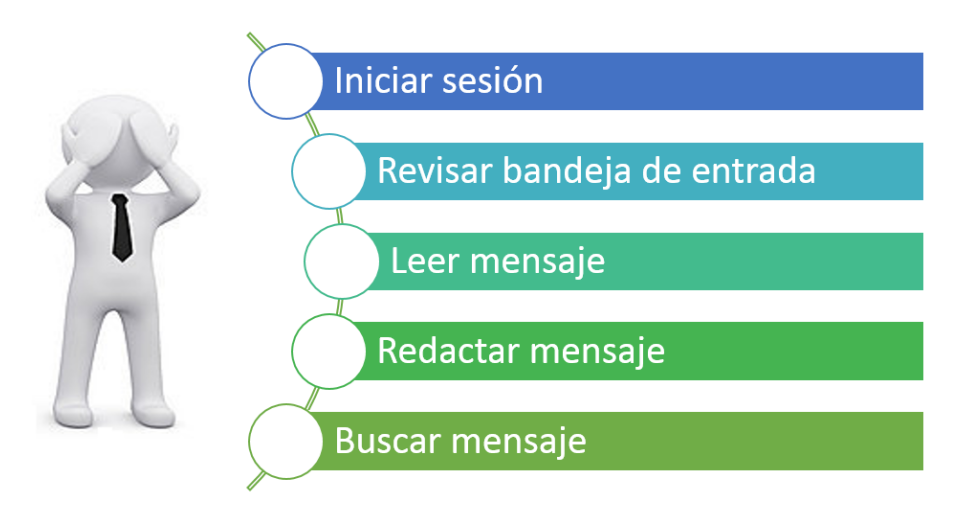

Ilustración 10. Requisitos Funcionales eBlindMail

<span id="page-33-0"></span>En las Tablas 3 al 7 se especifican los requisitos funcionales y en este mismo capítulo se detallan los casos de uso asociados.

<span id="page-33-1"></span>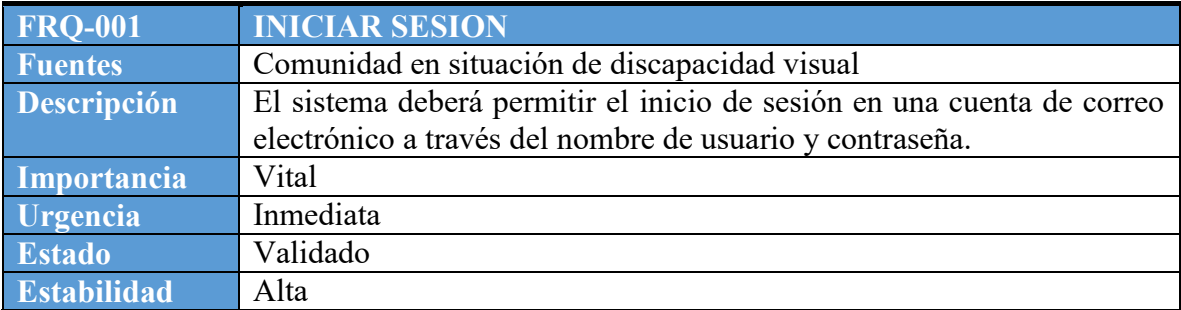

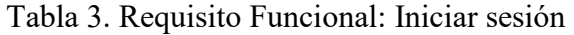

#### Tabla 4. Requisito Funcional: Revisar bandeja de entrada

<span id="page-33-2"></span>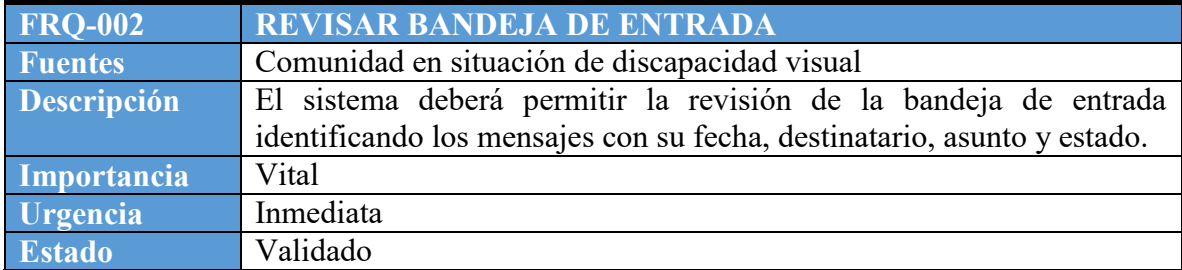

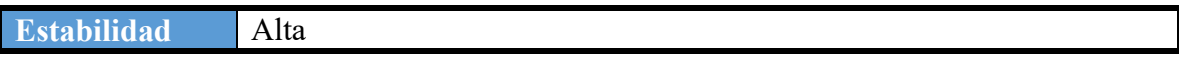

Tabla 5. Requisito Funcional: Leer mensaje

<span id="page-34-0"></span>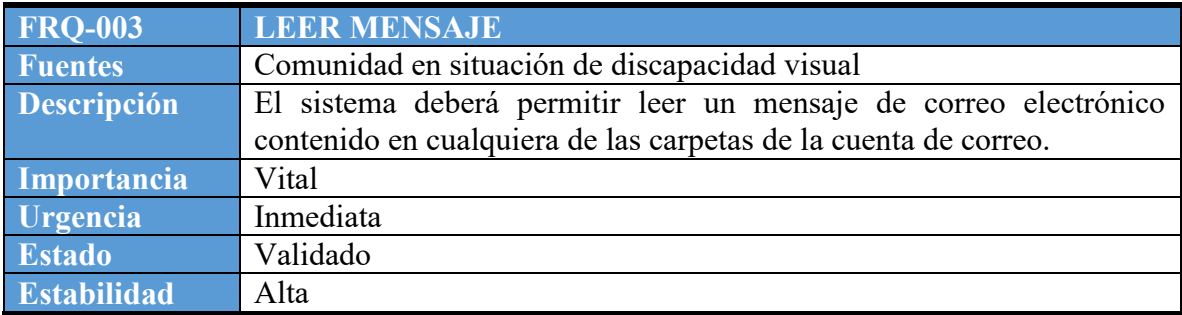

Tabla 6. Requisito Funcional: Redactar mensaje

<span id="page-34-1"></span>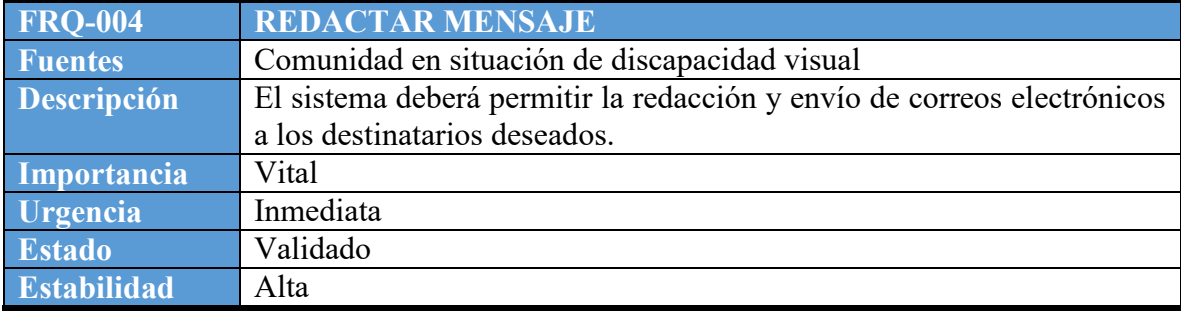

#### Tabla 7. Requisito Funcional: Buscar mensaje

<span id="page-34-2"></span>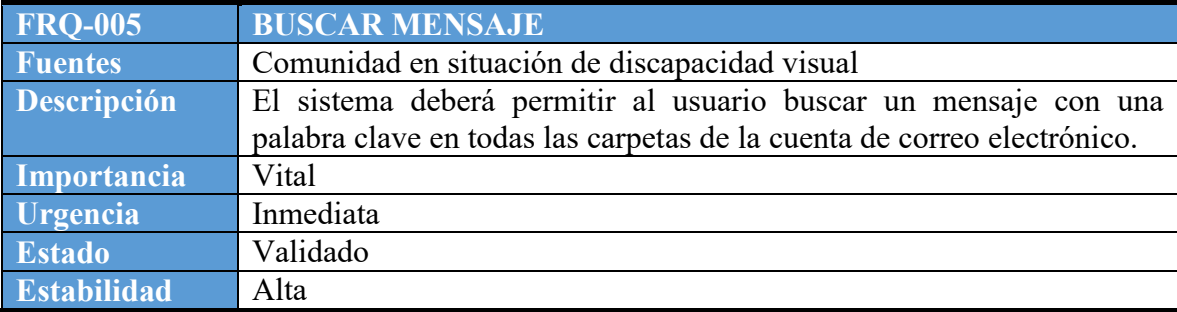

#### **DIAGRAMA DE CASOS DE USO**

Mediante el análisis de los objetivos y requisitos funcionales se procede a elaborar el diagrama de casos de usos el cual enmarca cada uno de las funcionalidades (Ver [Ilustración 11\)](#page-35-1).

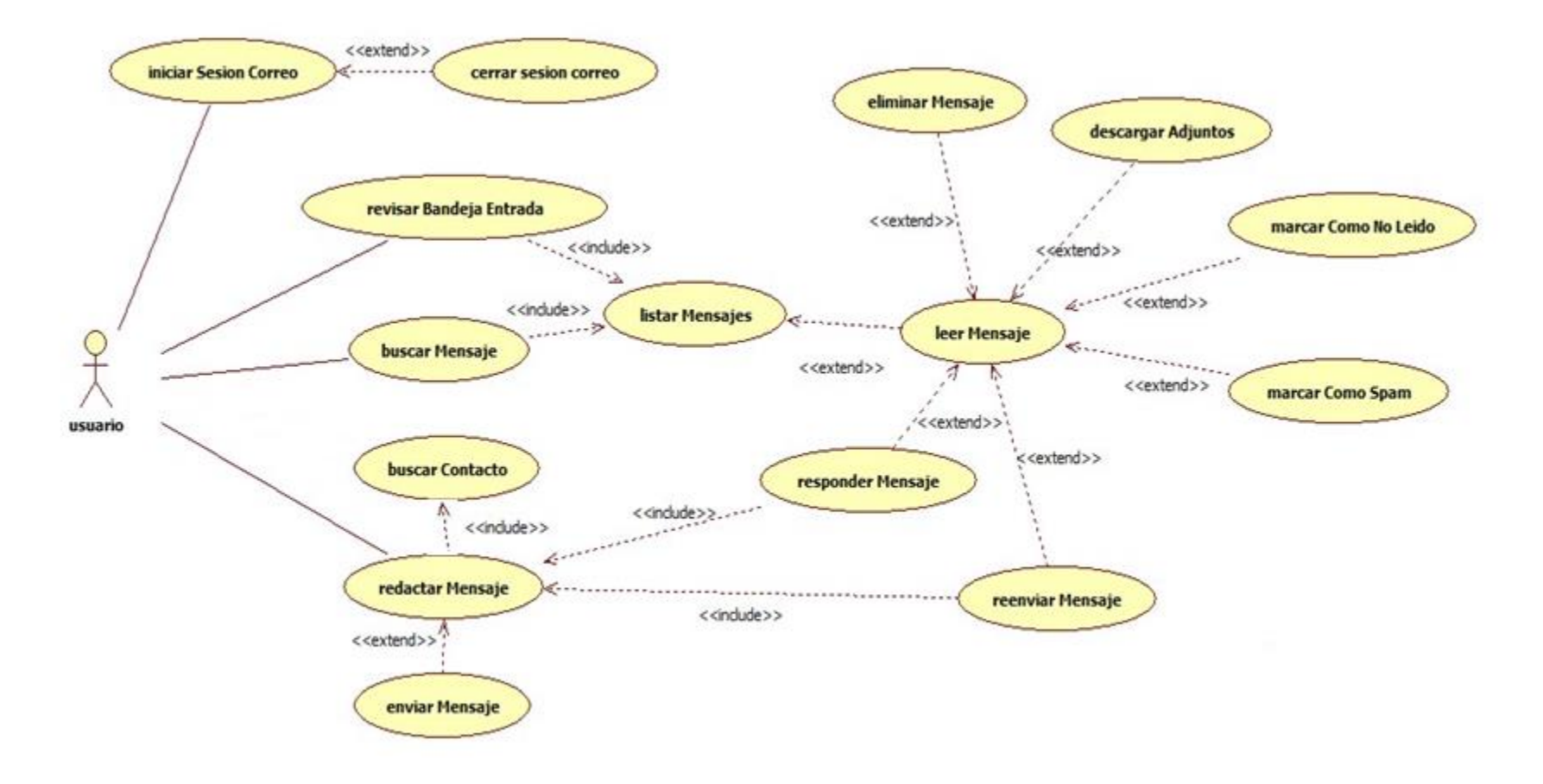

<span id="page-35-1"></span><span id="page-35-0"></span>Ilustración 11. Diagrama de Casos de Uso eBlindMail
#### **Especificación de casos de uso**

En las Tablas 8 a la 22 se hace la especificación para los casos de uso de la [Ilustración 11.](#page-35-0)

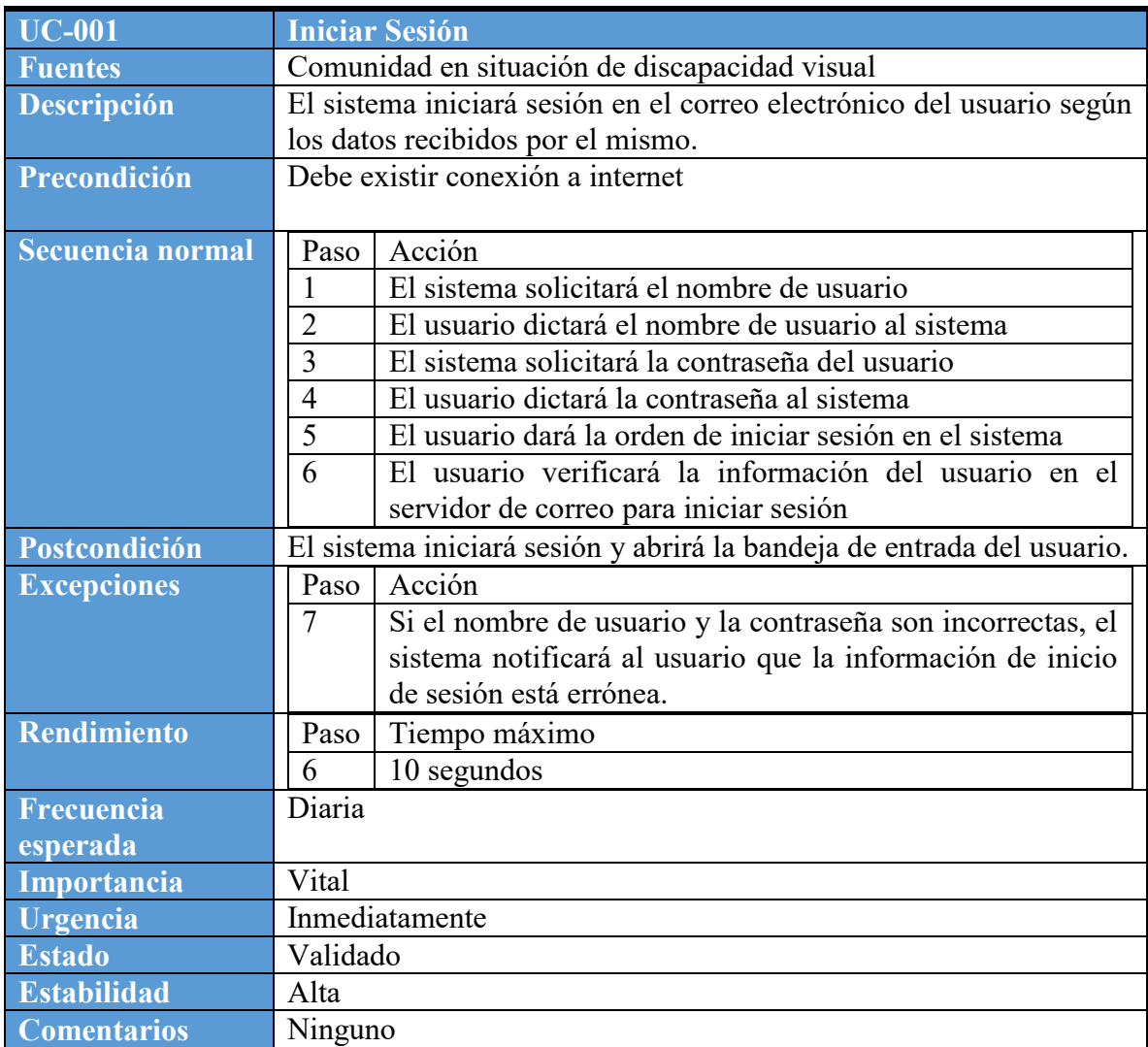

#### Tabla 8. Especificación Caso de Uso: Iniciar Sesión

#### Tabla 9. Especificación Caso de Uso: Cerrar Sesión

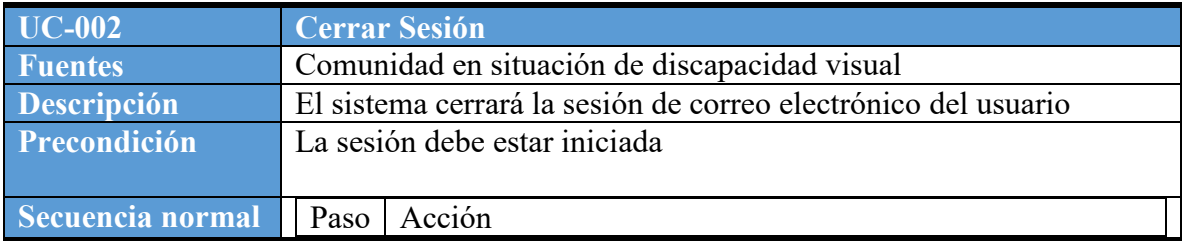

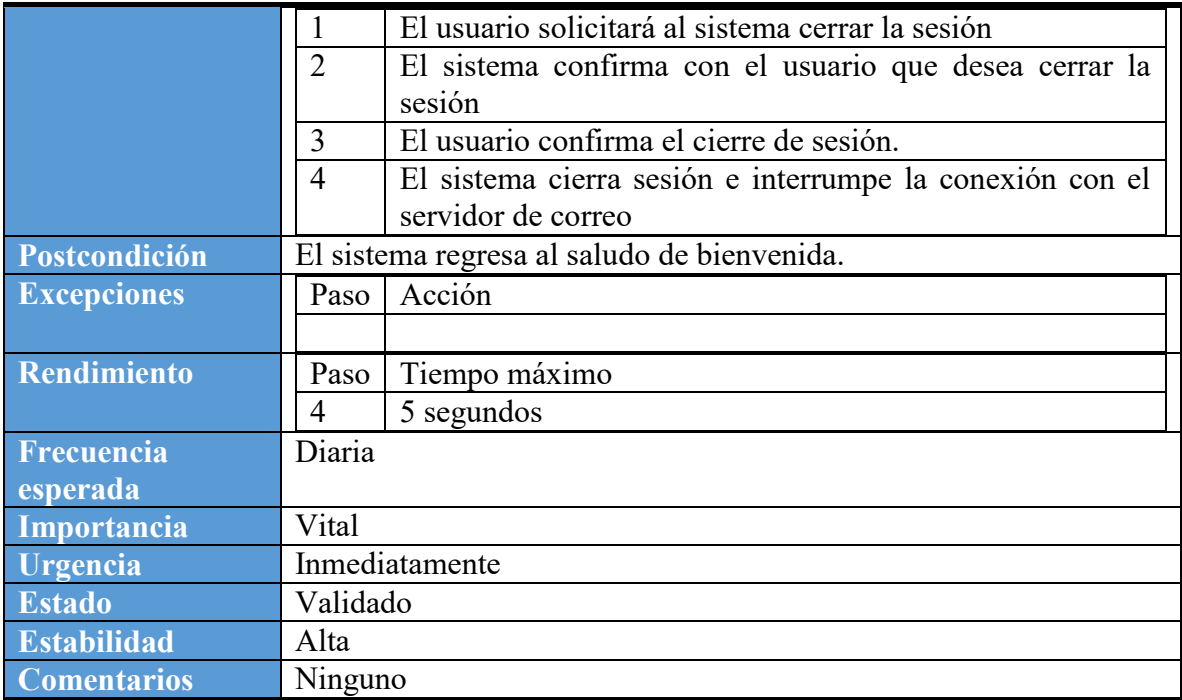

Tabla 10. Especificación Caso de Uso: Buscar mensaje

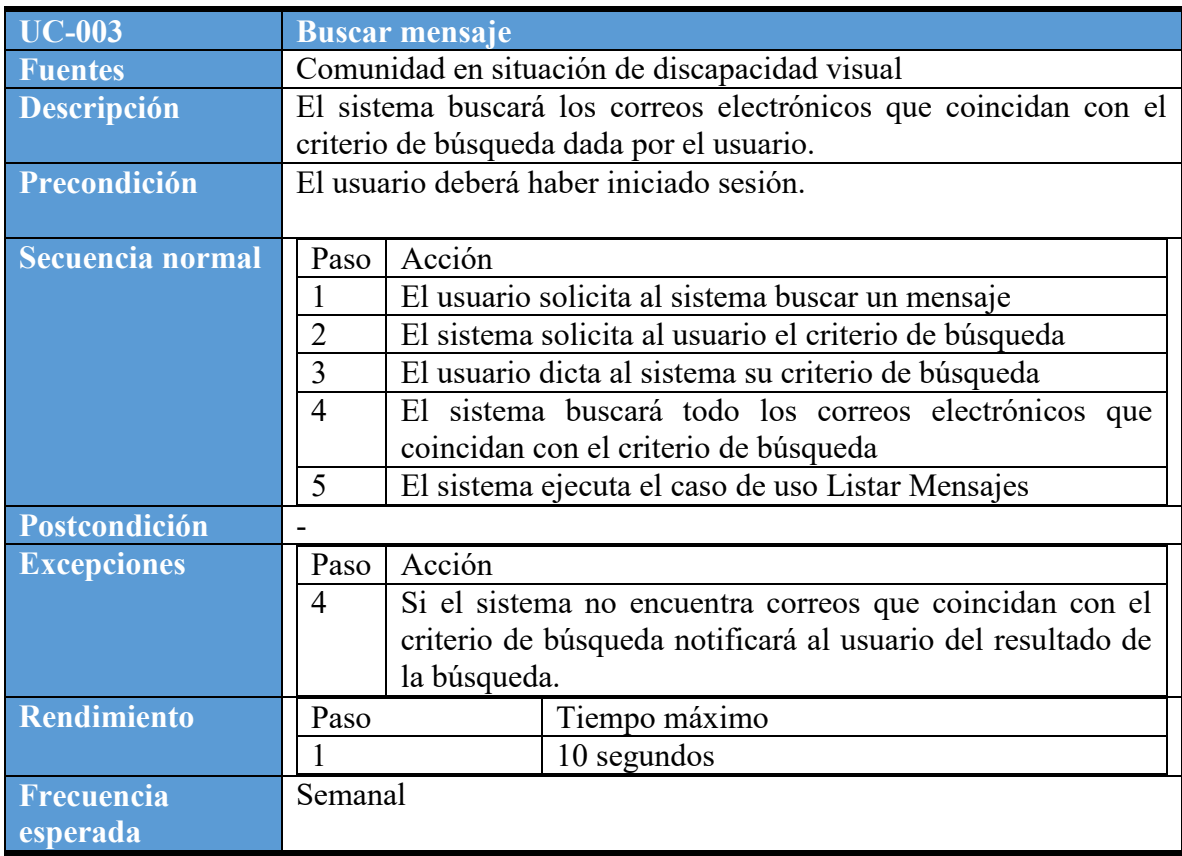

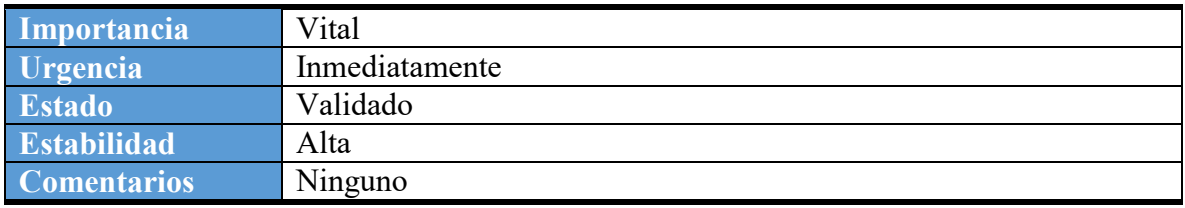

Tabla 11. Especificación Caso de Uso: Revisar bandeja de entrada

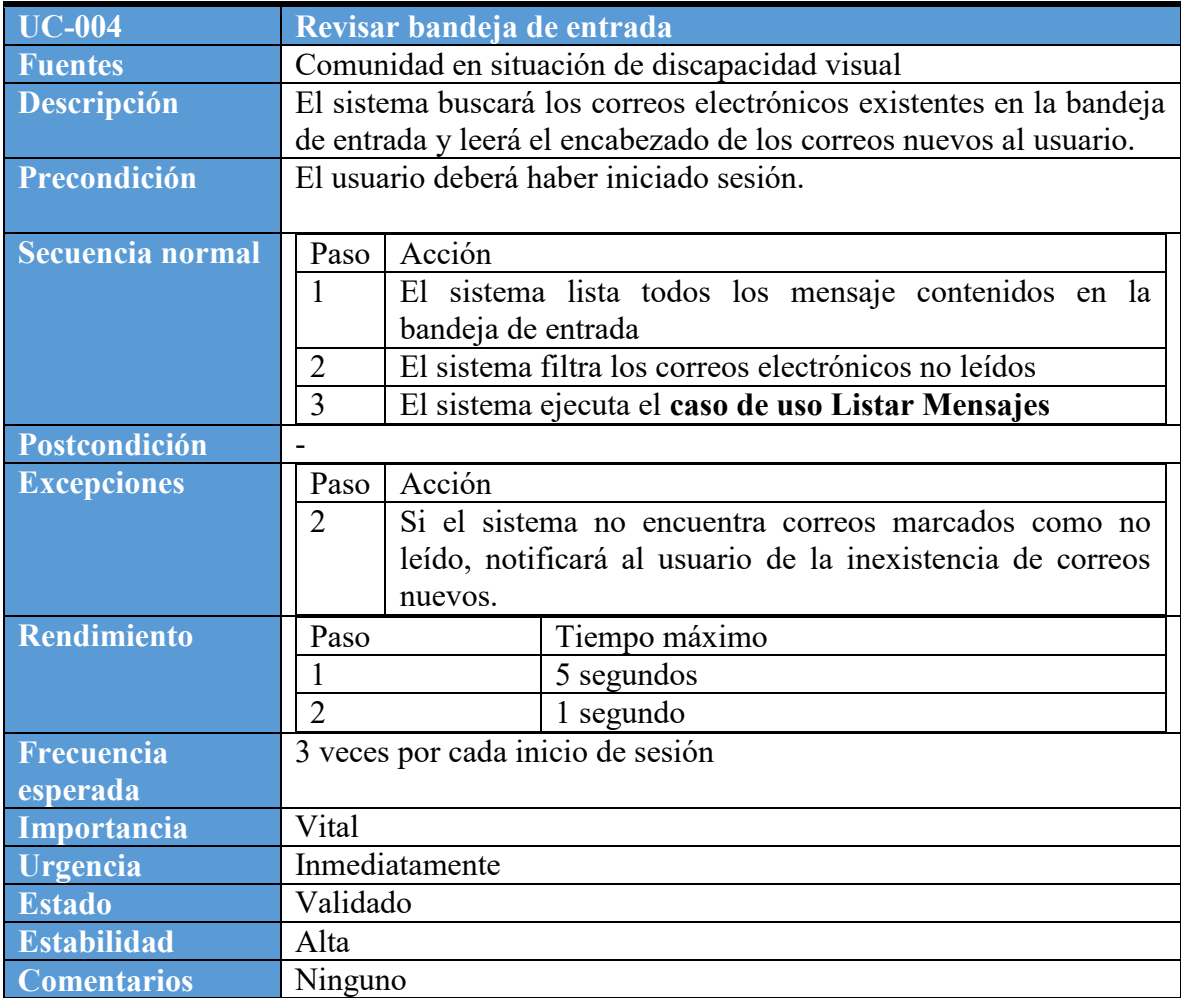

Tabla 12. Especificación Caso Uso: Listar mensajes

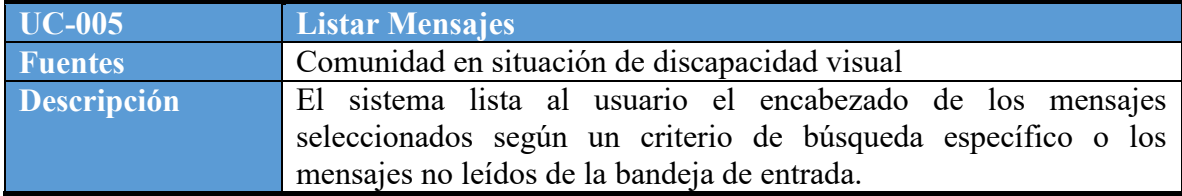

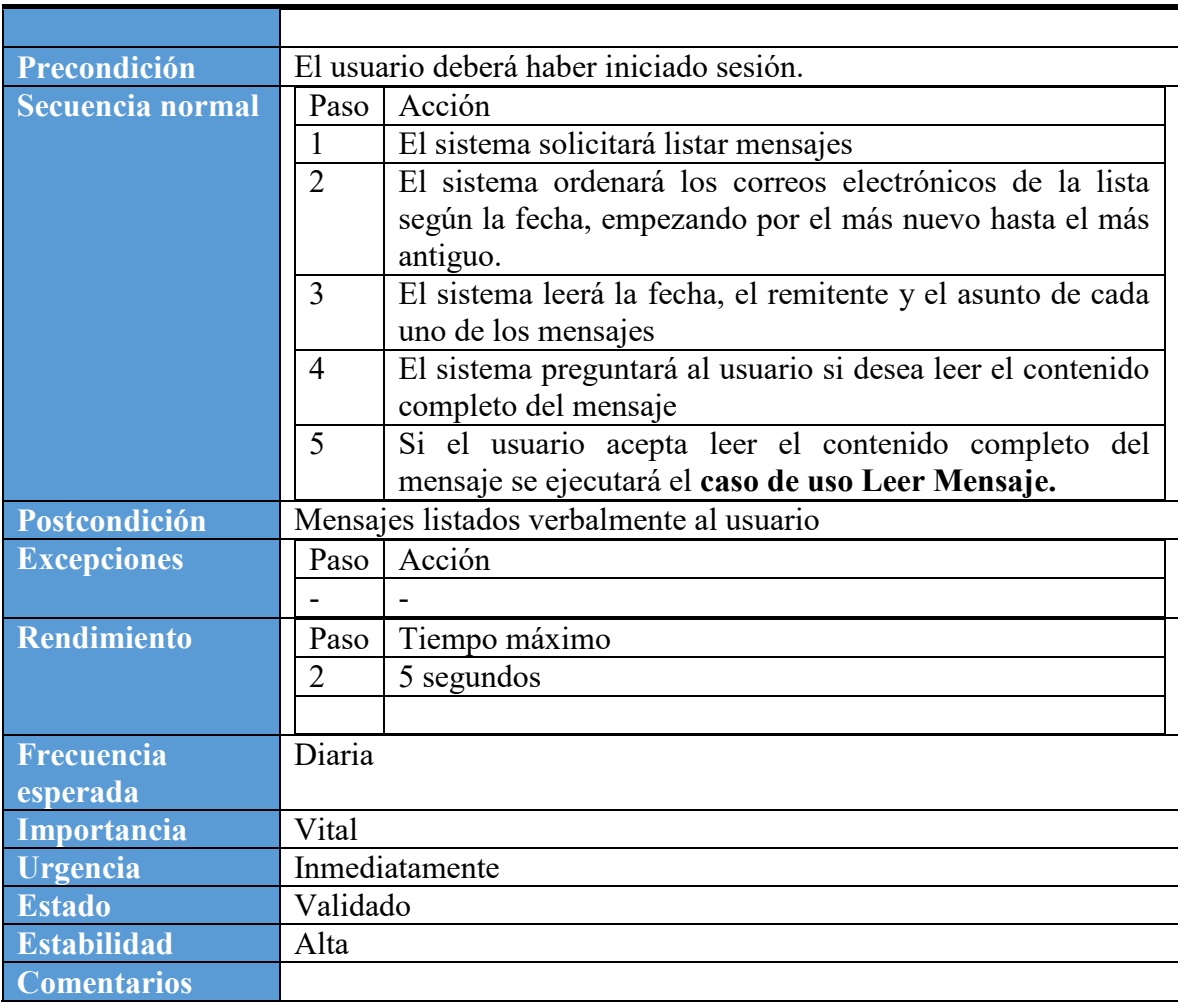

Tabla 13. Especificación Caso Uso: Leer Mensaje

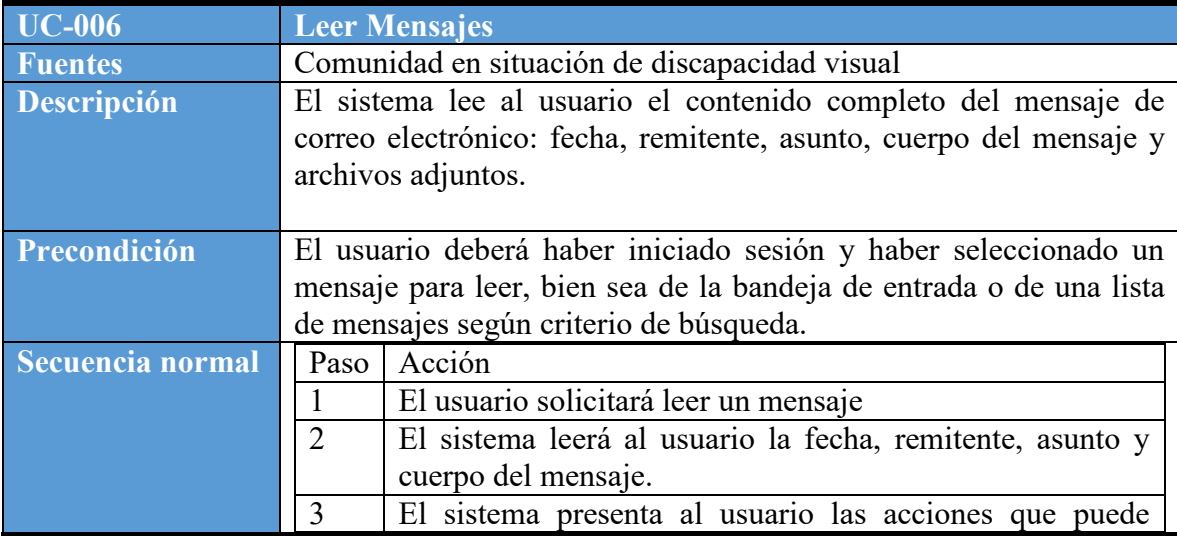

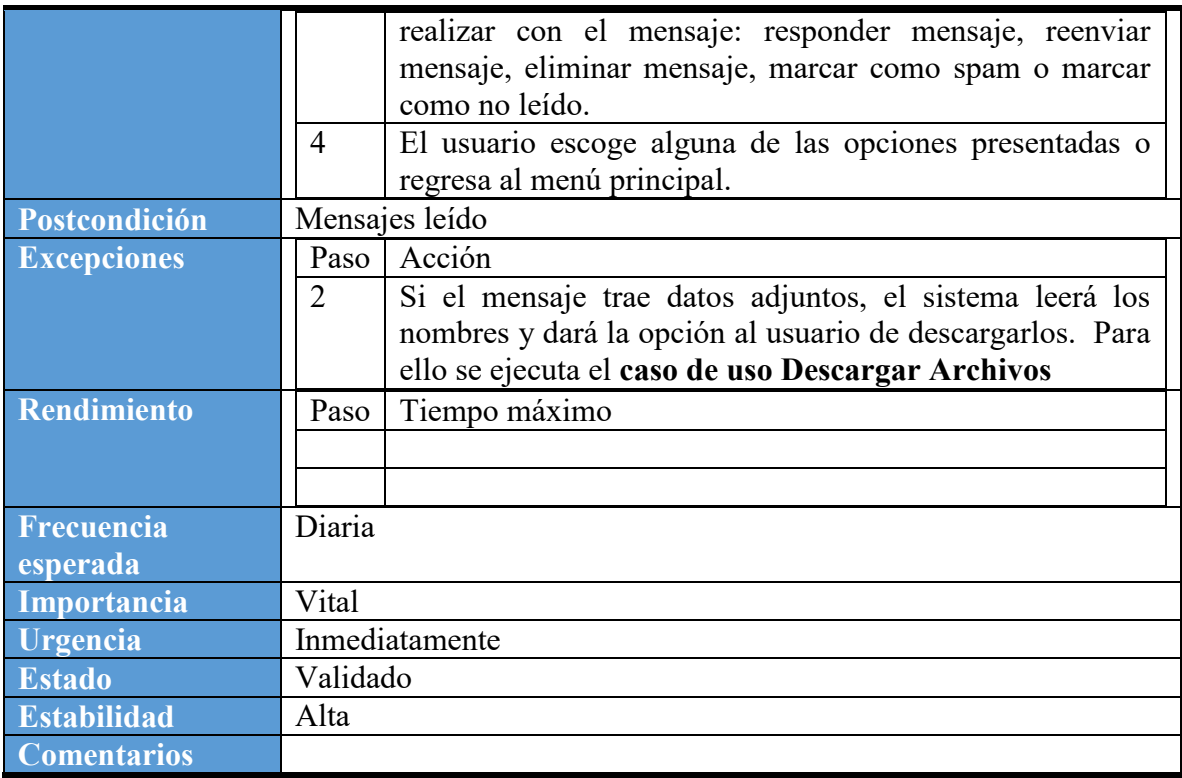

## Tabla 14. Especificación Caso de Uso: Responder Mensaje

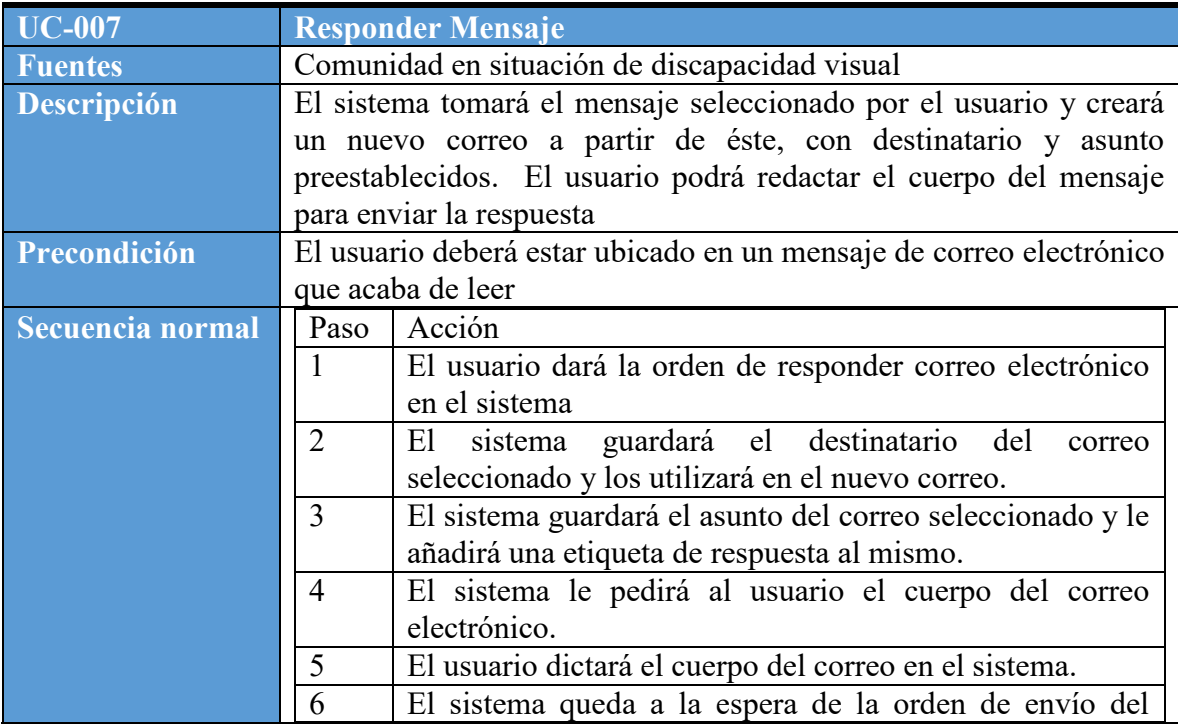

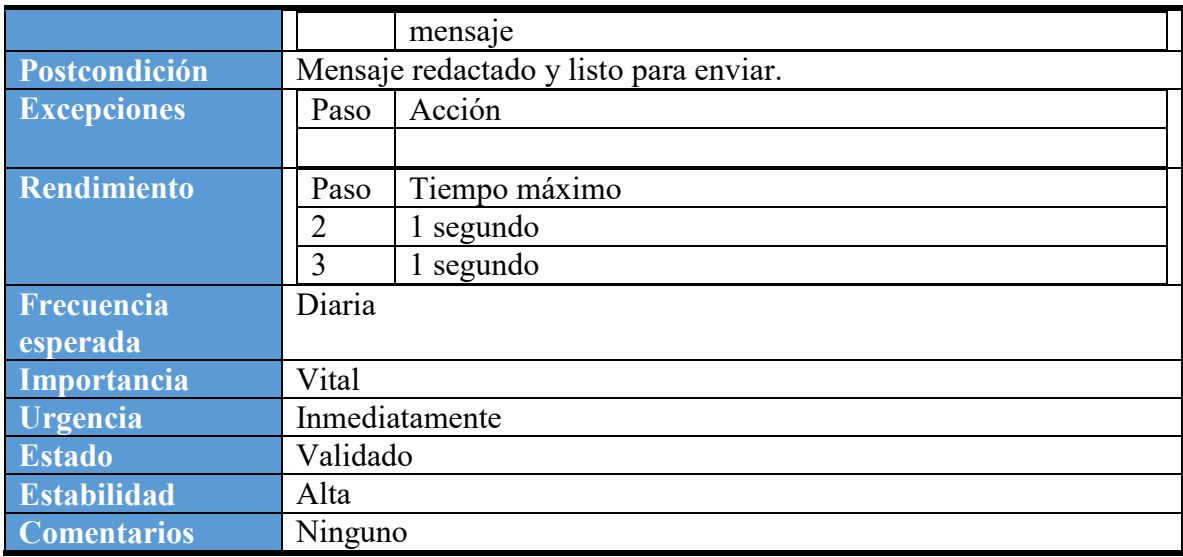

## Tabla 15. Especificación Caso de Uso: Reenviar Mensaje

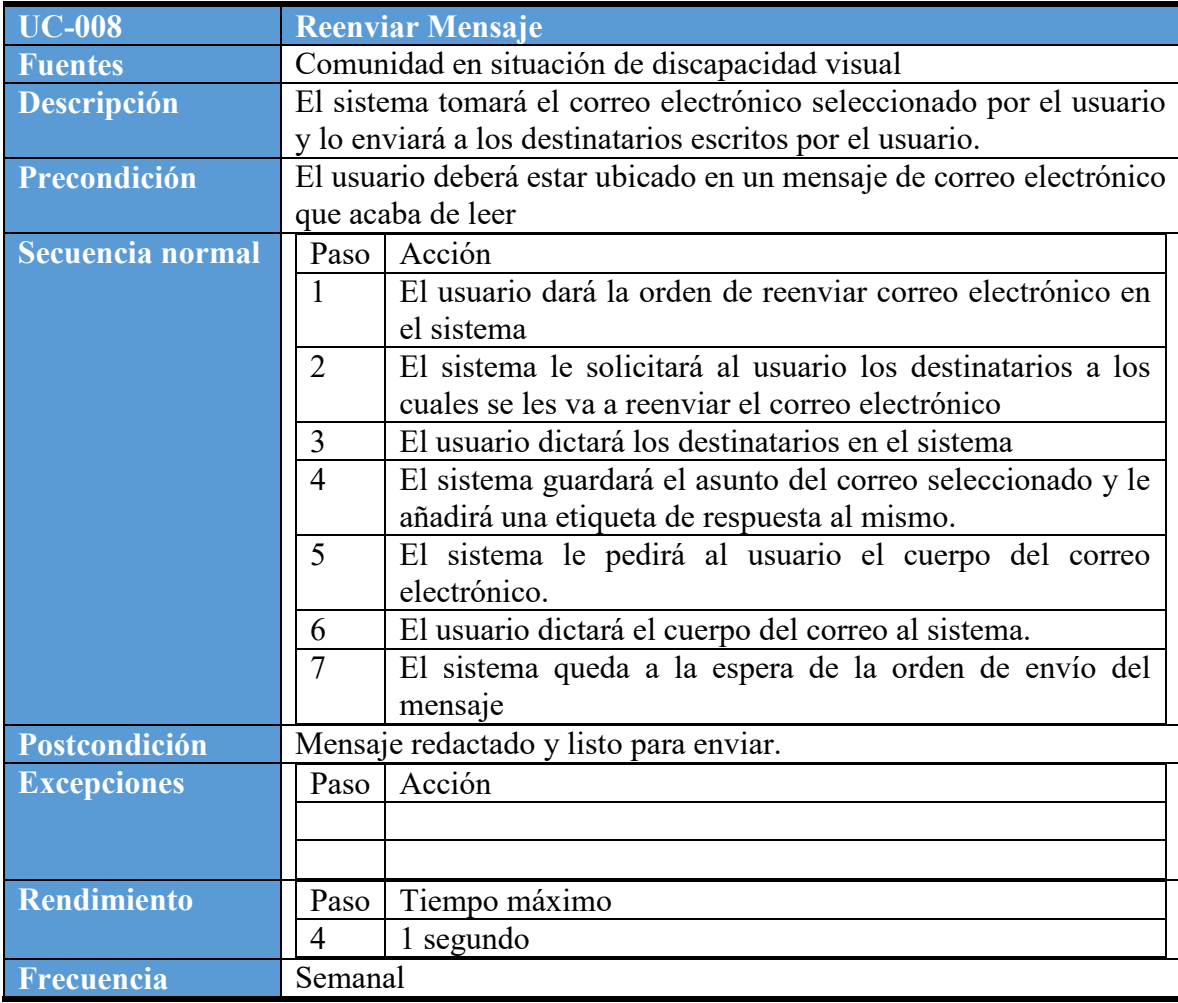

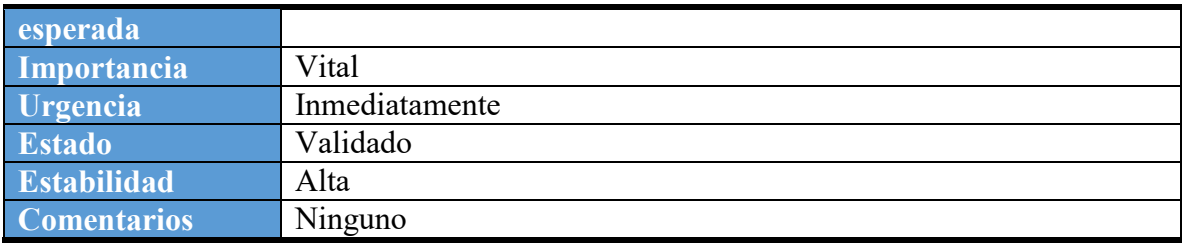

## Tabla 16. Especificación Caso de Uso: Eliminar Mensaje

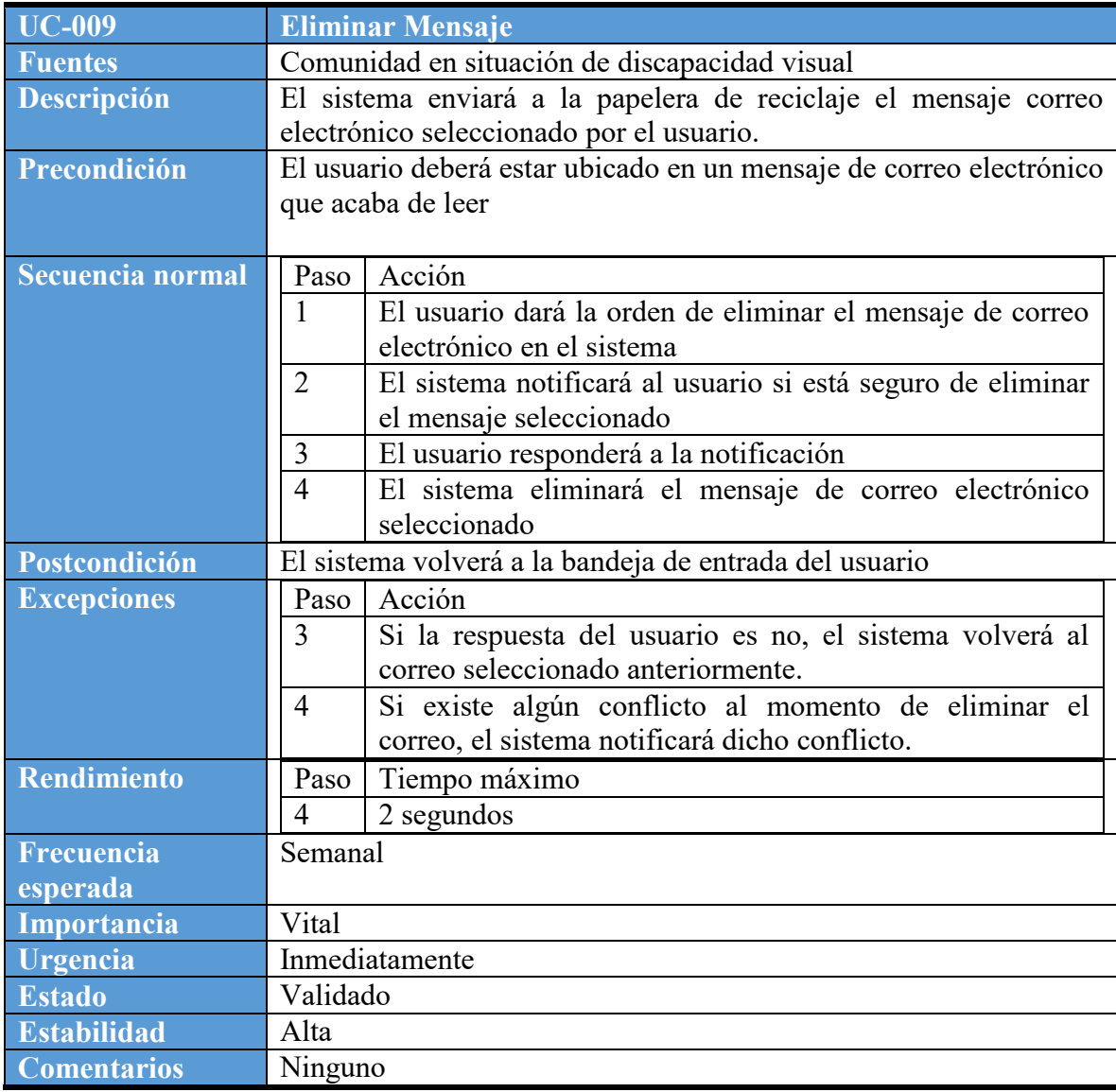

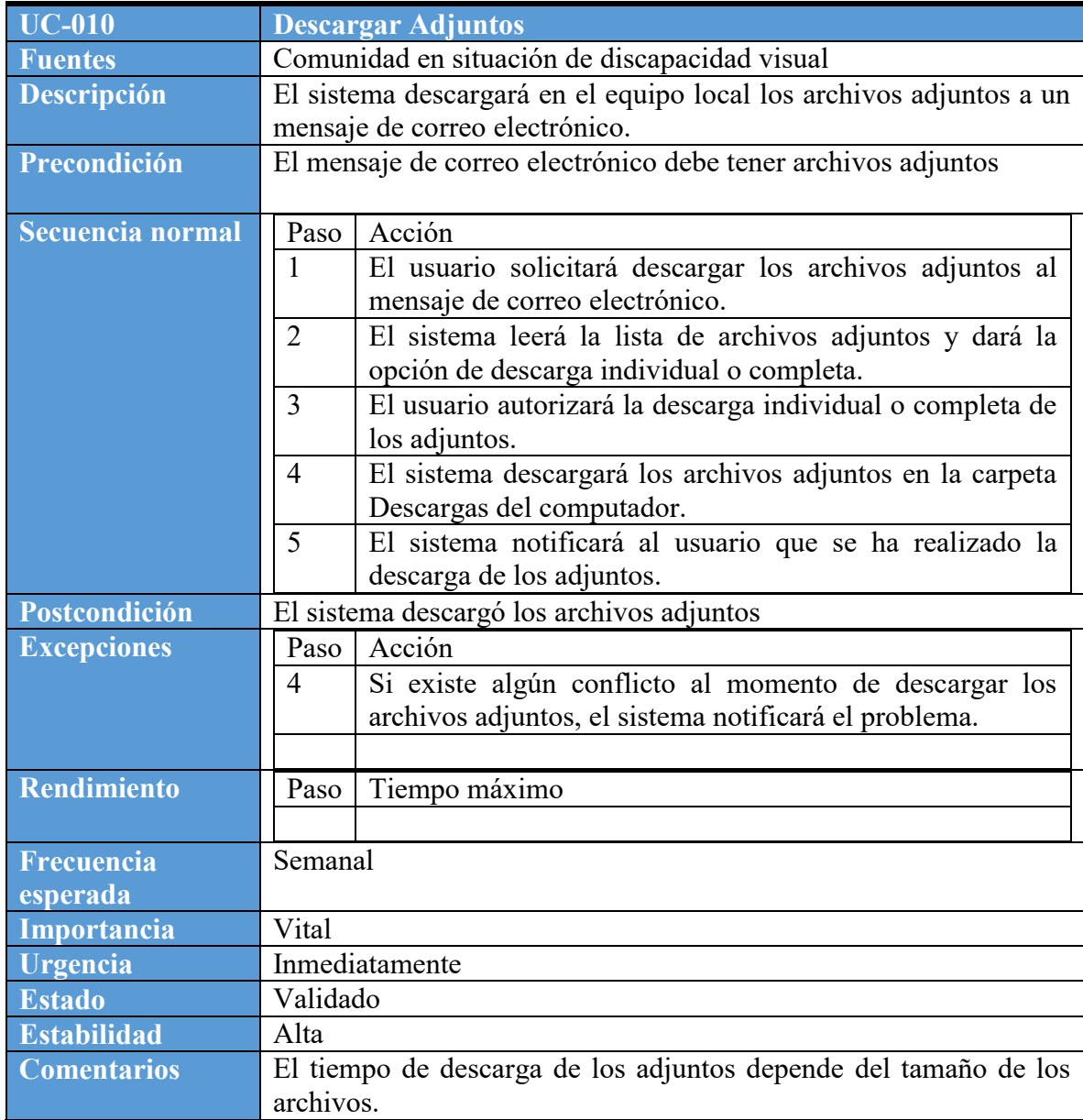

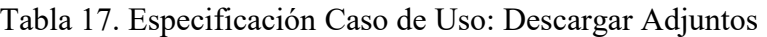

## Tabla 18. Especificación Caso de Uso: Marcar como no leído

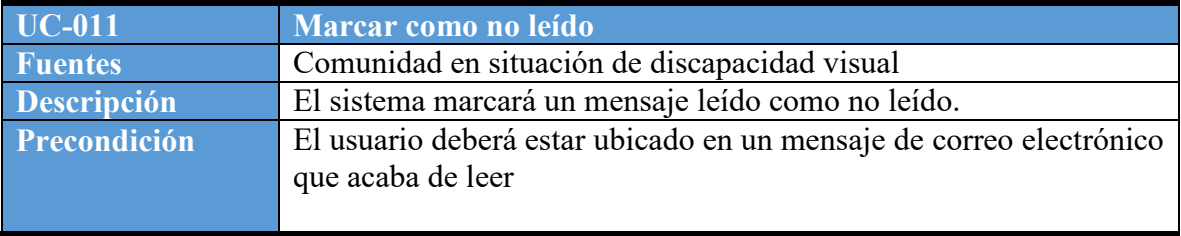

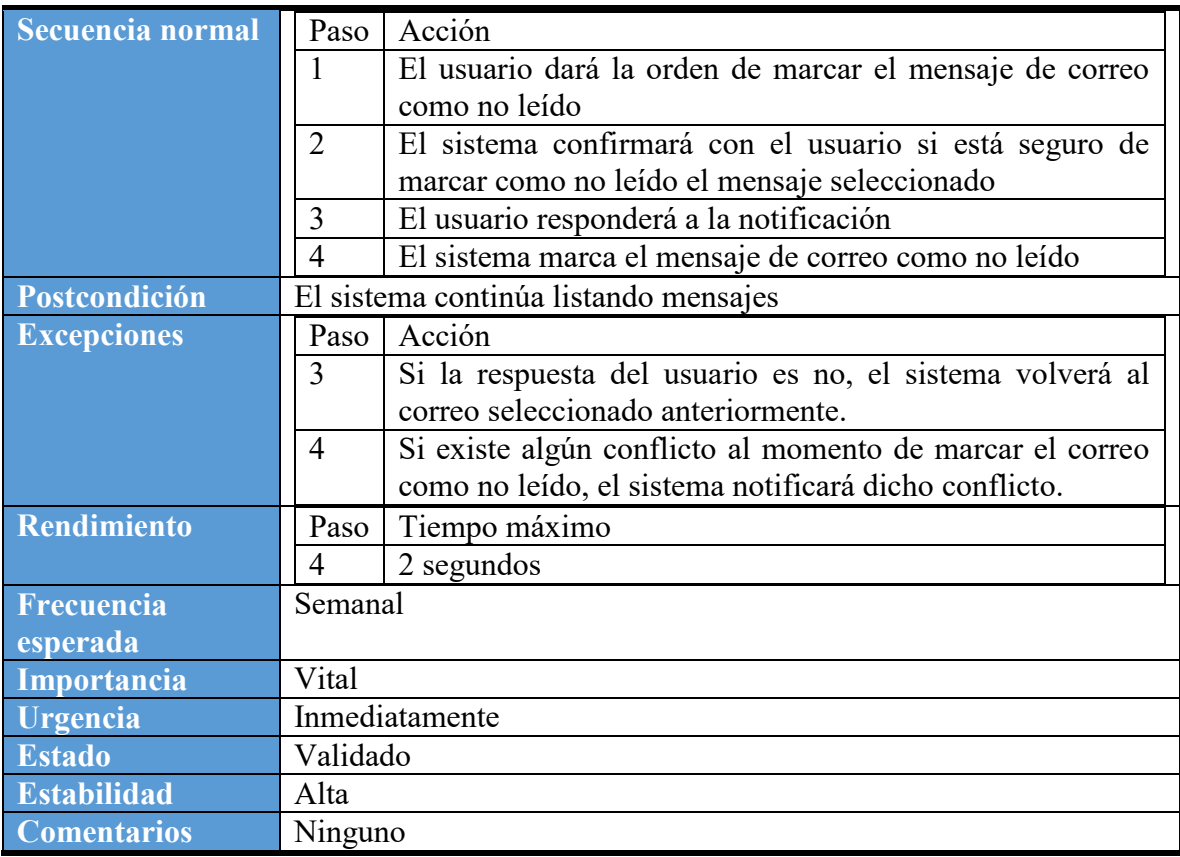

## Tabla 19. Especificación Caso de Uso: Marcar como spam

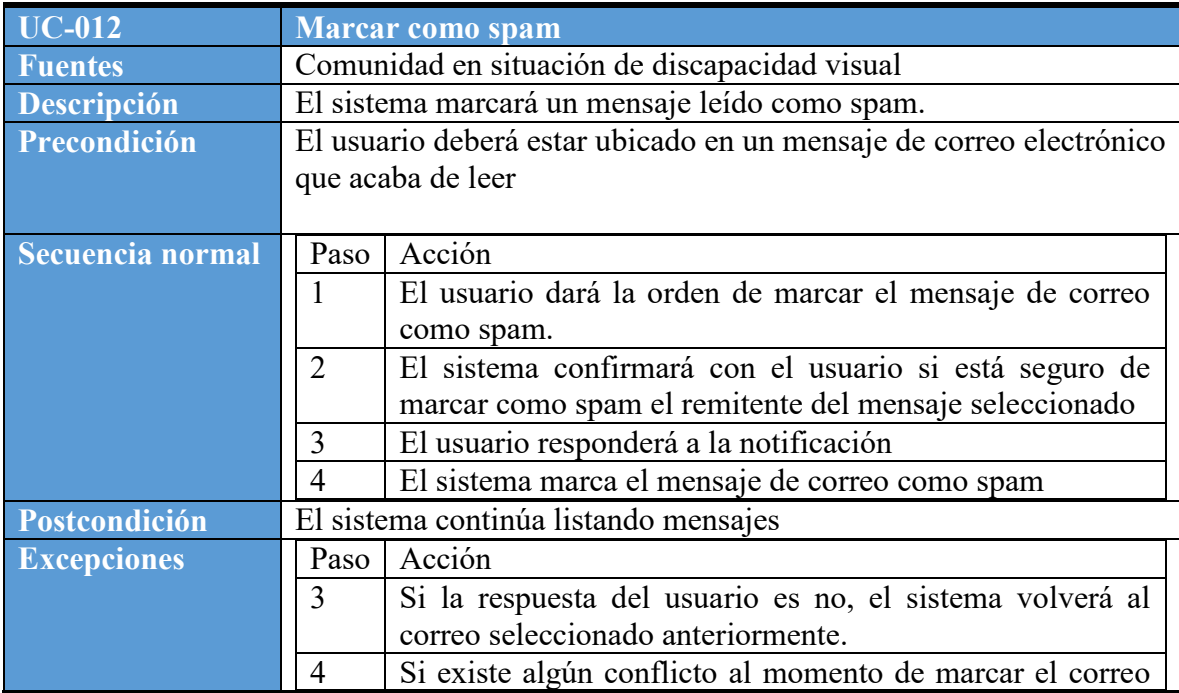

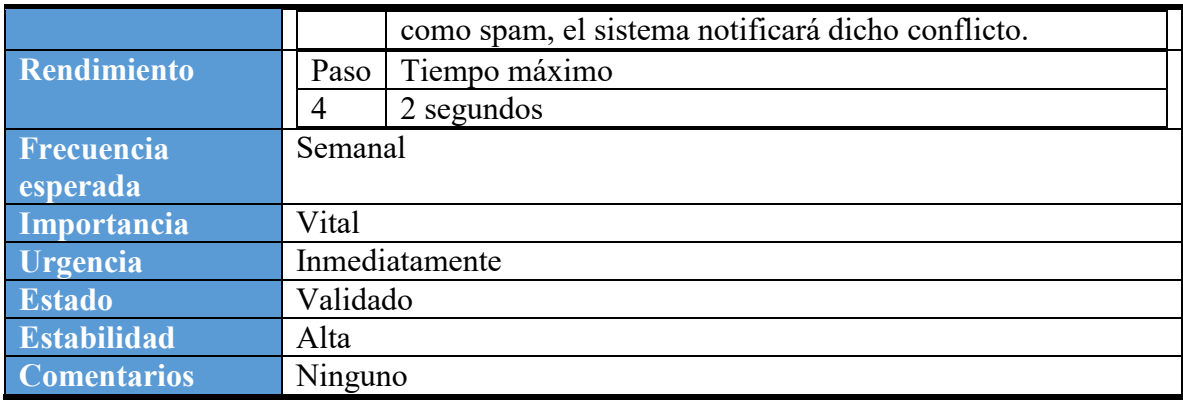

## Tabla 20. Especificación Caso Uso: Redactar Mensaje

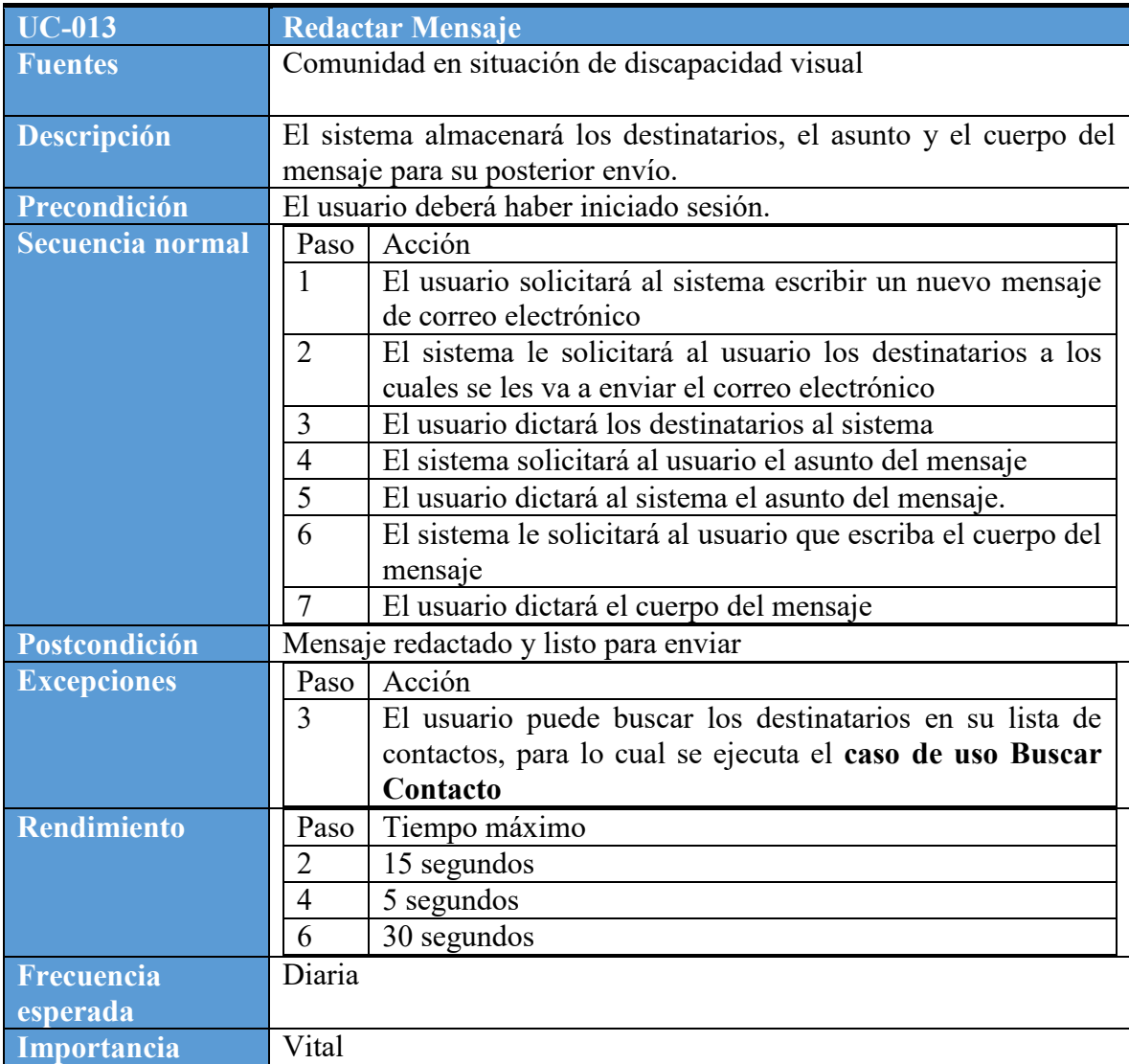

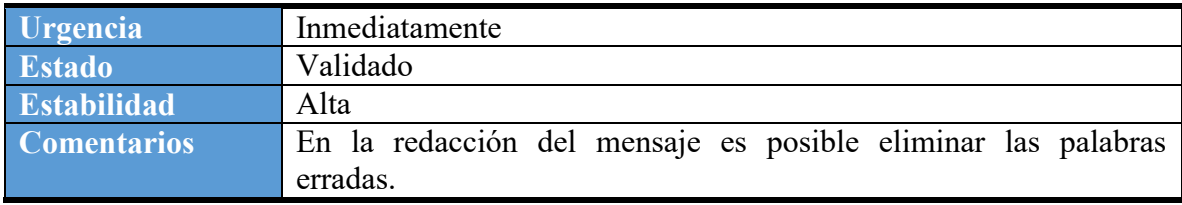

#### Tabla 21. Especificación Caso de Uso: Enviar Mensaje

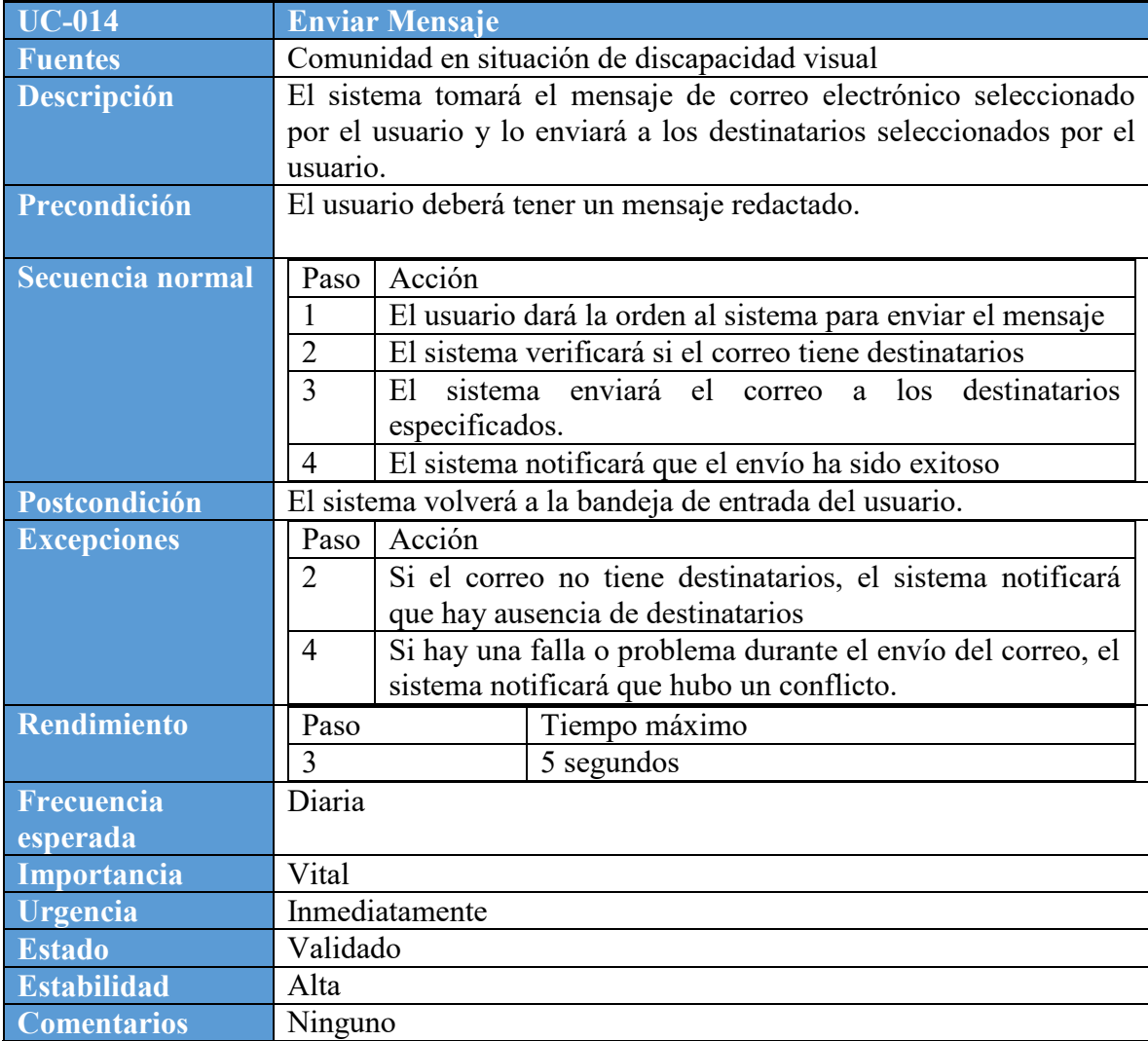

Tabla 22. Especificación Caso Uso: Buscar Contacto

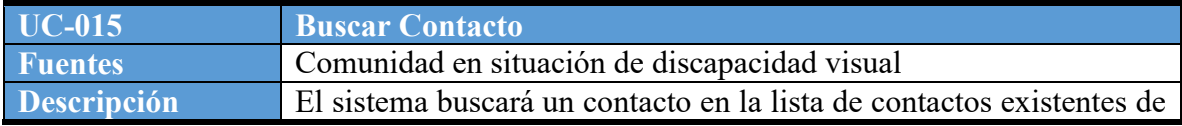

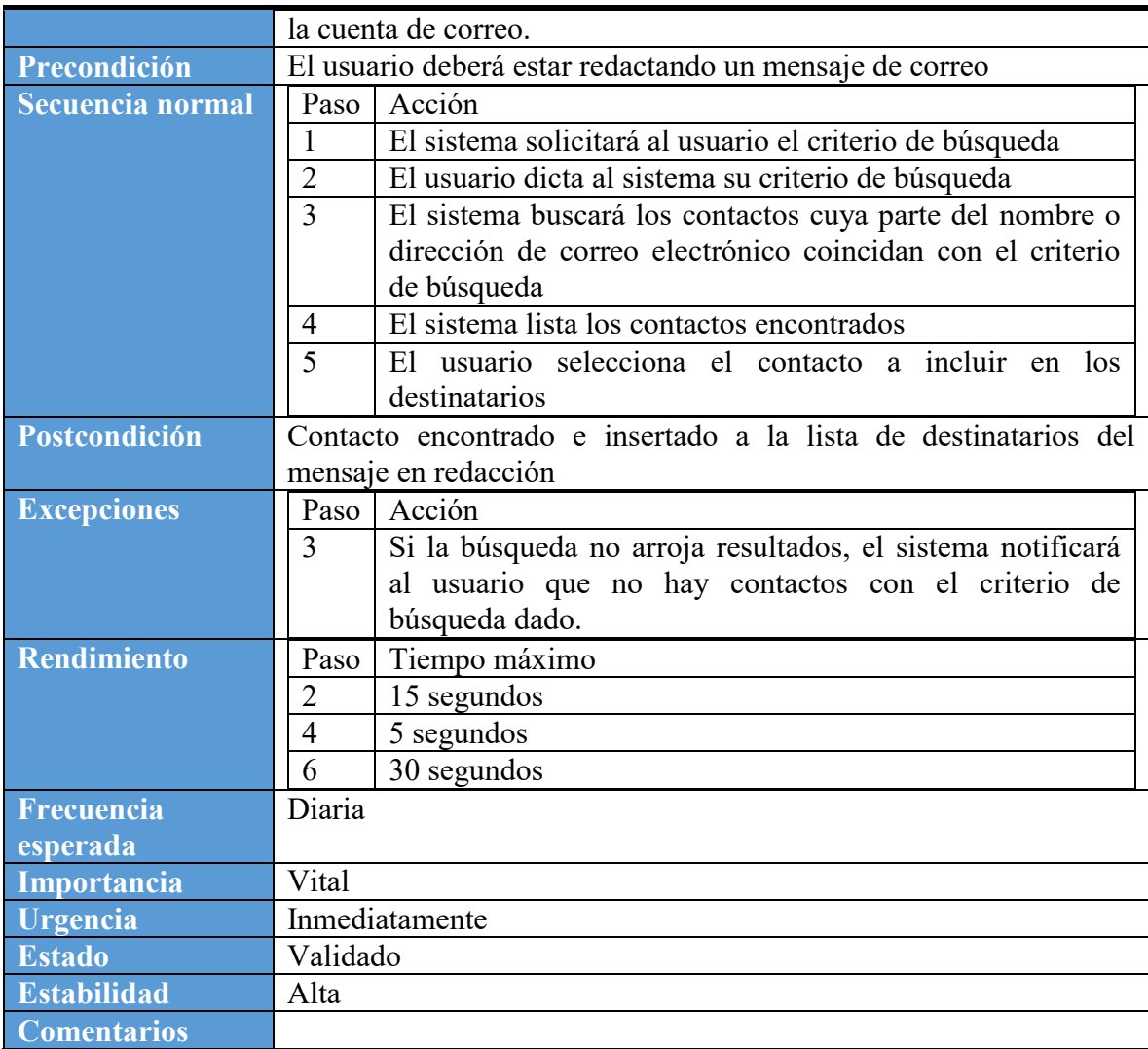

## **REQUISITOS DE CALIDAD (NO FUNCIONALES)**

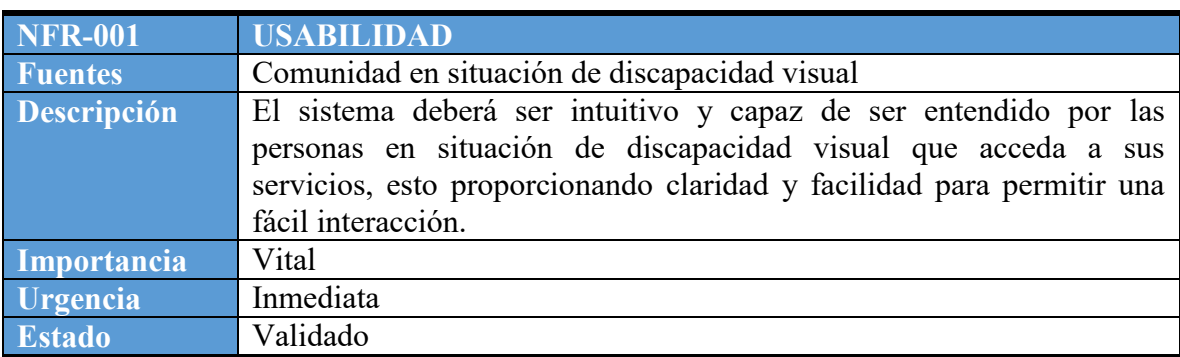

Tabla 23. Requisito No Funcional: Usabilidad

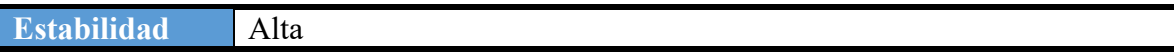

#### Tabla 24. Requisito No Funcional: Eficiencia y rapidez

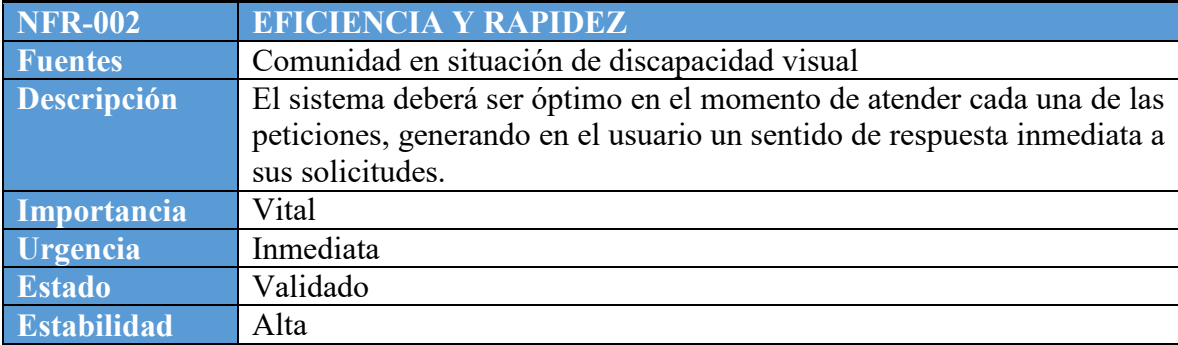

#### Tabla 25. Requisito No Funcional: Adaptabilidad

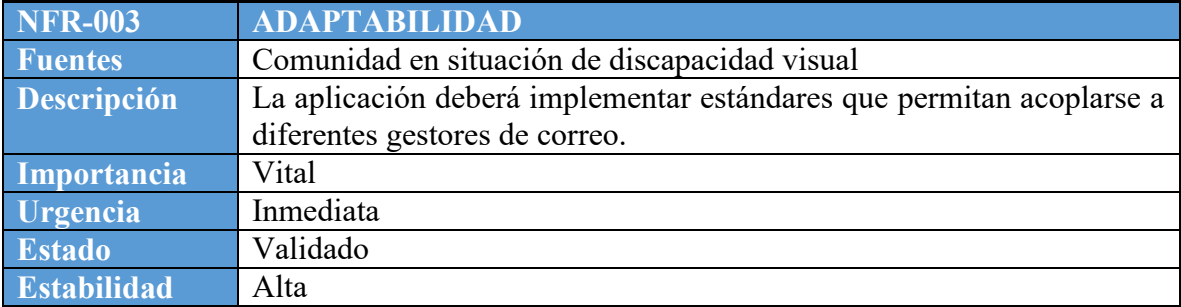

### **3.3 Diseño del sistema**

Con el propósito de especificar una aplicación que pueda ser usada por las personas en situación de discapacidad, se tuvieron en cuenta la funcionalidad básica que ofrece el correo electrónico, las teorías de accesibilidad (ver capítulo [3.2\)](#page-14-0), los principios de diseño universal (27) (28), la ingeniería de software basada en componentes (29) (30) y las necesidades expuestas por los usuarios durante el estudio de usuarios.

El sistema creado es un conjunto de componentes creados bajo la arquitectura de componentes de Zope – ZCA (31) e integrados usando el lenguaje de programación Python y el IDE Eclipse acompañado del complemento pyDev que permite la fusión de estas dos tecnologías. Durante el procesos de desarrollo se implementaron los protocolos de

servicios de mensajería SMTP y IMAP para la gestión, envió y lectura de mensajes de correo desde los servidores (22). Además de ello, luego de la exploración de varias herramientas para el reconocimiento y pronunciación de comandos se estableció que el sistema de Speech Recognition que ofrece Windows 8 cumple con los requerimientos establecidos. En la [Ilustración 12](#page-49-0) se describen las tecnologías y frameworks usados para construir eBlindMail.

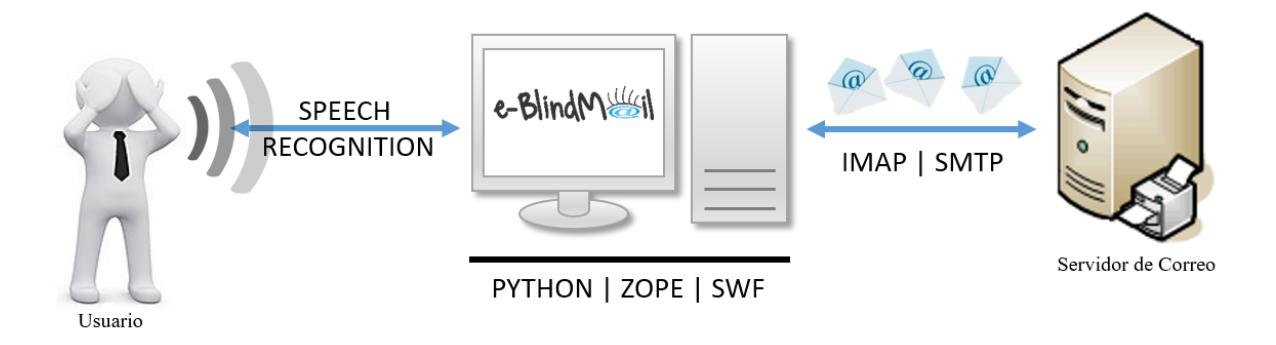

Ilustración 12. Arquitectura del Sistema

#### <span id="page-49-0"></span>**3.3.1 Especificación de componentes**

A partir del modelo del dominio, se identificaron los posibles componentes agrupando conceptos según la funcionalidad que cumplen en el sistema. En la [Ilustración 13](#page-50-0) se observan las clases que componen el sistema, las cuales están divididas por dos secciones resaltadas de diferentes colores, donde se especifica la composición de cada uno de los módulos establecidos para el desarrollo de la aplicación. La sección resaltada de color verde corresponde al componente **Intérprete para Correo** que facilita al usuario la comunicación con el sistema a través de comandos de voz; y la sección resaltada de color azul corresponde al componente **Gestor de Correo** el cual realiza la trasferencia y recepción de paquetes al servidor de correo.

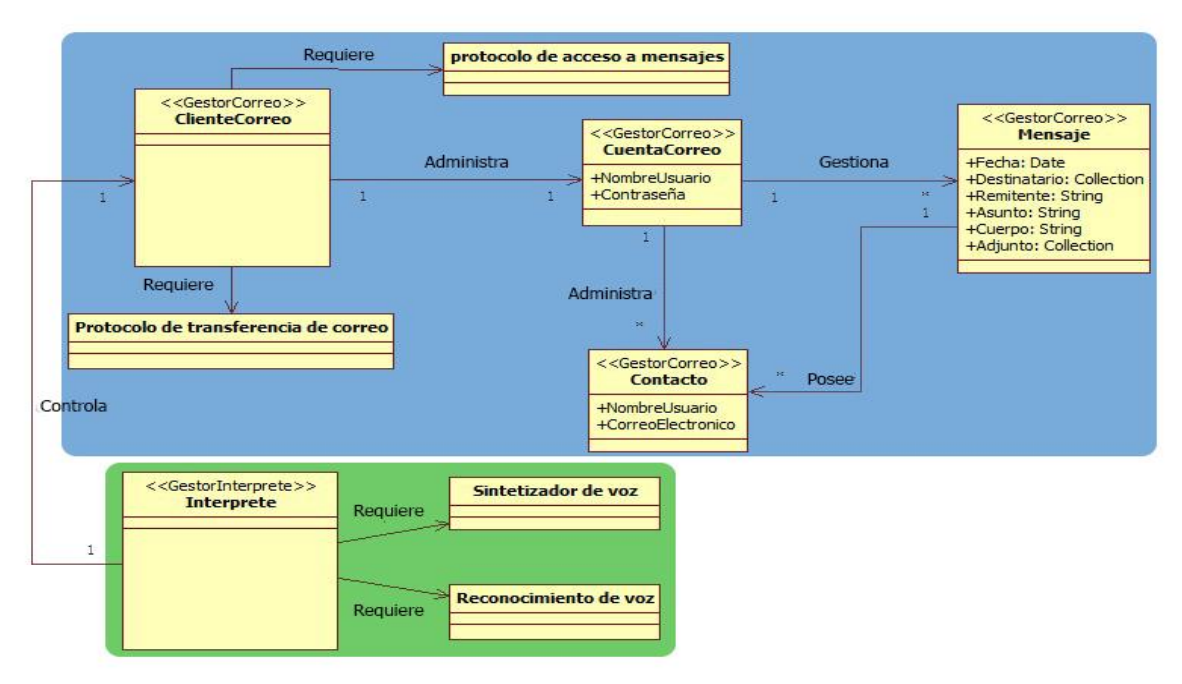

Ilustración 13. Identificación de Componentes

#### <span id="page-50-0"></span>**Componente Intérprete para Correo**

Este componente permite al usuario acceder a la funcionalidad del sistema a través de la voz; mediante un sistema de reconocimiento de voz interpreta las palabras emitidas por los usuarios y las convierte en texto para que las solicitudes puedan transmitirse al componente que gestiona el correo. Así mismo, realiza el proceso de sintetización de voz con el cual eBlindMail comunica al usuario la respuesta a las solicitudes realizadas, tal como la lectura de la bandeja de entrada, un mensaje recibido o la confirmación de un comando antes de ser ejecutado. En la [Ilustración 14](#page-50-1) se detallan las clases de este componente con atributos y operaciones.

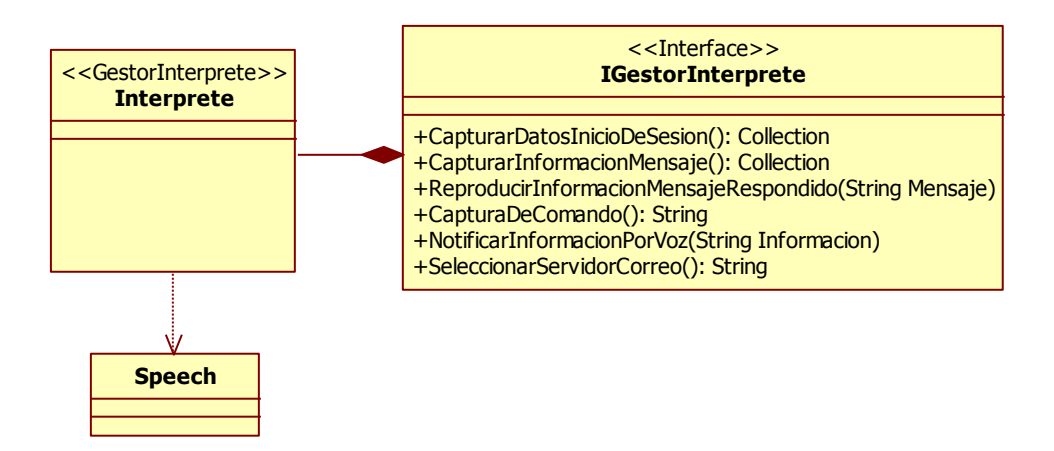

<span id="page-50-1"></span>Ilustración 14. Componente GestorInterprete

#### **Componente Gestor de Correo**

Este componente permite al sistema gestionar los mensajes de correo electrónico a través de protocolos de comunicación con el servidor de correo sin el uso de un navegador web. A través de la interface IClienteCorreo, detallada en la [Ilustración 15,](#page-51-0) se puede iniciar y cerrar sesión, enviar y recibir mensajes, así como gestionar mensajes marcando como no leído, responderlos o reenviarlos, descargar archivos adjuntos, entre otras funcionalidades.

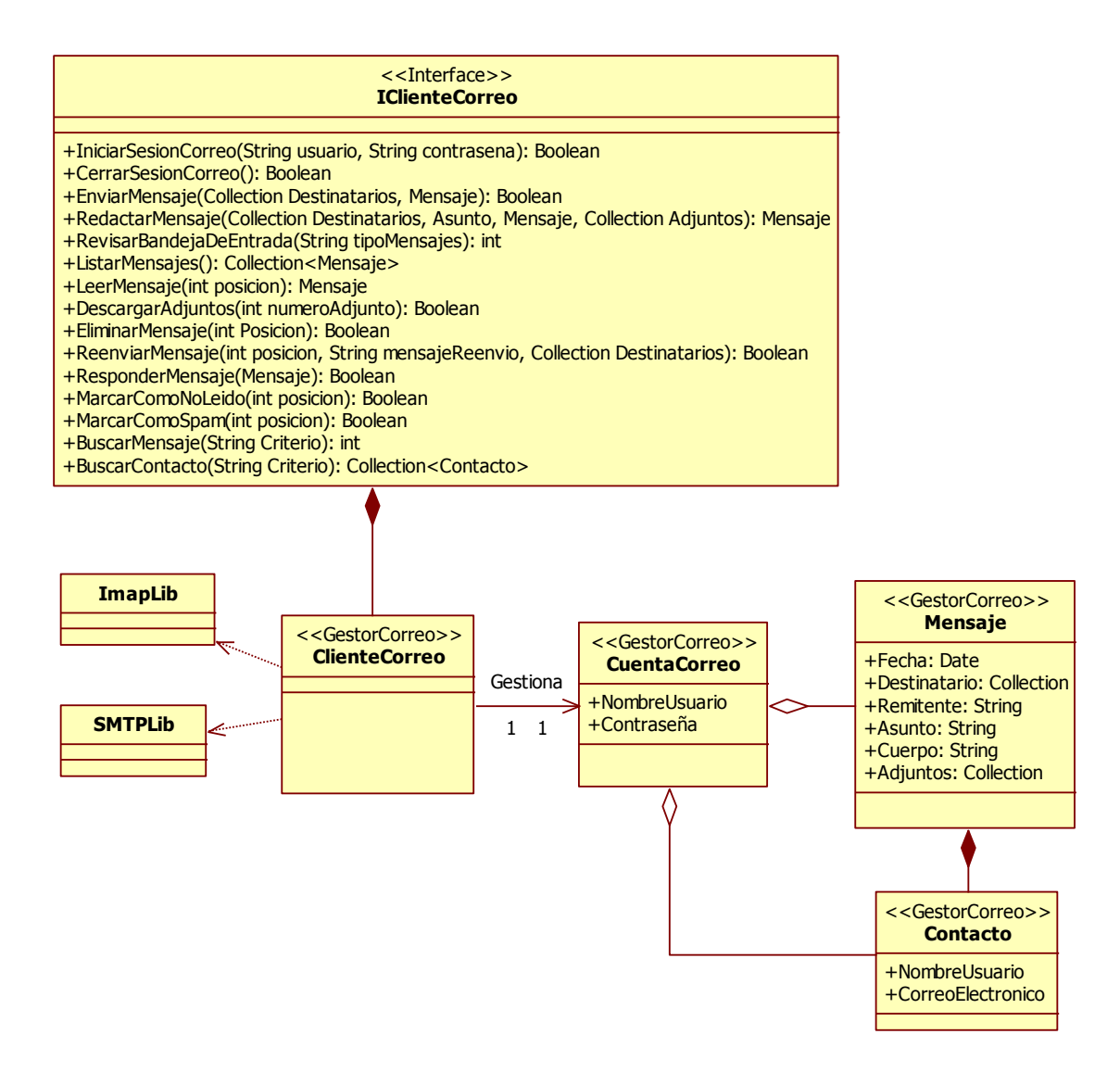

<span id="page-51-0"></span>Ilustración 15. Componente GestorCorreo

#### **Vista Lógica**

La aplicación fue concebida con una arquitectura basada en componentes enfocada en la reestructuración del diseño en componentes funcionales o lógicos que generaran interfaces de comunicación bien definidas, lo que promueve la reutilización de código y la implementación de estos componentes en proyectos futuros. La [Ilustración 16](#page-52-0) presenta el diagrama de componentes del sistema y cómo cada uno de éstos accede a los servicios del otro, permitiendo de esta forma buscar la encapsulación de la funcionalidad.

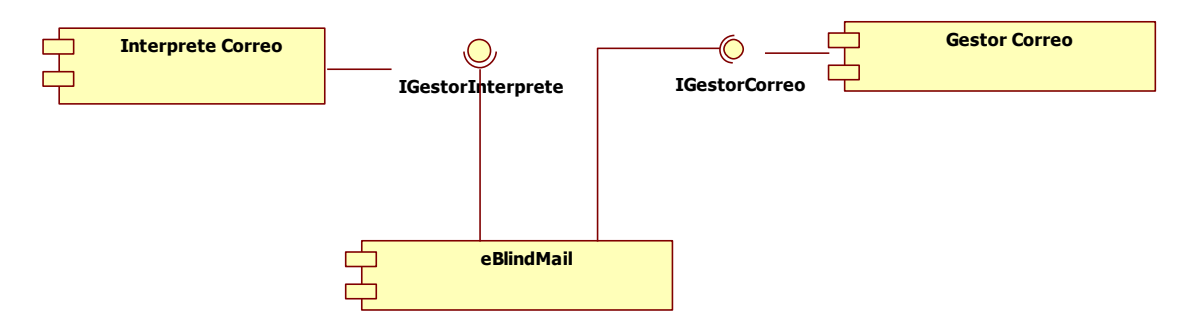

Ilustración 16. Diagrama de componentes

<span id="page-52-0"></span>En la [Tabla 26](#page-52-1) y la [Tabla 27](#page-52-2) se especifican las interfaces provistas y requeridas por cada componente en el sistema eBlindMail.

<span id="page-52-1"></span>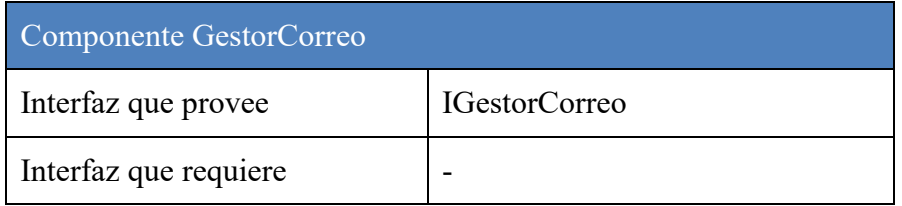

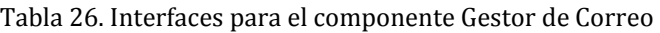

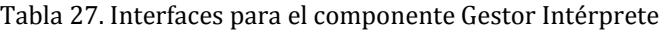

<span id="page-52-2"></span>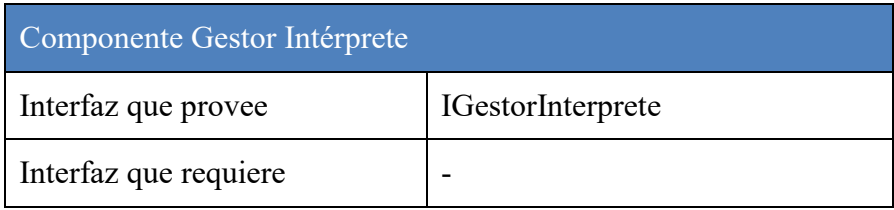

#### **Descripción de Interfaces**

En la Ingeniería de Software Basada en Componentes (32), las interfaces permiten la interacción entre componentes a través de los servicios que ofrecen, ya que son éstas las que dan acceso a la funcionalidad especificada. En eBlindMail se han definido dos interfaces, una por cada componente (ver [Tabla 28\)](#page-53-0).

<span id="page-53-0"></span>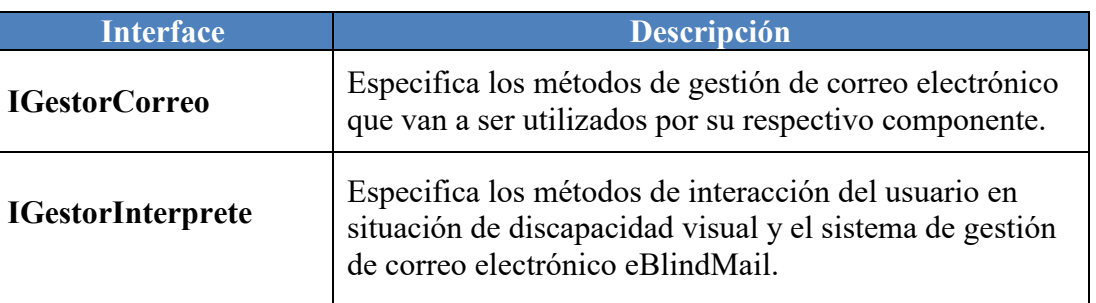

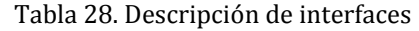

En la [Ilustración 17](#page-53-1) se especifican las funcionalidades que van a ser administradas por cada una de las interfaces que componen el sistema eBlindMail.

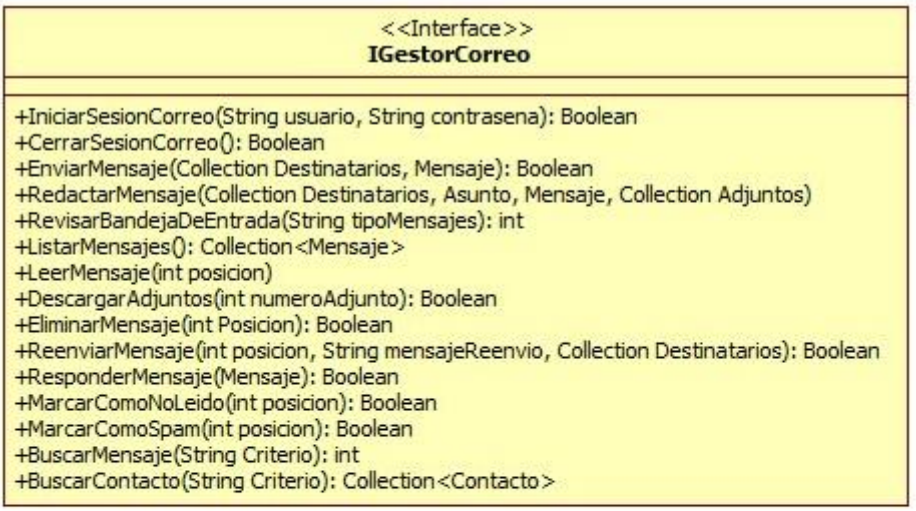

<span id="page-53-1"></span>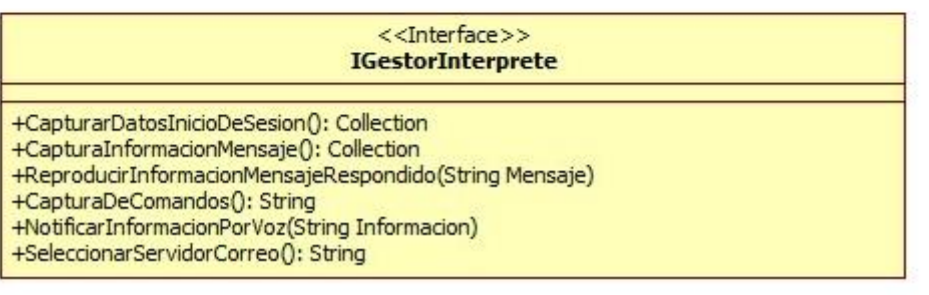

Ilustración 17. Interfaces

#### **Vista de Desarrollo**

En esta vista [\(Ilustración 18\)](#page-54-0) se presenta el ejecutable que encapsula todos los componentes del sistema, buscando la abstracción de la funcionalidad y evitando que el usuario tenga que interactuar con varios archivos físicos. Este archivo ejecutable incluye los componentes Gestor de Correo y Gestor Intérprete, así como el módulo principal eBlindMail quien consume los servicios ofrecidos por ambos componentes.

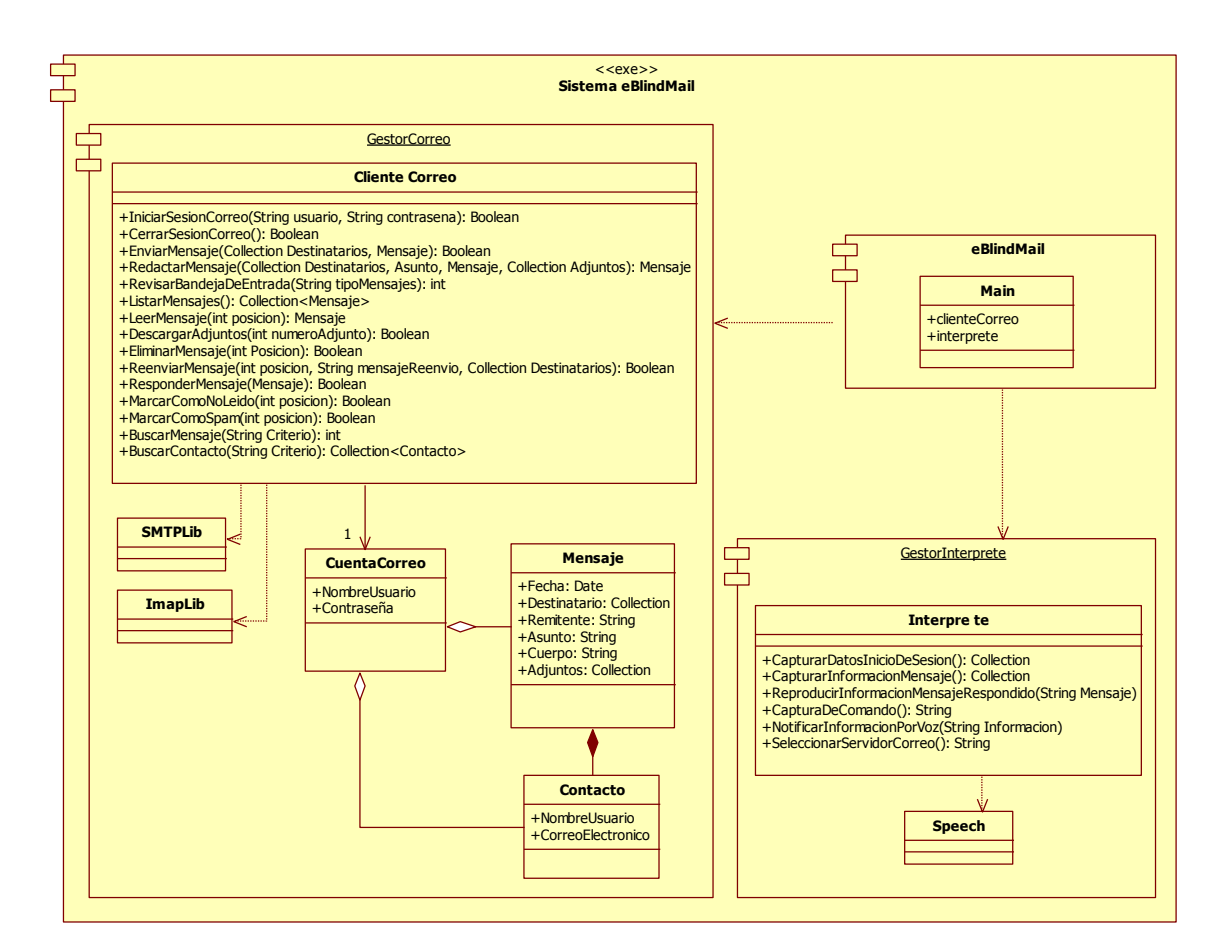

Ilustración 18. Vista de Desarrollo

#### <span id="page-54-0"></span>**Vista de Despliegue**

Mediante la vista de despliegue se modela la articulación del sistema con el hardware utilizado para la implementación del proyecto. En la [Ilustración 19](#page-55-0) se muestran los dispositivos que estarán implicados en el correcto funcionamiento del sistema; dentro de éstos se encuentran un equipo dotado de un dispositivo de entrada de audio (micrófono) y un dispositivo de salida de audio (Parlante/Diadema), además se especifica la necesidad de una conexión a internet para el acceso al servidor de correo.

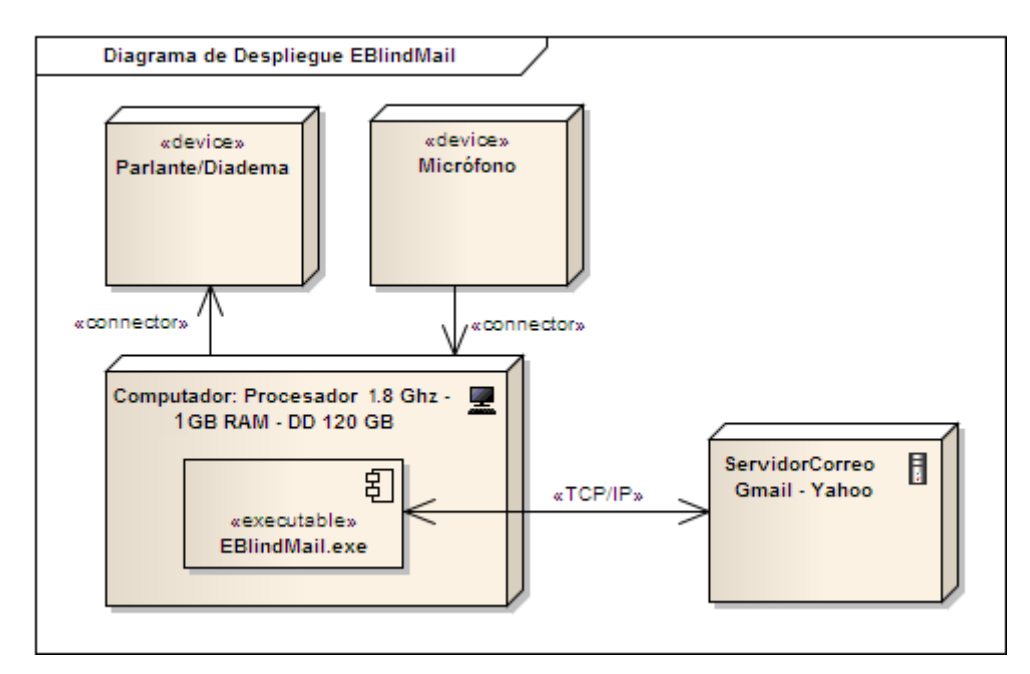

Ilustración 19. Diagrama de despliegue eBlindMail

#### <span id="page-55-0"></span>**3.3.2 Interfaz con el usuario**

EBlindMail fue diseñado para que la interacción con el usuario se haga sólo con sonidos; mediante el uso de comandos de voz el usuario indica al programa la tarea que debe ejecutar y haciendo uso de un sintetizador de voz el programa comunica al usuario la respuesta a una tarea ejecutada o las opciones de menú que puede acceder. En este aspecto, se diseñó que todas las opciones de menú tengan una confirmación verbal, para constatar que el comando identificado por la aplicación corresponda con el pronunciado por el usuario.

Además, fue necesaria la creación de una interfaz gráfica que permaneciera visible para indicar que eBlindMail se encontraba en ejecución, dado que otros posibles usuarios como personas con limitación motriz o visión parcial, conservan el paradigma de ventanas usado en las aplicaciones de la plataforma Windows. En la [Ilustración 20](#page-56-0) se muestra la interfaz gráfica diseñada, la cual incluye un indicador de volumen asociado al tono de voz percibido por la aplicación cuando el usuario habla.

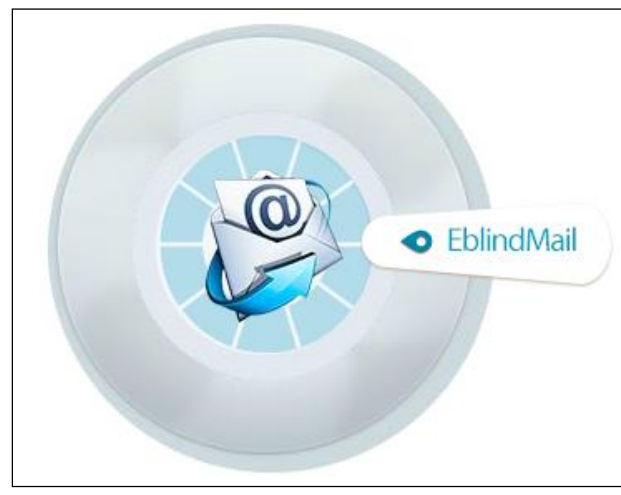

Ilustración 20. Interfaz Gráfica eBlindMail

#### <span id="page-56-0"></span>**3.3.3 Plataforma tecnológica**

La construcción de eBlindMail se realizó bajo una arquitectura basada en componentes, donde se desarrollaron un intérprete de voz y un gestor de correo. También se integraron algunos módulos open source ya existentes para la conexión con los servidores de correo a través de los protocolos IMAP y SMTP. Así mismo, se utilizaron API's para el sistema de reconocimiento y sintetizador de voz. La [Tabla 29](#page-56-1) presenta las diferentes herramientas tecnológicas utilizadas para la construcción de eBlindMail.

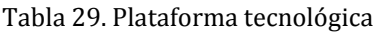

<span id="page-56-1"></span>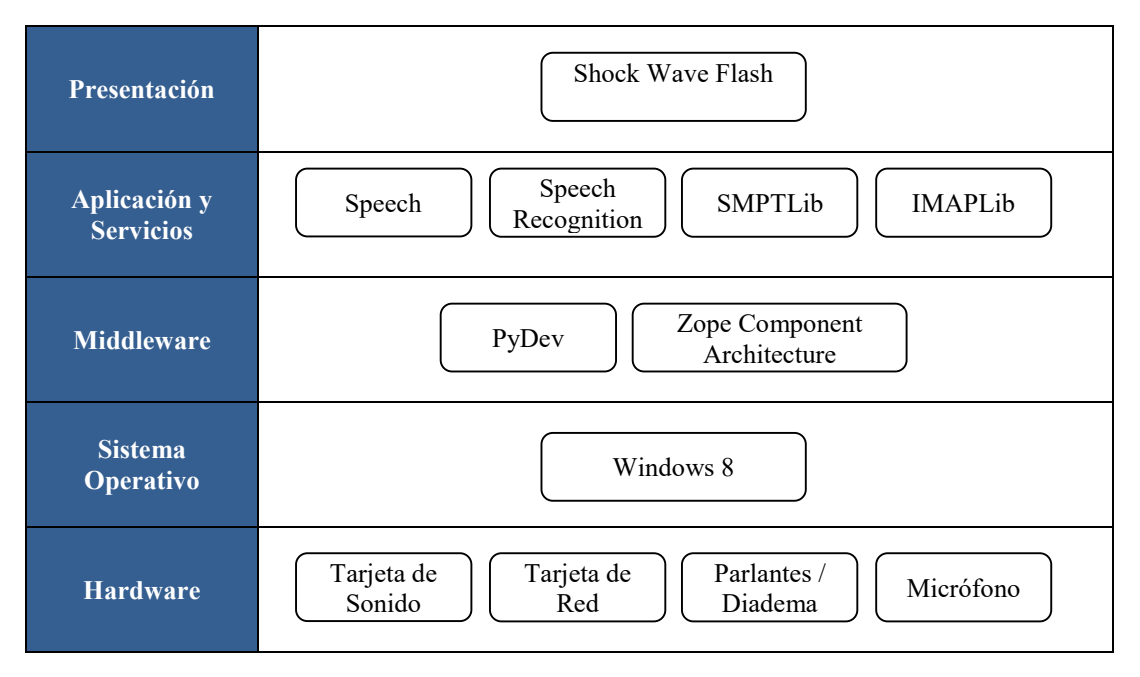

## **3.4 Usando eBlindMail**

El inicio de eBlindMail, como en cualquier programa diseñado para la plataforma Windows, se hace accediendo al programa ejecutable, que para este caso puede estar en un acceso directo en el escritorio o predeterminado en los programas que inician cuando el computador es encendido. Una vez eBlindMail está activo, una imagen con indicador de volumen aparecerá en la pantalla y se activará el sistema de reconocimiento de voz, tal como se aprecia en la [Ilustración 21.](#page-57-0)

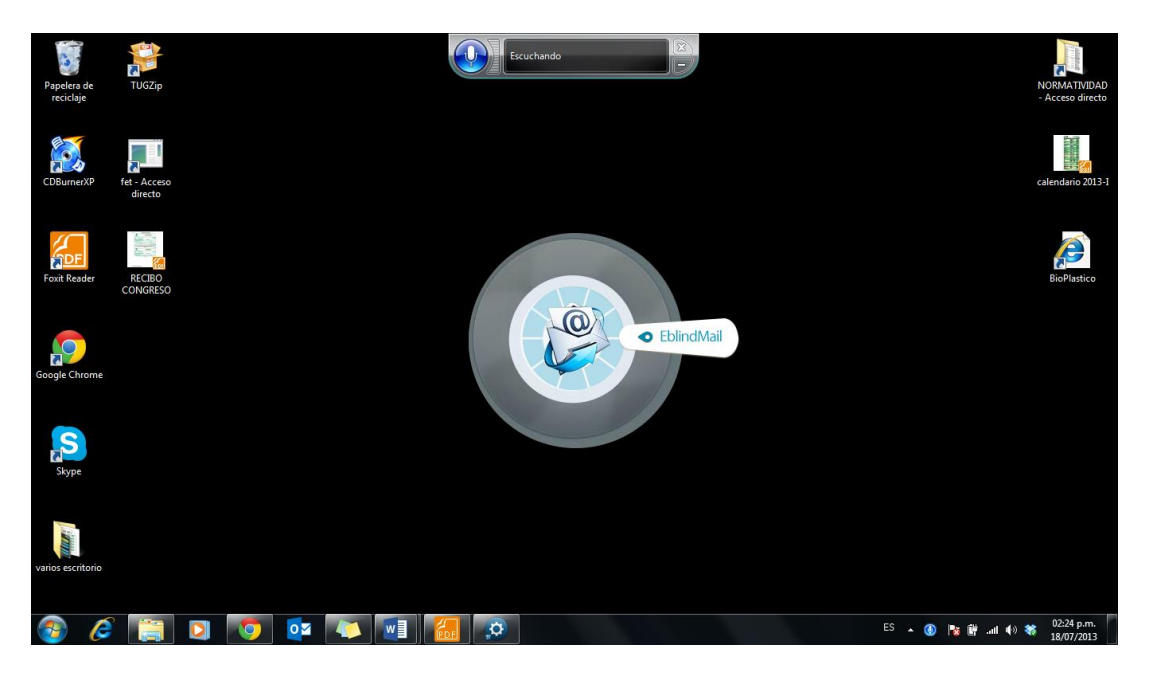

Ilustración 21. Pantalla inicio eBlindMail

<span id="page-57-0"></span>Una vez iniciado el programa, eBlindMail solicita al usuario que, por medio de la voz, seleccione el servidor de correo que desea utilizar. Los servidores de correo soportados por eBlindMail de acuerdo a los protocolos de conexión y uso, son *gmail* y *yahoo*. Una vez seleccionado el servidor, el sistema solicita el nombre de usuario y contraseña para la autenticación de cuenta, y posteriormente inicia sesión. Este proceso se muestra gráficamente en la [Ilustración 22.](#page-58-0)

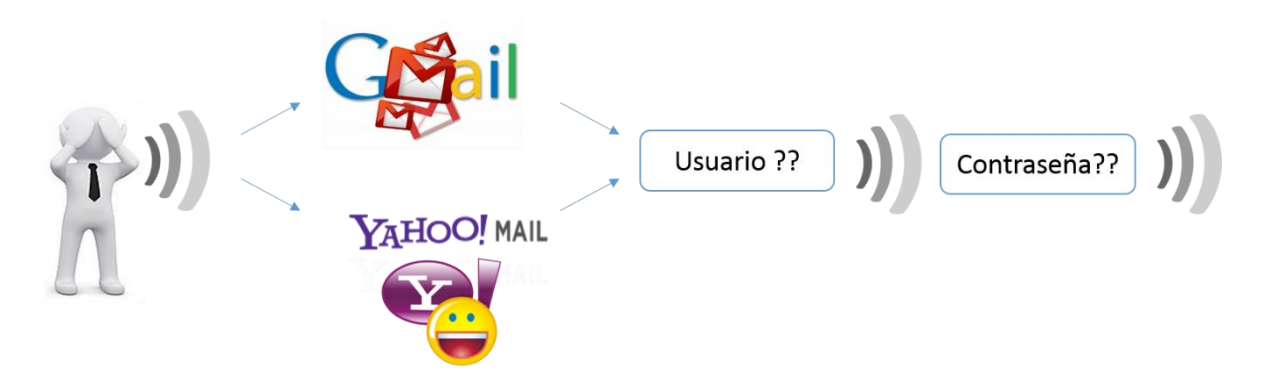

Ilustración 22. Inicio de sesión en servidor de correo

<span id="page-58-0"></span>Siempre que eBlindMail está activo, informa al usuario mediante voz sintetizada los posibles comandos que puede mencionar de acuerdo a la funcionalidad específica para el punto donde se encuentre y confirma la opción seleccionada antes de ejecutarla. Una vez iniciada la sesión, el usuario podrá revisar la bandeja de entrada, enviar o buscar un mensaje. Cuando seleccione la opción bandeja de entrada, podrá leer los encabezados de los mensajes no leídos que incluyen la fecha, el remitente y el asunto del mensaje, y cuando lo desee podrá leer el mensaje completo para responderlo, reenviarlo, eliminarlo o marcarlo como spam o no leído (Ver [Ilustración 23\)](#page-58-1). Si el mensaje contiene archivos adjuntos, eBlindMail informa al usuario y le da la opción de bajarlos todos juntos o uno por uno en la carpeta *descargas* del equipo, para ser leídos con ayuda de un lector de pantalla.

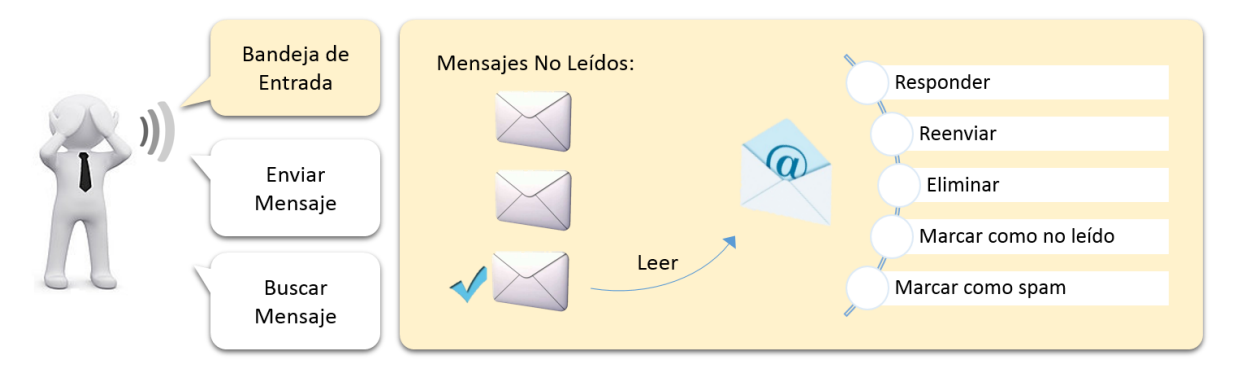

Ilustración 23. Menú revisar bandeja de entrada

<span id="page-58-1"></span>Si el usuario accede a la opción enviar mensaje, eBlindMail creará un nuevo mensaje de correo electrónico para él y solicitará los destinatarios, asunto y cuerpo del mensaje. Los datos deben ser dictados al programa y éste los procesa mediante el sistema de reconocimiento de voz; para el caso de los destinatarios, el usuario podrá dictarlo de forma fluida, deletrearlos letra a letra, o buscarlos en la base de datos de contactos que tenga almacenados en su cuenta de correo. Así mismo, el procedimiento para dictar tanto el asunto como el cuerpo del mensaje, presentan la opción de editar el texto, removiendo una palabra pronunciada o reiniciando el dictado. Una vez los datos estén completos, confirma el envío antes de hacerlo (Ver [Ilustración 24\)](#page-59-0).

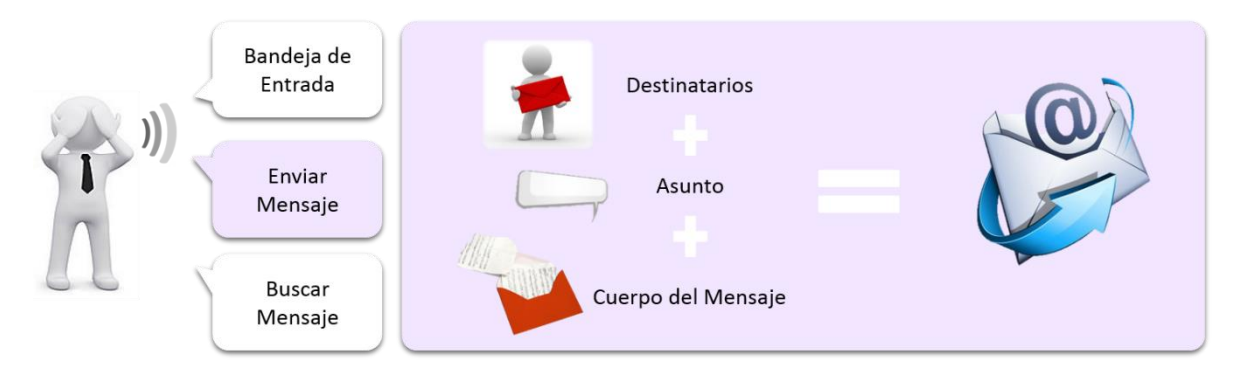

Ilustración 24. Menú enviar mensaje

<span id="page-59-0"></span>Para el caso que el usuario desee buscar un mensaje ya leído, enviado o que se encuentre en una carpeta diferente a la bandeja de entrada o la papelera de reciclaje, eBlindMail le permite buscarlo a través de palabras claves que intentará encontrar en cualquier parte del mensaje (Ver [Ilustración 25\)](#page-59-1).

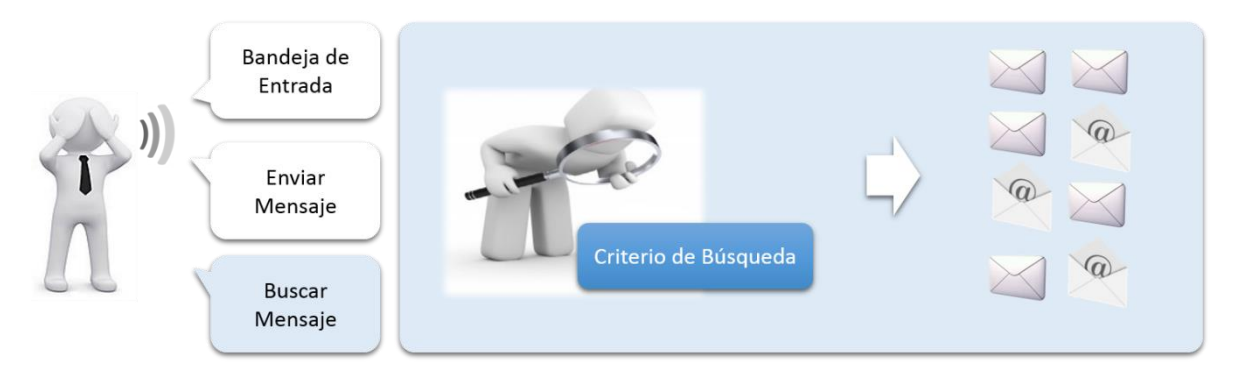

Ilustración 25. Menú buscar mensaje

<span id="page-59-1"></span>En cualquier menú, el usuario podrá acceder a la opción cerrar sesión para salir de su cuenta de correo.

CAPÍTULO 4

# **Experimentos**

## <span id="page-60-0"></span>**4.1. Descripción**

Los experimentos se realizaron con un grupo de 10 personas en situación de discapacidad visual, con el fin de evaluar la eficiencia, aceptación y complejidad en el uso de eBlindMail, realizando actividades propias del correo electrónico a través de comandos de voz. Por medio de estos experimentos se logró identificar oportunidades de mejora determinadas por los usuarios después del uso de la aplicación.

Los experimentos contemplaron la realización de 5 tareas:

- **Iniciar sesión**: Se espera que el usuario mediante el aplicativo eBlindMail, logre abrir su cuenta de correo electrónico e iniciar sesión después de registrar su usuario y contraseña.
- **Leer bandeja de entrada**: Se espera que el usuario, después de iniciar sesión, acceda a la lista de mensajes que tiene en su bandeja de entrada.
- **Leer mensaje de la bandeja de entrada**: Se espera que el usuario pueda seleccionar un mensaje de su bandeja de entrada y leerlo completamente.
- **Responder mensaje**: Se espera que el usuario una vez leído un mensaje de su bandeja de entrada, pueda dar una respuesta al mensaje mediante un nuevo correo electrónico que presupone los destinatarios y el asunto.
- **Redactar correo electrónico:** Se espera que el usuario pueda escribir el asunto, los destinatarios y el cuerpo del mensaje para luego enviar el correo electrónico.

Para cada tarea propuesta se registraron los siguientes aspectos:

- Tiempo
- Independencia para realizar la tarea
- Dificultad para realizar la tarea
- Cantidad de ayudas utilizadas
- Consideraciones especiales

En la [Ilustración 26](#page-62-0) se observa el formato diseñado para la realización de los experimentos con los usuarios, en la cual se registraron los aspectos a evaluar. Así mismo, en el Anexo B se adjuntan los instrumentos diligenciados.

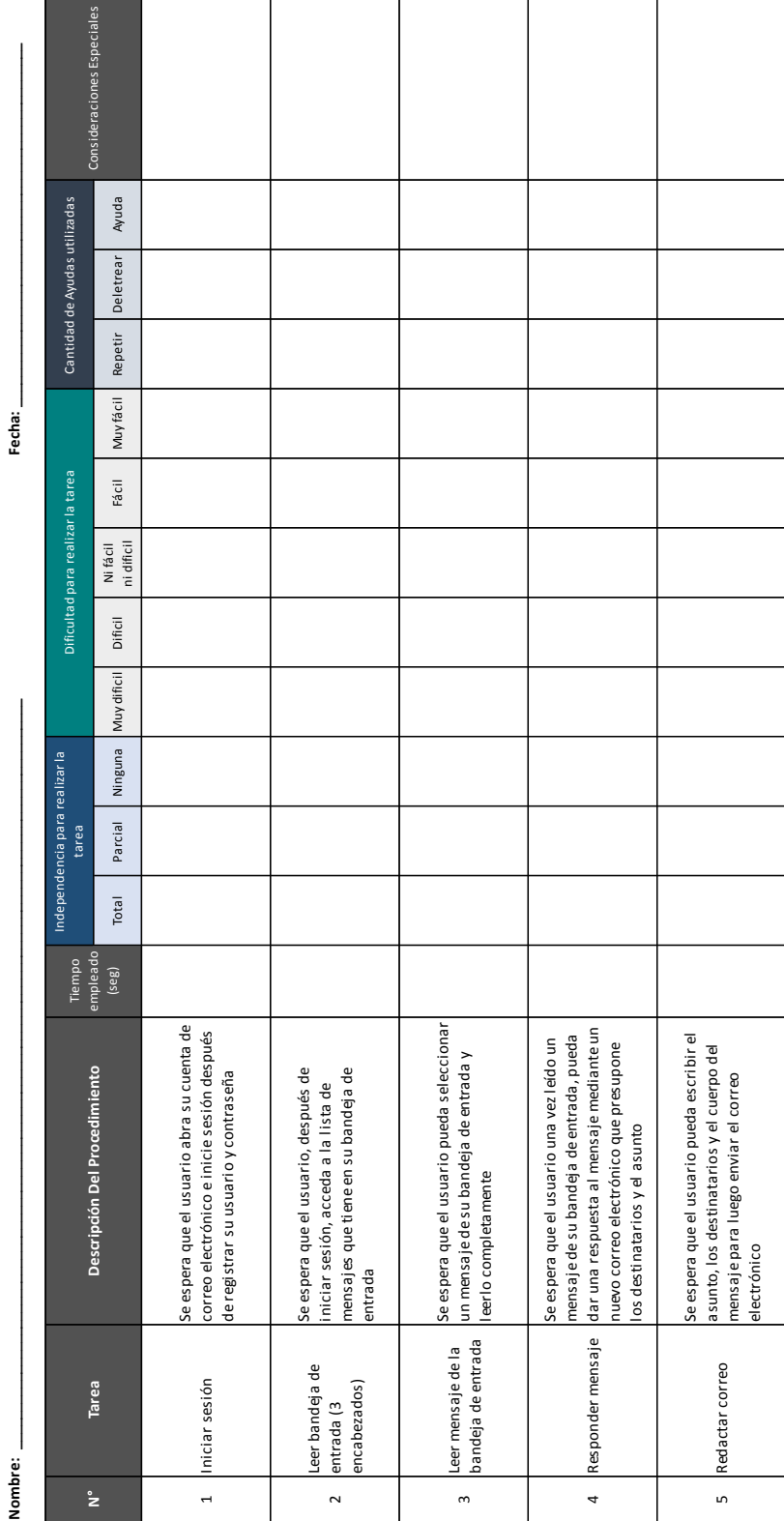

**eBlindIMail<br>Instrumento para evaluar eficiencia, aceptación y compleiidad con usuarios INSTRUMENTO PARA EVALUAR EFICIENCIA, ACEPTACIÓN Y COMPLEJIDAD CON USUARIOS**

<span id="page-62-0"></span>Ilustración 26. Instrumento de los experimentos con usuarios

#### **4.2. Resultados**

En la [Ilustración 27](#page-63-0) se muestra la duración promedio (en segundos) para realizar cada una de las tareas propuestas: iniciar sesión, leer bandeja de entrada, leer mensaje de la bandeja de entrada, responder mensaje y redactar un correo, haciendo uso del aplicativo eBlindMail y su comparativo con JAWS. Se aprecia que eBlindMail es mucho más eficiente que JAWS para realizar las tareas básicas del correo electrónico, sobre todo aquellas que involucran la escritura de texto, tarea que en eBlindMail se realiza mediante un sistema de reconocimiento de voz. De manera que los tiempos totales promedio responden a una relación 1:2 entre eBlindMail y JAWS ejecutando tareas idénticas, sin promediar los tiempos de aquellas tareas que no se pudieron ejecutar con JAWS.

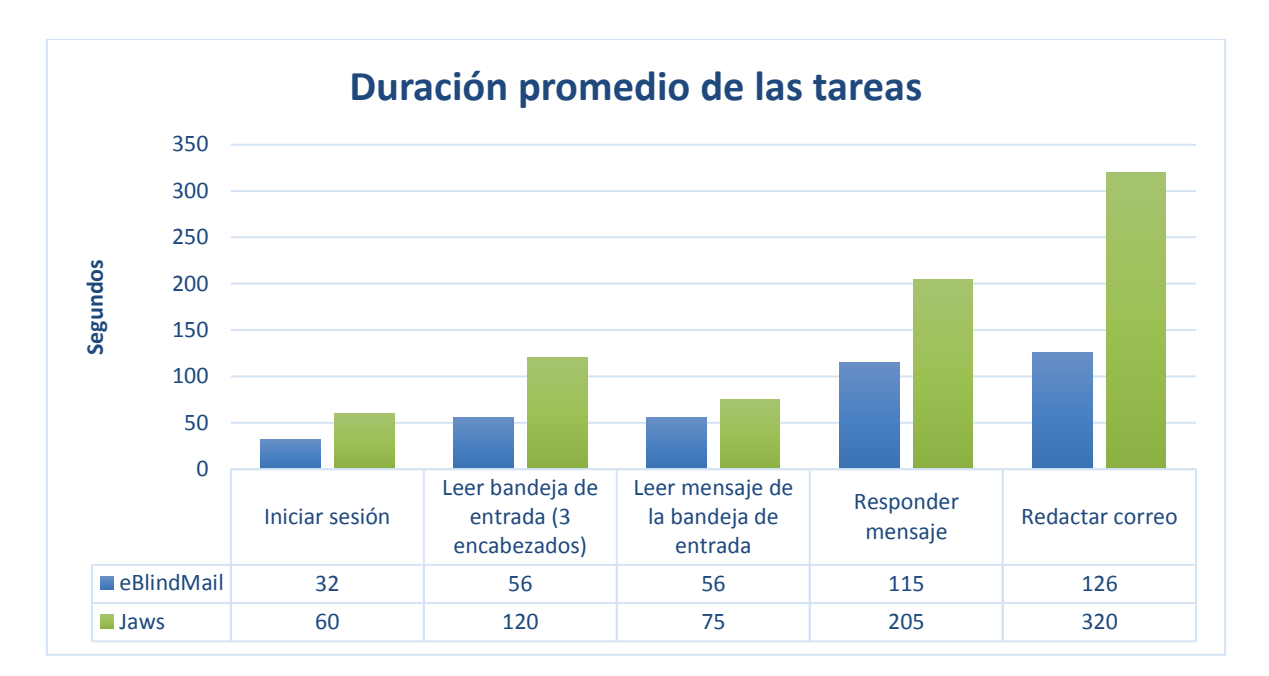

Ilustración 27. Duración promedio de las tareas

<span id="page-63-0"></span>Así mismo, se evaluó la independencia para realizar las tareas, entendiéndose por *independencia total* cuando el usuario no recurre a otras ayudas bien sea técnicas o personales, para realizar la tarea; *independencia parcial* cuando recurre al uso de otras aplicaciones, artefactos o pide ayuda a una persona; y se considera que *no hay independencia* cuando no puede realizar la tarea por si solo o con ayuda parcial. EBlindMail demostró generar una autonomía del 100% en 4 de las 5 tareas programadas y el 80% en la otra tarea asignada (ver [Ilustración 28\)](#page-64-0), lo que supone una superioridad

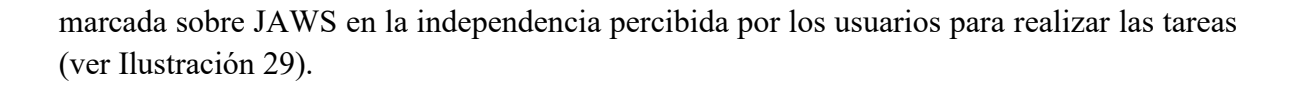

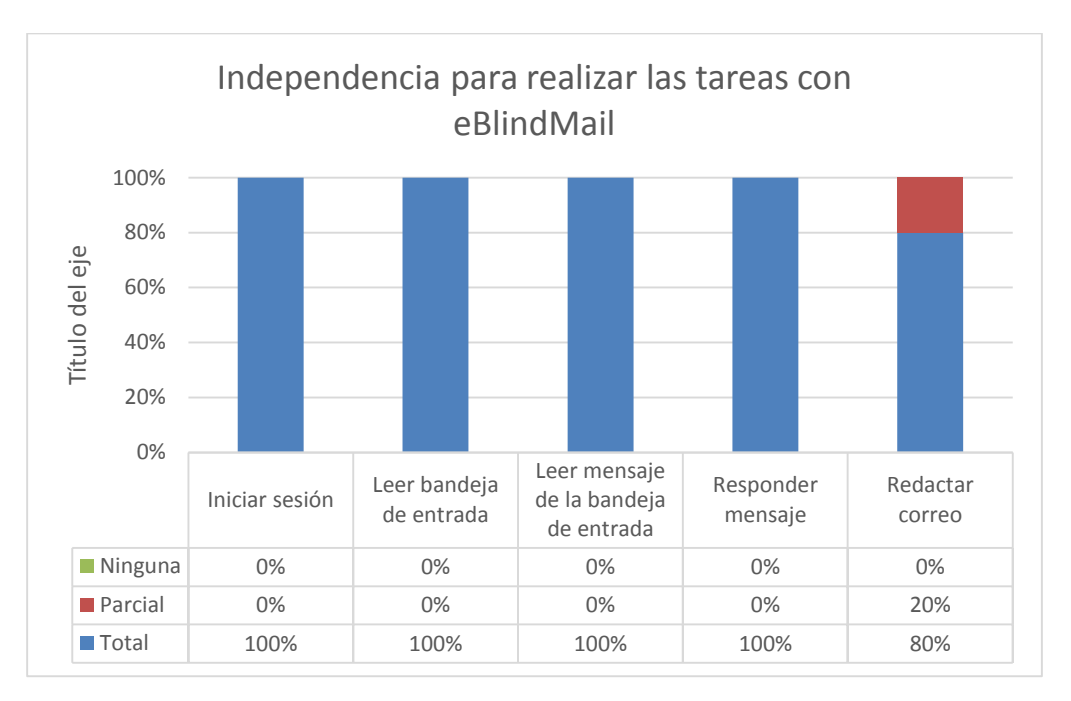

Ilustración 28. Independencia para realizar la tarea con eBlindMail

<span id="page-64-0"></span>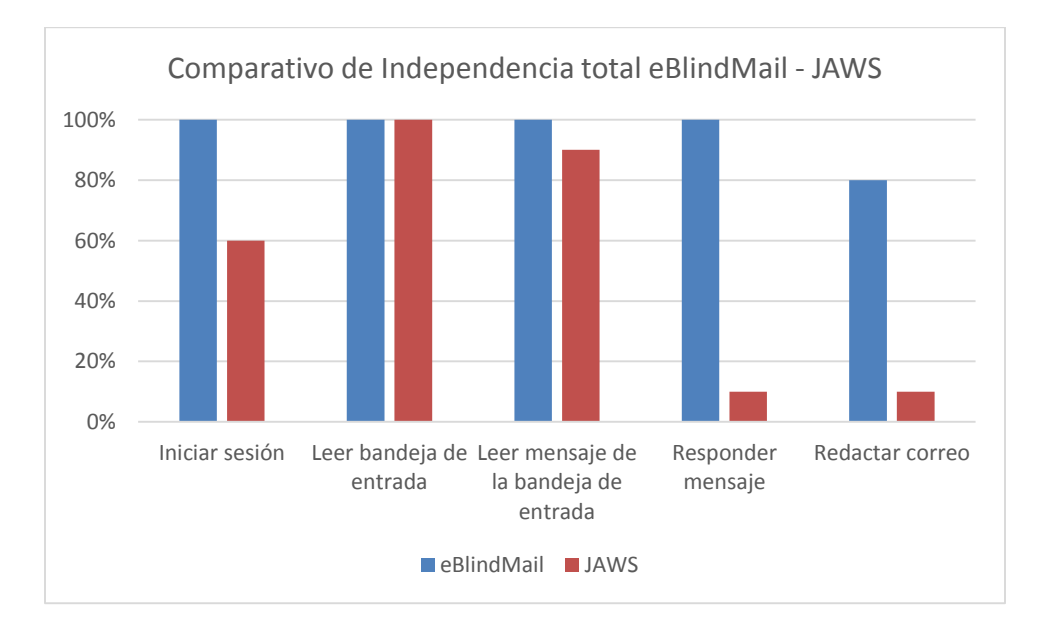

<span id="page-64-1"></span>Ilustración 29. Comparativo de Independencia total entre eBlindMail y JAWS

Otro aspecto a evaluar, fue la percepción de dificultad que los usuarios experimentaron al usar la herramienta eBlindMail. En la [Ilustración 30](#page-65-0) se muestra el porcentaje de dificultad identificado por los usuarios al realizar cada una de las tareas, donde la mayoría coincidieron que las tareas eran *muy fácil* de realizar con eBlindMail: iniciar sesión con un 70%, leer bandeja de entrada con un 100%, leer mensaje con un 80% y responder mensaje con un 70%. La tarea con mayor dificultad percibida por los usuarios es la de redactar un mensaje, la cual obtuvo un 20% catalogado como difícil, 10% ni fácil ni difícil, 40% fácil y 30% muy fácil. Los resultados de esta tarea en especial se deben a la poca o ninguna interacción de los usuarios con sistemas de reconocimiento de voz, que si bien son fáciles de utilizar, requieren un entrenamiento previo y uso constante para mejorar la recepción de palabras y acoplamiento al tono de voz del usuario.

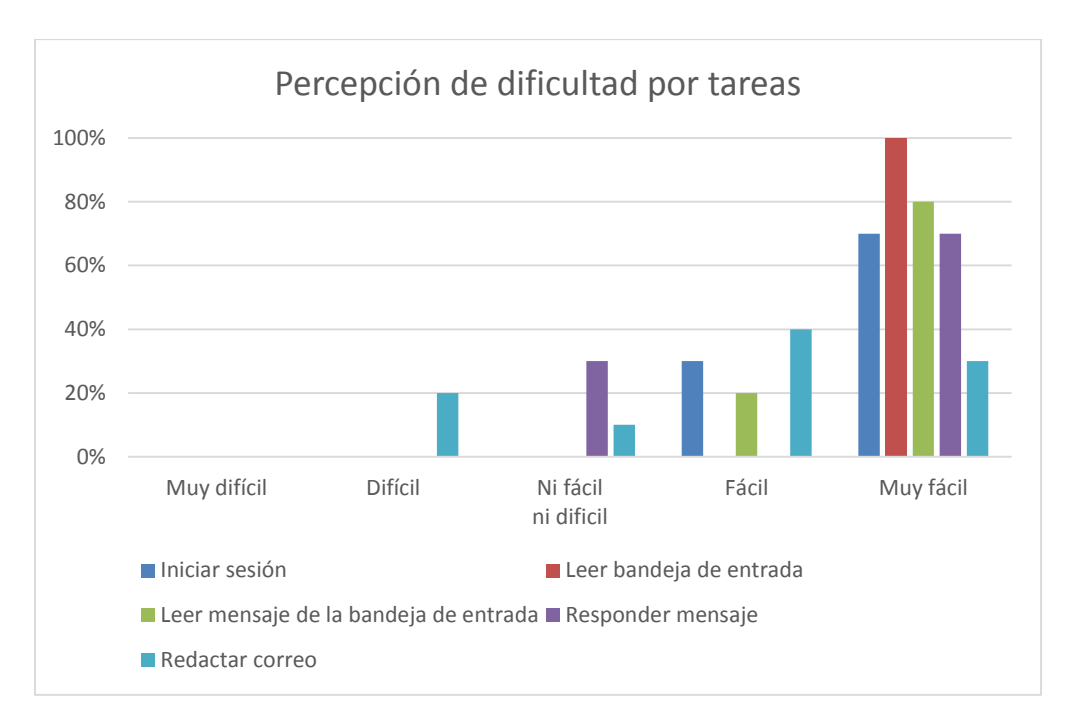

Ilustración 30. Percepción de dificultad por tareas usando eBlindMail

<span id="page-65-0"></span>En términos generales, la percepción de dificultad para usar eBlindMail es muy bajo en relación a JAWS, ya que el 70% de los usuarios consideran que realizar las tareas con eBlindMail es muy fácil y sólo el 4% lo consideran difícil (ver [Ilustración 31\)](#page-66-0). Mientras que usando JAWS para realizar las mismas tareas descritas en el capítulo [4.1,](#page-60-0) se percibe que sólo el 10% lo considera muy fácil, un 26% fácil, otro 26% ni fácil ni difícil, un 12% difícil y el 26% restante muy difícil (ver [Ilustración 32\)](#page-66-1).

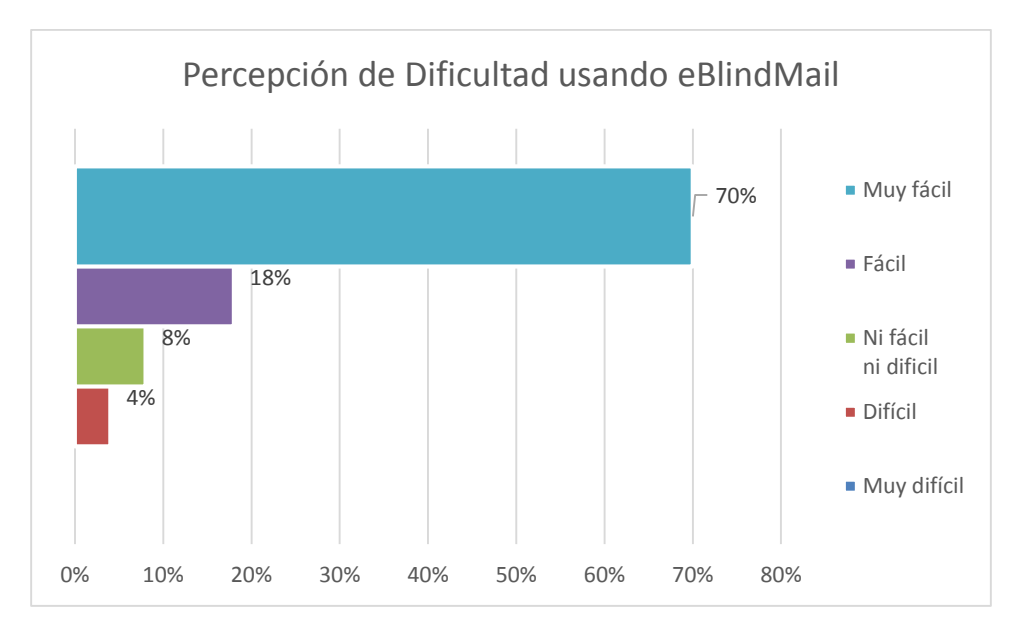

Ilustración 31. Percepción de Dificultad usando eBlindMail

<span id="page-66-0"></span>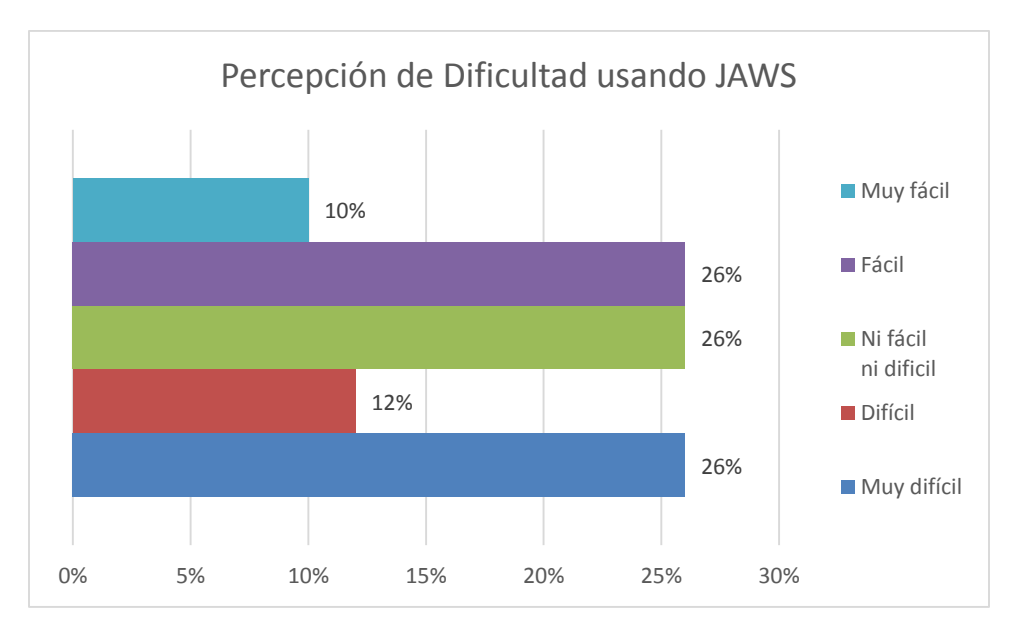

Ilustración 32. Percepción de Dificultad usando JAWS

<span id="page-66-1"></span>Además de registrar los tiempos, la independencia para realizar las actividades y la percepción de dificultad en el uso de eBlindMail, se contabilizaron el número de ayudas utilizadas durante la ejecución de las tareas. Las 3 ayudas disponibles para los usuarios son:

**Repetir**: se utiliza para volver a dictar una palabra o frase que acaba de ser pronunciada.

**Deletrear**: se usa para dictar una palabra dictando letra por letra.

**Ayuda**: proporciona la ubicación actual del usuario en el programa y las opciones de menú a las que puede acceder estando allí.

En la [Tabla 30](#page-67-0) se muestra el total de ayudas utilizadas por los 10 usuarios que realizaron los experimentos, donde la tarea con menor demanda de ayudas fue iniciar sesión y leer mensaje (solo 3 ayudas), mientras que leer bandeja de entrada obtuvo 1 solicitud de ayuda por cada usuario, esto debido a que en este paso, es necesario que el usuario conozca el menú de opciones mientras se familiariza con él. La tarea con mayor demanda de ayudas fue redactar correo, con un promedio de 2 ayudas por usuario.

<span id="page-67-0"></span>

| <b>Tarea</b>                            | <b>Ayudas</b> |           |       | <b>TOTAL</b> |
|-----------------------------------------|---------------|-----------|-------|--------------|
|                                         | Repetir       | Deletrear | Ayuda |              |
| Iniciar sesión                          | 0             |           |       |              |
| Leer bandeja de entrada (3 encabezados) | 0             | 0         | 10    | 10           |
| Leer mensaje de la bandeja de entrada   | 0             | 0         | 3     |              |
| Responder mensaje                       | 6             | 0         | 11    | 17           |
| Redactar correo                         |               | 4         | 10    | 21           |
| <b>TOTAL</b>                            | 13            | 6         | 35    |              |

Tabla 30. Cantidad de ayudas utilizadas

De la pregunta abierta sobre consideraciones especiales que se deberían tener en cuenta para mejorar el desempeño de la aplicación y/o situaciones detectadas por el desarrollador para este mismo fin, se obtuvo lo siguiente:

- Es necesario el uso de auriculares para disminuir interferencia entre el dispositivo de salida de audio y el micrófono, así como preferir lugares con poco ruido y hablar claro y fuerte.
- Cuando se listan los mensajes en la bandeja de entrada, es necesario informar que llegó al final de la lista y no saltar al menú principal después de leer el último mensaje.
- Es ideal hacer un entrenamiento previo del sistema de reconocimiento de voz para captar con más precisión las palabras del usuario.
- Utilizar comandos de voz numéricos en vez de usar palabras para las opciones de menú, esto con el fin que el reconocimiento de voz actué con más exactitud. (Sugerida de manera explícita por los usuarios).
- Reemplazar el comando devolverse del método deletrear por uno más sencillo.
- Alternar entre funciones de deletreo y búsqueda en el momento de seleccionar los destinatarios de un nuevo mensaje.
- Al eliminar un mensaje notificar al usuario si se ha logrado o no dicha operación.

Las sugerencias hechas por los usuarios durante los experimentos fueron acatadas y los ajustes se realizaron en la aplicación. Los comandos numéricos incrementaron sustancialmente la precisión del reconocimiento de voz para acceder a las diferentes opciones de menú y por ende a la funcionalidad del sistema.

Es así como, resultado de los experimentos, se puede concluir que eBlindMail reduce los tiempos para realizar actividades propias del correo electrónico con un alto índice de percepción en la facilidad para usarlo, generando mayor autonomía en las personas en situación de discapacidad visual por la supresión de ayudas técnicas.

#### CAPÍTULO 5

## **Conclusiones**

A partir del estudio con usuarios se pudo identificar que las tecnologías utilizadas por personas en situación de discapacidad visual para acceder al correo electrónico son básicamente lectores de pantalla, los cuales facilitan el acceso a contenidos mediante voz sintetizada, limitando su interacción al desplazamiento entre los componentes gráficos de las GUI, a los textos visibles en pantalla y a los *tags* que describen ilustraciones. En este sentido, y dada la restricción visual de los usuarios, es difícil establecer una comunicación bidireccional que involucre el uso de dispositivos como el mouse y teclado, y por ende crear correos electrónicos de una manera eficiente.

La evaluación de las tecnologías existentes permitió priorizar necesidades no suplidas que fueron consideradas en la especificación de requisitos funcionales y de calidad. Durante esta fase se estableció que la interfaz propuesta debía ser totalmente independiente a elementos gráficos presentes en los gestores de correo y su interacción debía darse por voz, articulando un sintetizador de voz y comandos asociados a palabras de fácil recordación, que suprimieran el uso del teclado y el mouse por parte del usuario.

Para el diseño de eBlindMail se trabajó con una arquitectura basada en componentes que permitió independizar la funcionalidad del sistema, generando así bajo acoplamiento entre los componentes diseñados. Así mismo, la metodología de Desarrollo Centrado en el Usuario logró involucrar a las personas con discapacidad visual durante todas las fases del proyecto, consolidando una nueva Tecnología Accesible para la gestión del correo electrónico.

Se realizaron experimentos con los usuarios que permitieron validar la hipótesis con resultados positivos. Los experimentos evaluaron la eficiencia, aceptación y complejidad en el uso de eBlindMail, concluyendo que la interfaz propuesta reduce los tiempos para realizar actividades básicas del correo electrónico con un alto índice de percepción en la facilidad de uso, generando completa autonomía en las personas en situación de discapacidad visual para lograr una comunicación efectiva a través de este medio.

## **5.1. Trabajos Futuros**

Como extensión a este trabajo y acogiendo las sugerencias de los usuarios de eBlindMail, se plantean algunas características adicionales que podrían implementarse en trabajos futuros:

- Adaptar eBlindMail para que pueda ser ejecutado en plataformas de dispositivos móviles.
- Soportar otros idiomas, convirtiendo la aplicación en una interfaz multilenguaje cuyo uso no se limite al conocimiento de un lenguaje en particular, sino que se adapte al lenguaje dominante por el usuario.
- Ampliar el acceso a múltiples prestadores de servicio de correo electrónico.
- Incrementar la funcionalidad del aplicativo en algunos aspectos:
	- Importar contactos desde una base de datos existente o desde otras cuentas asociadas al usuario.
	- Adjuntar un archivo a un mensaje a través de comando de voz.
	- Crear una cuenta en un gestor de correo seleccionado, indicando los datos necesarios por el servidor para su creación.

# **Anexo A**

# **Glosario**

**Accesibilidad**: facilidad de uso de forma eficiente, eficaz y satisfactoria de un producto, servicio, entorno o instrumento por personas que poseen diferentes capacidades (9).

**Correo Electrónico**: servicio de mensajería asíncrona que permite a los usuarios enviar y recibir mensajes electrónicos y archivos mediante la red (33).

**Desarrollo de Software Basado en Componentes (DSBC):** aproximación del desarrollo de software que describe, construye y utiliza técnicas de software para la elaboración de sistemas abiertos y distribuidos mediante el ensamblaje de partes software reutilizables (componentes) (34).

**Discapacidad**: condición bajo la cual ciertas personas presentan deficiencias físicas, mentales, intelectuales o sensoriales a largo plazo que, al interactuar con diversas barreras, puedan impedir su participación plena y efectiva en la sociedad, y en igualdad de condiciones con las demás (4).

**Discapacidad Visual:** restricción o ausencia de la capacidad para llevar a cabo las actividades de la vida cotidiana debido a una deficiencia visual (35).

**Interfaz de usuario:** conjunto de elementos tantos físicos como lógicos, que permiten al hombre interactuar de una manera precisa y concreta con un sistema (36).

**IMAP:** protocolo de acceso a mensajes de internet con múltiples ventajas, entre ellas que permite el acceso a varios buzones, permite que varios usuarios accedan simultáneamente a un mismo buzón, y utiliza flags para controlar el estado de los mensajes (22).

**Lector de pantalla**: software que permite la utilización del sistema operativo y las distintas aplicaciones mediante el empleo de un sintetizador de voz que "lee y explica" lo que se visualiza en la pantalla (37).
**MPIU+A** (Modelo de Procesos de la Ingeniería de Usabilidad y la Accesibilidad). Especifica una metodología que guía al equipo de desarrollo de aplicaciones interactivas con altos niveles de usabilidad (24).

**SMTP**: protocolo simple de transferencia de correo que permite la transferencia de correo de un servidor a otro mediante una conexión punto a punto. Funciona encapsulado en una trama TCP/IP (22).

**Sintetizador de voz:** es un software capaz de generar voz artificial a partir de un texto, mediante un proceso de síntesis del habla (38).

**Software de reconocimiento de voz**: es una herramienta computacional capaz de procesar la señal de voz emitida por el ser humano y reconocer la información contenida en ésta, convirtiéndola en texto o emitiendo órdenes que actúan sobre un proceso (39).

**Tecnologías Accesibles**: soluciones que permiten a las personas con alguna discapacidad, un mayor grado de autonomía en términos de una vida independiente, el acceso a la educación o un empleo accesible, entre otras (13).

**TIC**: las Tecnologías de la Información y las Comunicaciones TIC se conciben como el universo de dos conjuntos, representados por las tradicionales Tecnologías de la Comunicación (TC) - constituidas principalmente por la radio, la televisión y la telefonía convencional - y por las Tecnologías de la Información (TI) caracterizadas por la digitalización de las tecnologías de registros de contenidos (informática, de las comunicaciones, telemática y de las interfaces) (40).

## **Anexo B Experimentos con usuarios**

El objetivo de los experimentos con usuarios fue validar la interfaz creada denominada eBlindMail, para lo cual se diseñó un instrumento y se aplicó a 10 usuarios en situación de discapacidad visual. Con éste se evaluó la la eficiencia, aceptación y complejidad en el uso de eBlindMail, realizando 5 actividades básicas del correo electrónico: iniciar sesión, leer la bandeja de entrada, leer un mensaje de la bandeja de entrada, responder un correo y redactar uno nuevo.

Los resultados obtenidos con cada uno de los usuarios se presentan a continuación.

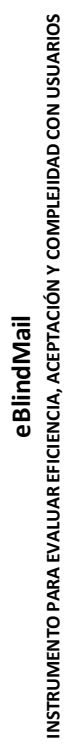

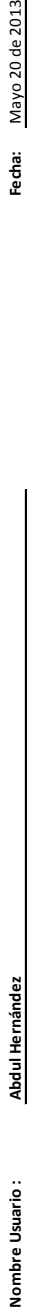

Fecha: Mayo 20 de 2013

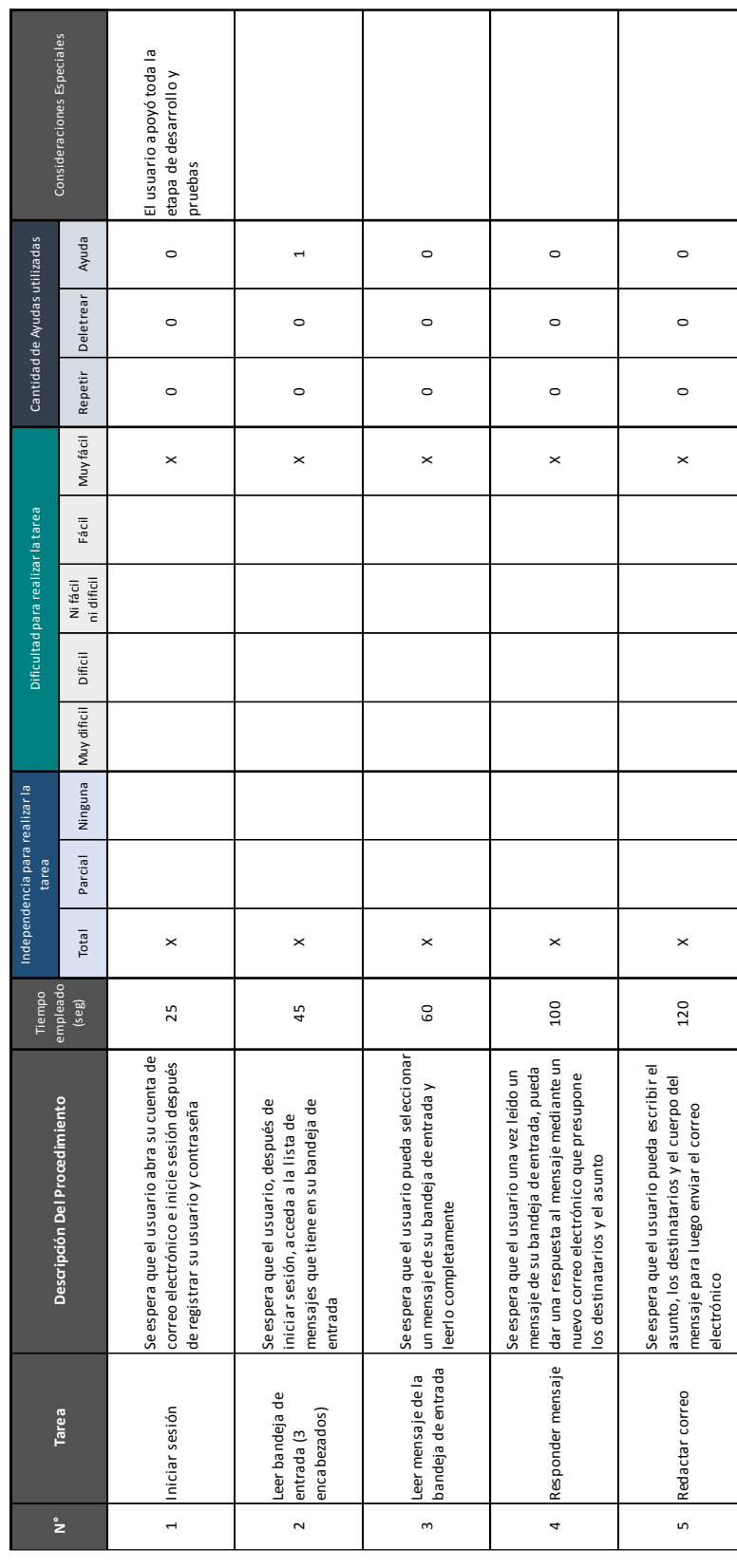

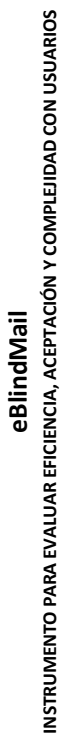

Juan Camilo Pérez Nombre Usuario:

Fecha: Mayo 18 de 2013 **Nombre Usuario : Juan Camilo Pérez Fecha:** Mayo 18 de 2013

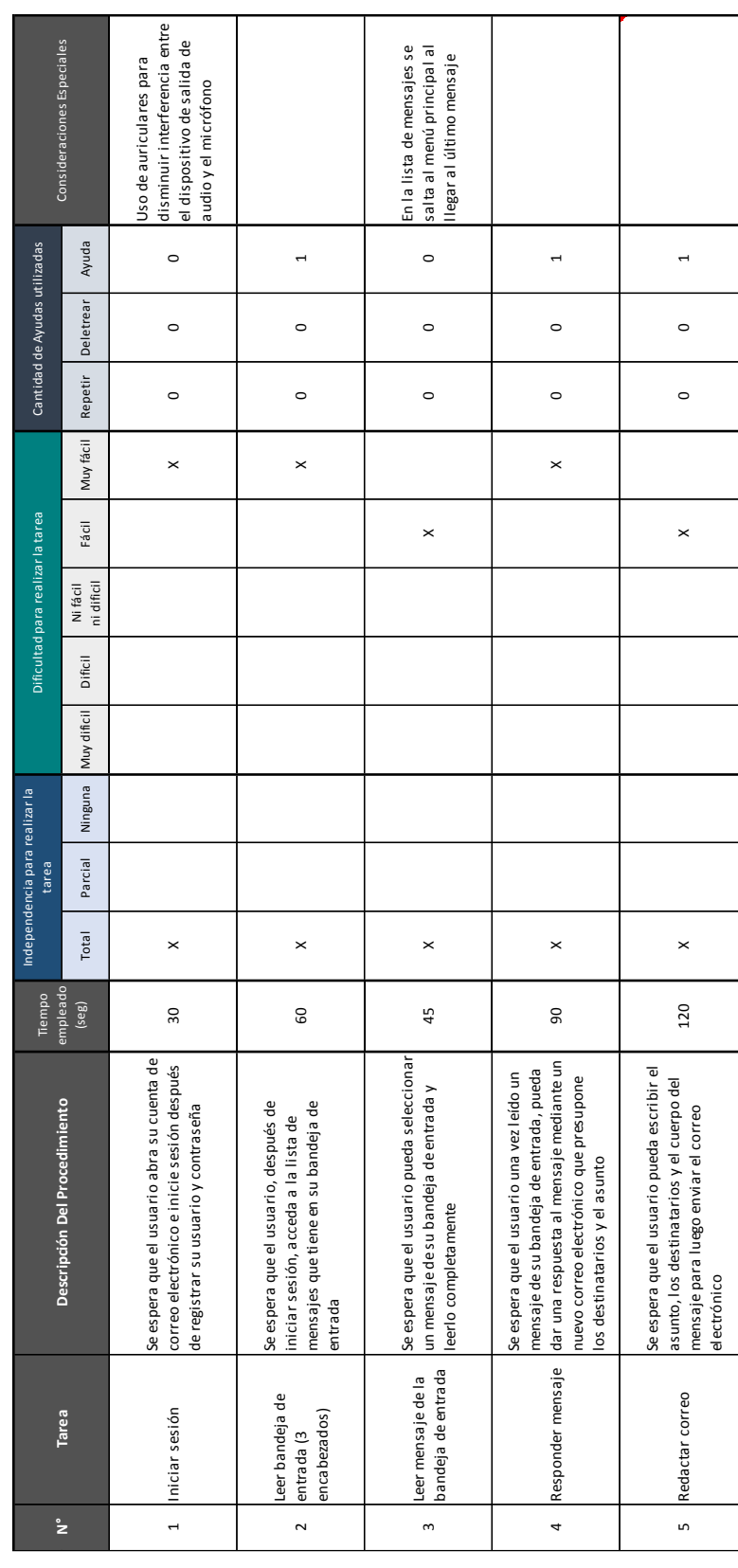

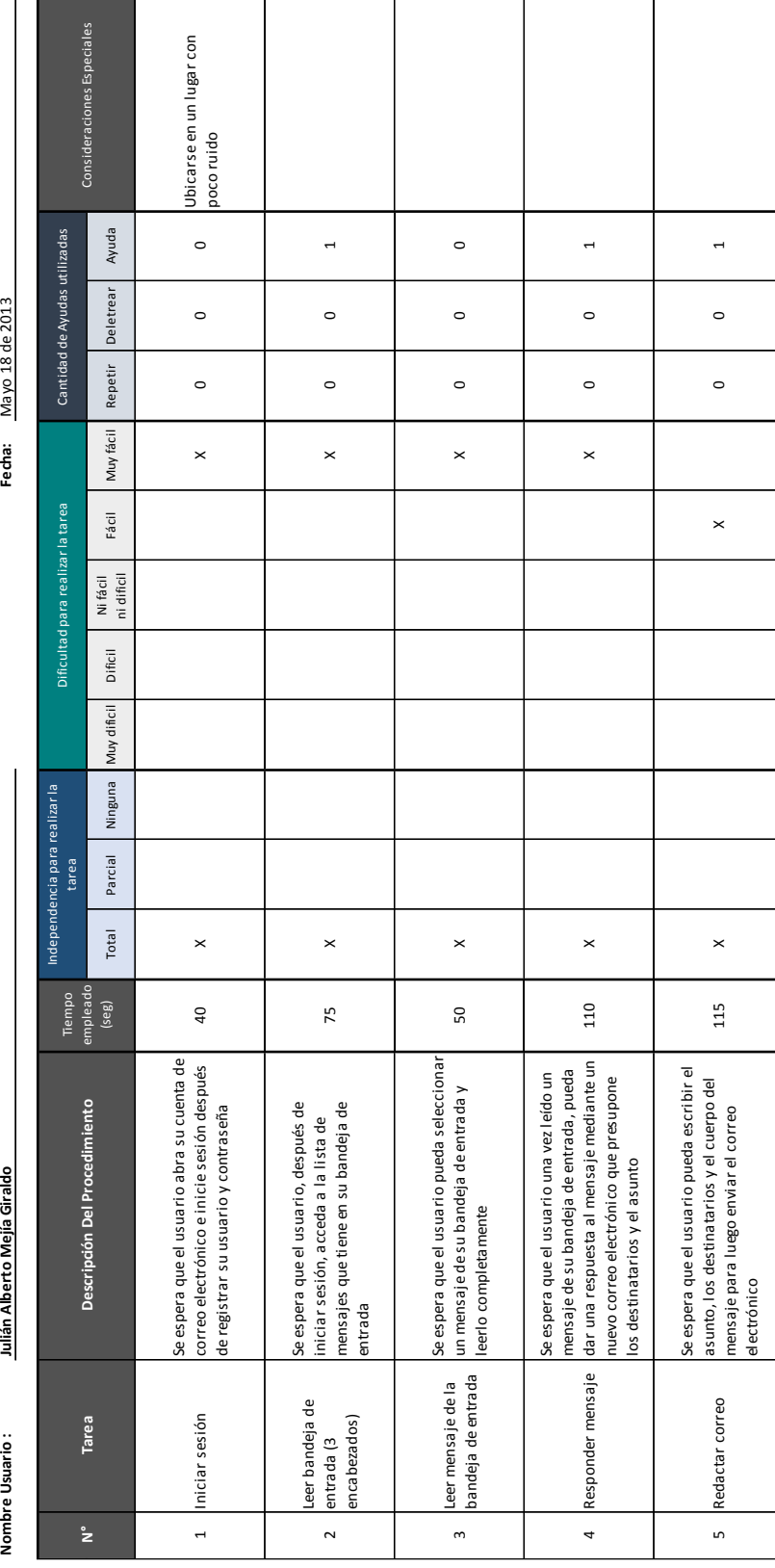

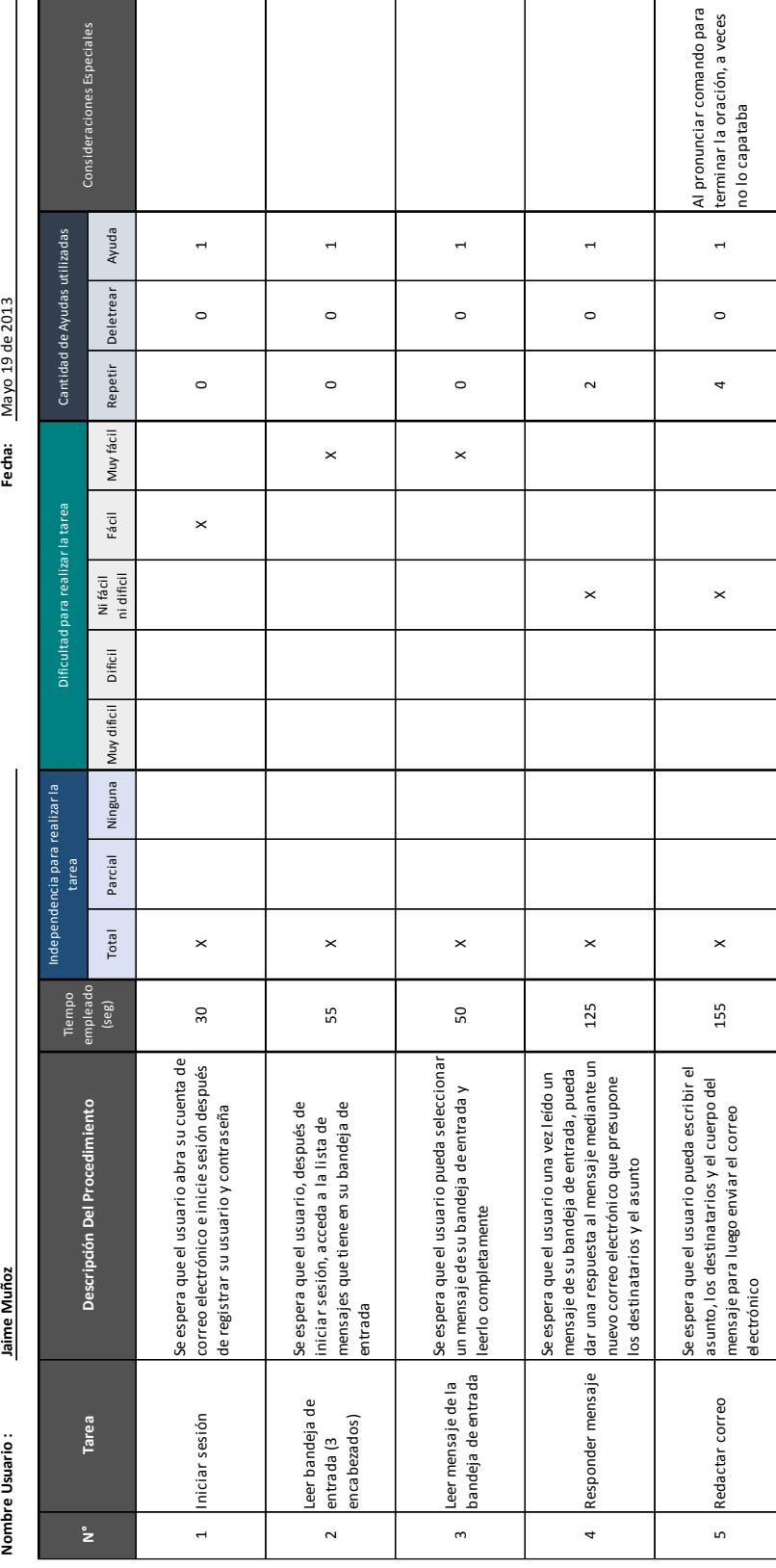

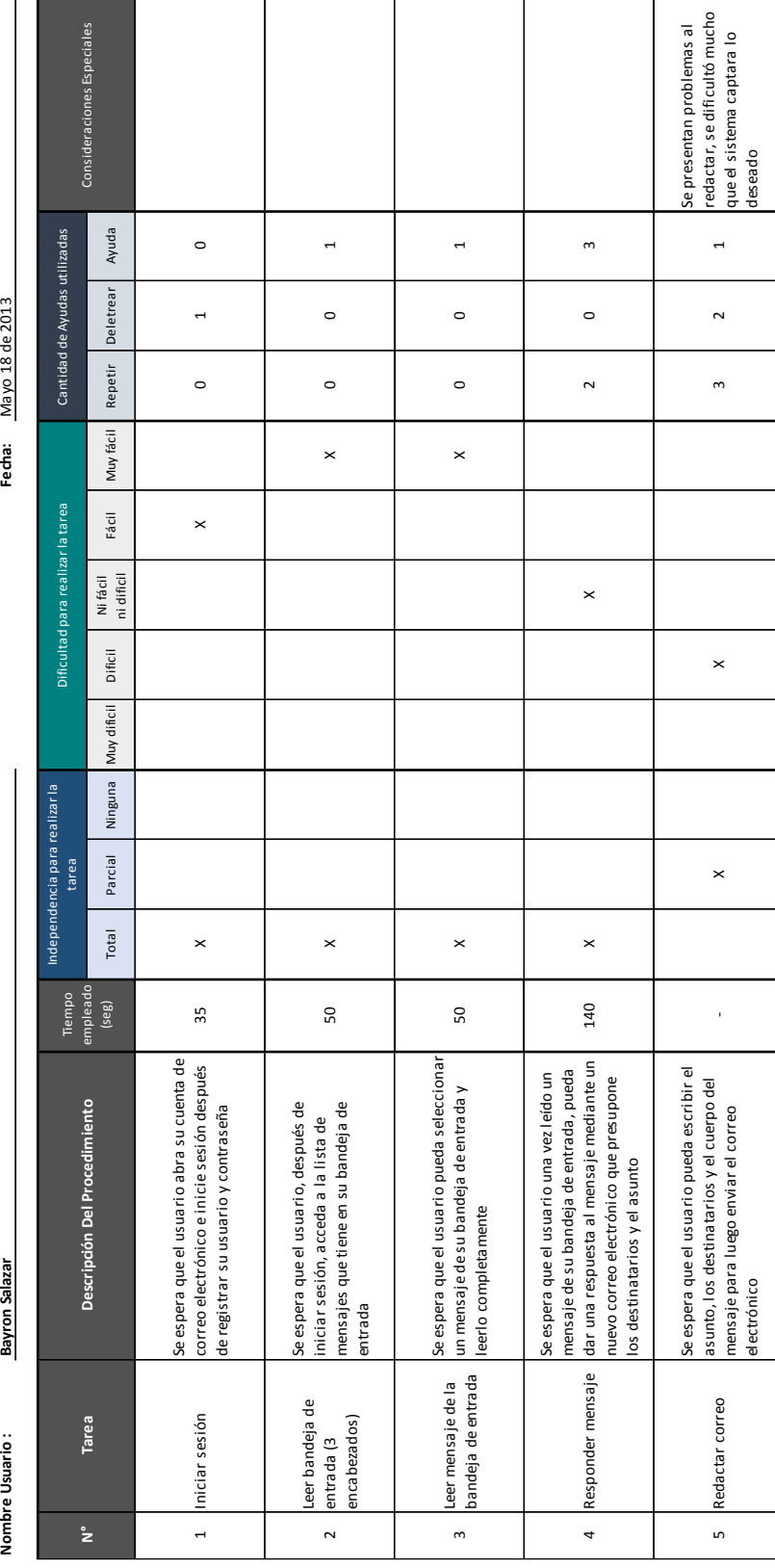

## **eBlindIVail**<br>INSTRUMENTO PARA EVALUAR EFICIENCIA, ACEPTACIÓN Y COMPLEJIDAD CON USUARIOS **INSTRUMENTO PARA EVALUAR EFICIENCIA, ACEPTACIÓN Y COMPLEJIDAD CON USUARIOS**

Nombre Usuario:

**Yolanda Hernández** 

Fecha: Mayo 19 de 2013 **Nombre Usuario : Yolanda Hernández Fecha:** Mayo 19 de 2013

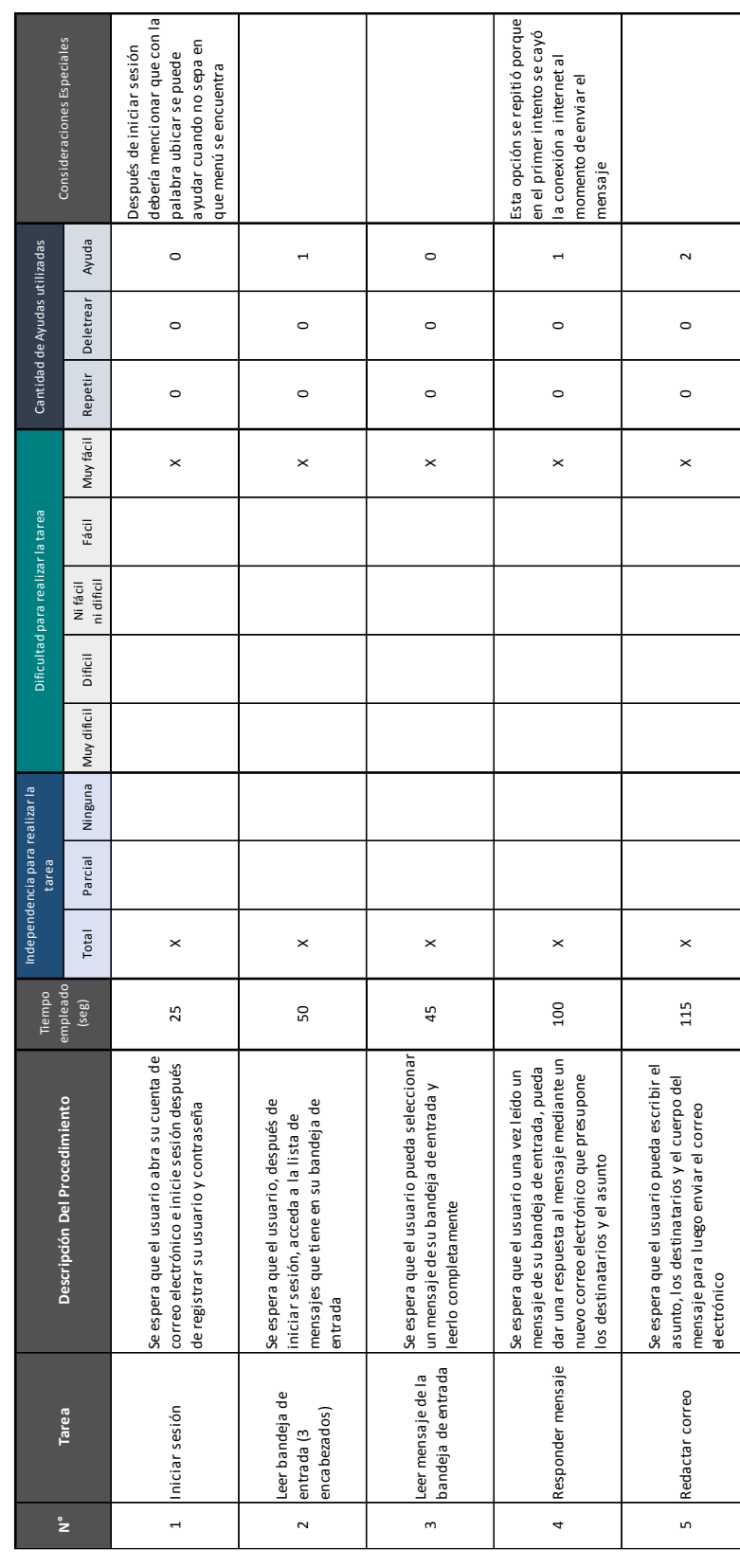

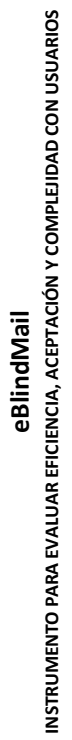

**Nombre Usuario : Andrés Mauricio Hernández Fecha:** Mayo 15 de 2013 Andrés Mauricio Hernández Nombre Usuario:

Fecha: Mayo 15 de 2013

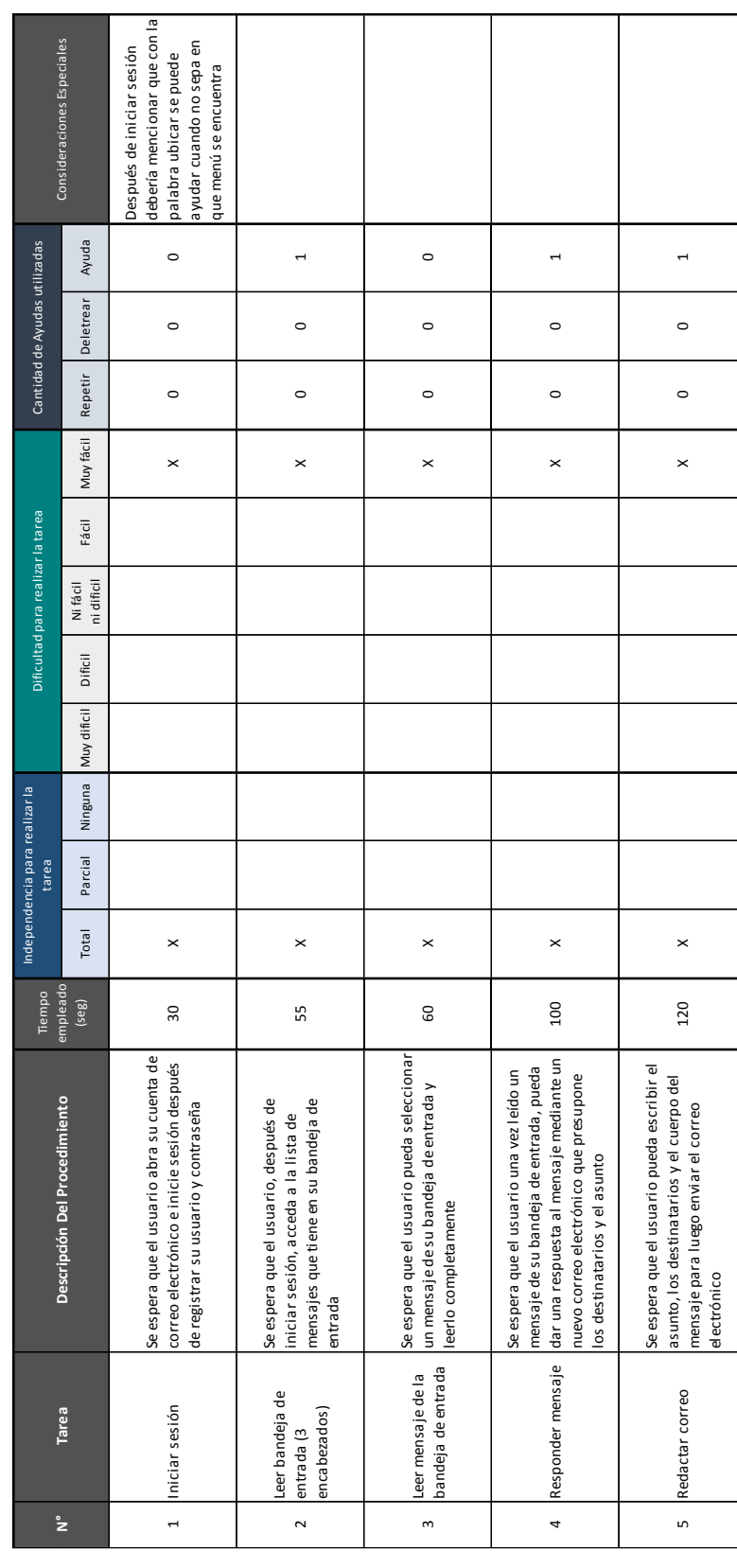

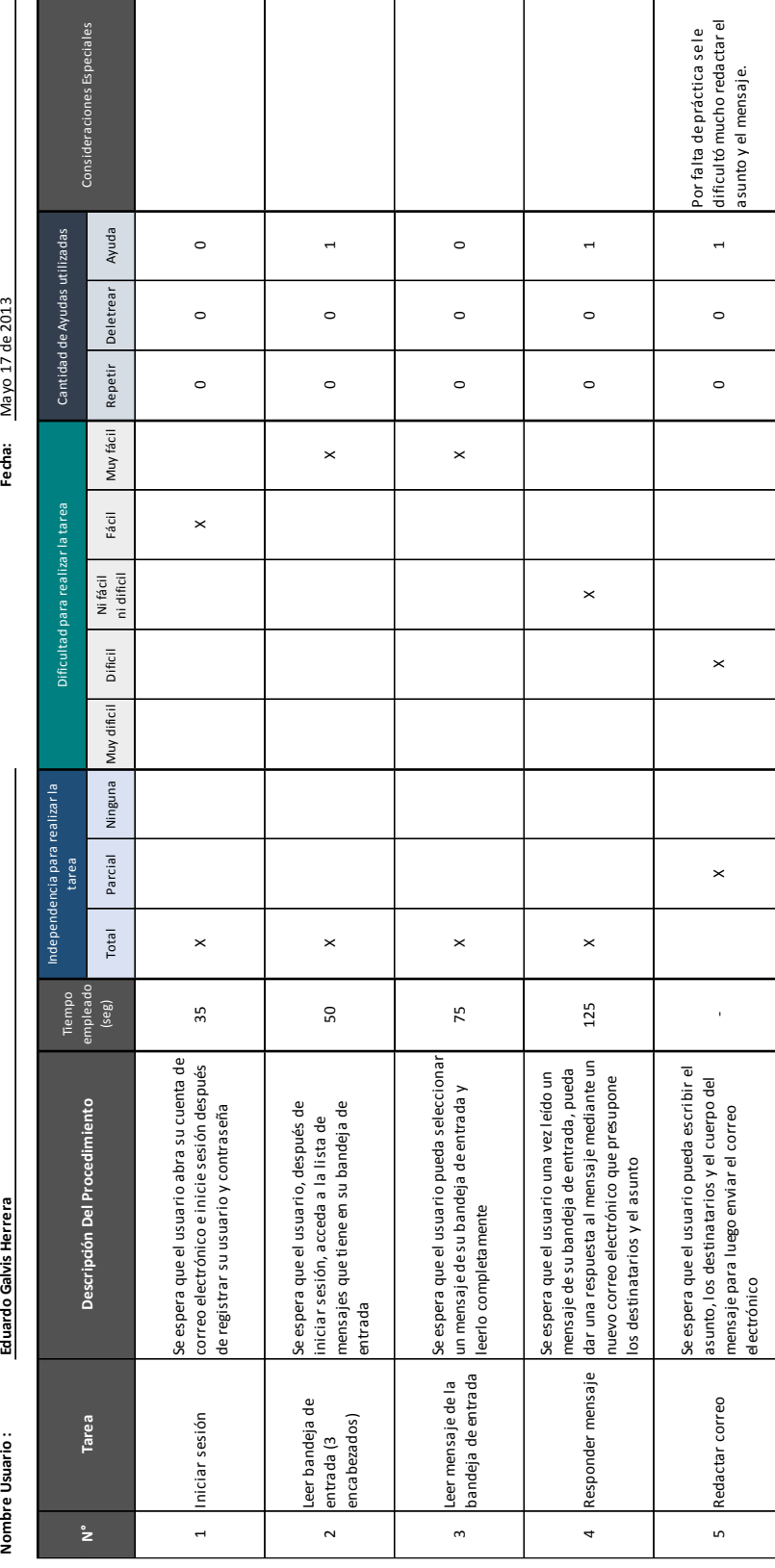

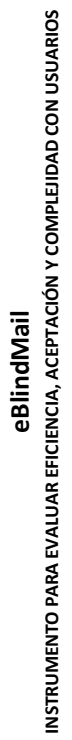

**Nombre Usuario : Victoria Guzmán Serrano Fecha:** Mayo 18 de 2013 Victoria Guzmán Serrano Nombre Usuario:

Fecha: Mayo 18 de 2013

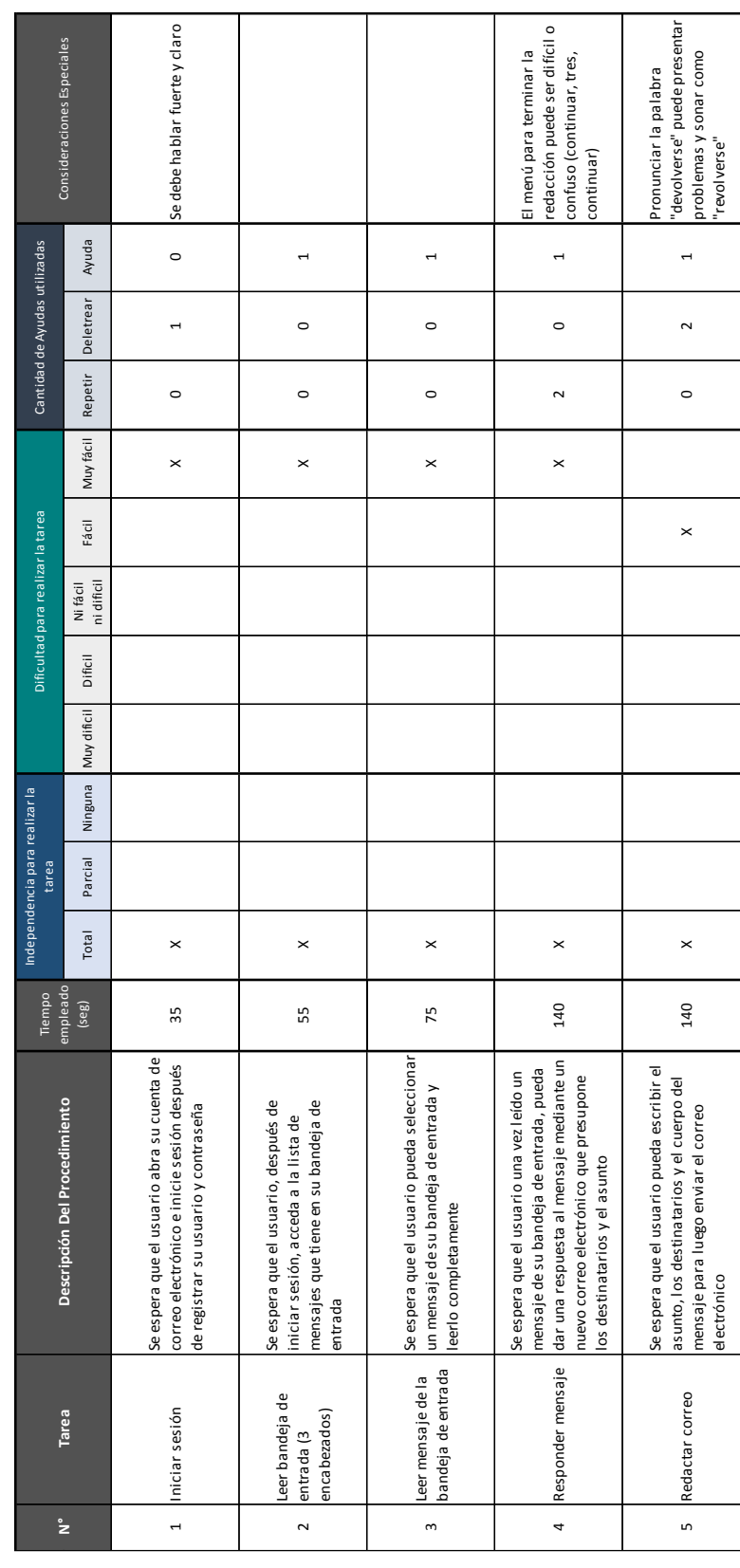

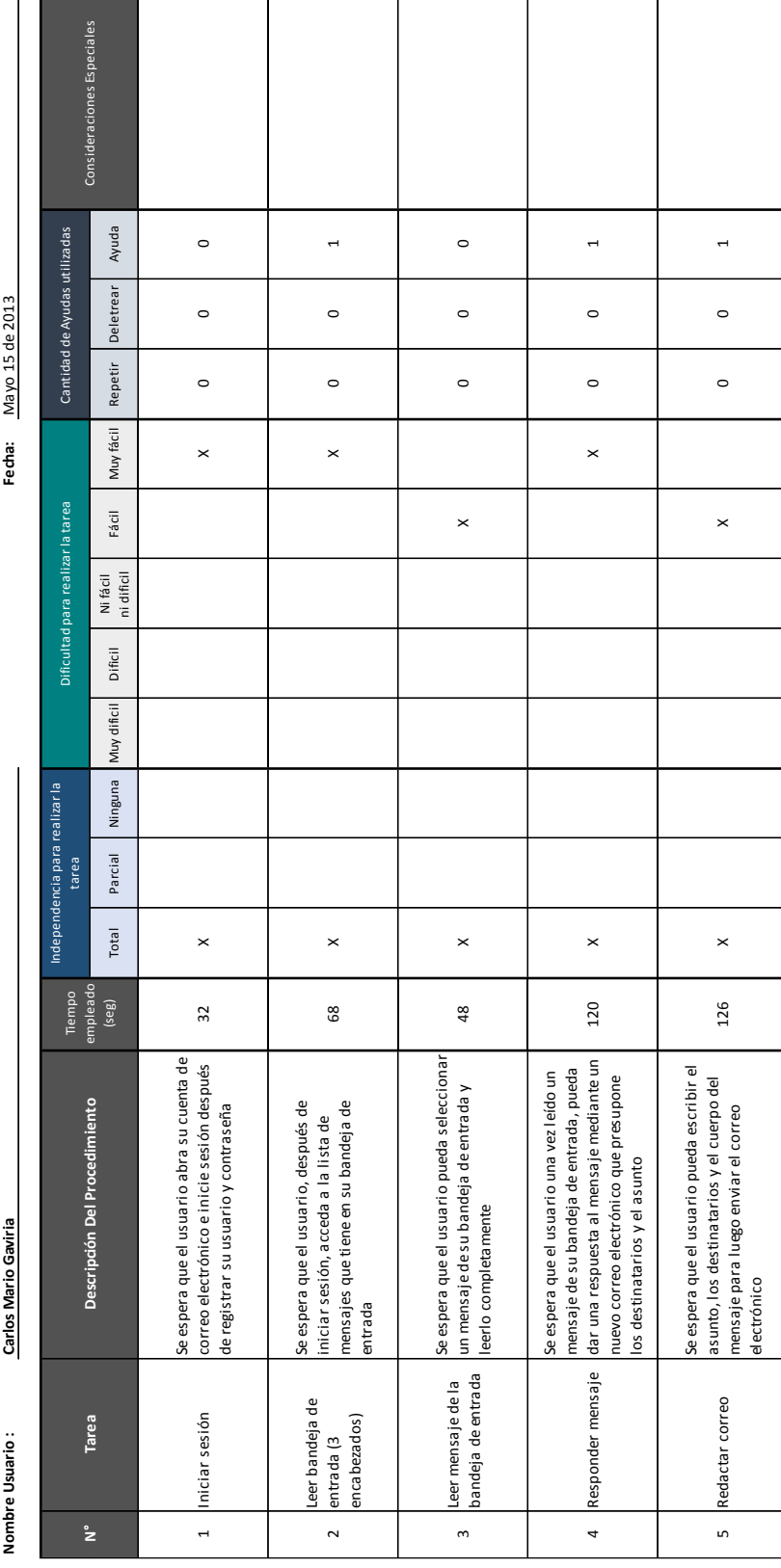

## **Bibliografía**

1. **DANE.** *Censo General 2005 - Discapacidad, personas con limitaciones permanentes.*  Bogotá : s.n., 2006. Estadísticas.

2. **Instituto Universitario de Estudios Europeos y la Universidad Autónoma de Barcelona.** *Libro Verde, La accesibilidad en España, Diagnostico y bases para un plan integral de a supresión de barreras.* Madrid : IMSERSO, 2002.

3. **Raad, Ana María.** *Exclusión Digital: Nuevas Caras de Viejos Malestares.* Santiago de Chile : s.n., 2006.

4. **World Health Organization.** World Health Organization. [En línea] 12 de 2010. http://www.who.int/topics/disabilities/es/.

5. **United Nations.** *Convention on the Rigths of Persons with Disabilities and Optional Protocol.* New York : s.n., 2006.

6. **Organización Mundial de la Salud.** *Clasificación Internacional del Funcionamiento, de la Discapacidad y de la Salud.* Madrid : Ministerio de Trabajo y Asuntos Sociales, 2001.

7. **Organizacón Mundial de la Salud (OMS).** Datos y Cifras - Ceguera y Discapacidad Visual. [En línea] 2012.

http://www.who.int/features/factfiles/blindness/blindness\_facts/es/index.html.

8. **Microsoft.** Accesibility in the classroom. [En línea] http://www.microsoft.com/education/teachers/guides/accessibility.aspx.

9. **ISO.** *Norma Internacional ISO 9241-9.* Ginebra : s.n., 2005.

10. **Organizacion de Naciones Unidas.** *Normas Uniformes sobre la igualdad de oportunidades para las personas con discapacidad.* 1994.

11. **Naciones Unidas.** *Convención sobre los derechos de las personas con discapacidad.*  New York : s.n., 2006.

12. **Center for Universal Design.** *Universal Design Principles.* s.l. : North Carolina State University, 1997.

13. **Indra.** Tecnologías Accesibles. [En línea] http://www.tecnologiasaccesibles.com/es/index.htm.

14. **Union Europea - Fondo Social Europeo.** Ayudas Técnias para Teleformación. [En línea] http://www.imsersomayores.csic.es/documentos/documentos/mtas-teleformacion-01.pdf.

15. **Freedom Scientific.** JAWS for Windows Screen Reading Software. [En línea] http://www.freedomscientific.com/products/fs/jaws-product-page.asp.

16. **Nuance.** Dragon NaturallySpeaking. [En línea] http://www.nuance.com/dragon/index.htm.

17. **Agudelo Mejía, Luz María y López Chacón, Laura.** *Evaluación y desarrolo de un prototipo de aplicación multimodal para el mejoramiento de la interacción humano computador dirigido a personas invidentes.* Medellin : s.n., 2010.

18. **Morcillo Gómez, María Ángeles.** *Ayudas técnias para ciegos y deficiencas visuales.*  España : s.n., 2010.

19. **Flecha, La.** La Flecha Tu Diario de Ciencia y tecnologia. [En línea] 25 de Noviembre de 2011. http://www.laflecha.net/canales/empresas/noticias/el-proyecto-shinobu-se-alzacon-el-premio-internacional-once-de-i-d-en-nuevas-tecnologias-para-ciegos.

20. **Berrocal Arjona, Manuel y Morales Torres, Manuela.** Tiflotecnología y Material tiflotécnico. *I Congreso Virtual INTEREDVISUAL sobre Intervención Educativa y Discapacidad Visual.* 10 de 2003.

21. **ARPA.** Standard For The format of ARPA internet text messages RFC #822. [En línea] 08 de 1982. http://www.ietf.org/rfc/rfc0822.txt.

22. **Gálves Rojas, Sergio y García Sucino, Ignacio.** *Java a Tope: JavaMail.* s.l. : Universidad de Málaga, 2006.

23. **Porter, Thomas.** *Practical VoIP Security.* 2007.

24. **Granollers, T.** Modelo de proceso de la ingeniería de la usabilidad y la accesibilidad. [En línea] [Citado el: 05 de Diciembre de 2010.] http://www.grihohcitools.udl.cat/mpiua/modelo.htm.

25. **Griho.** Griho. [En línea] 2010. http://www.grihohcitools.udl.cat/mpiua/fases/modelo.html. 26. **Montero, Yusef Hassan y Ortega Santamaría, José.** *Informe APEI sobre usabilidad.*  s.l. : APEI, 2009.

27. **Centre for Excellence in Universal Design.** Universal Design. [En línea] http://www.universaldesign.ie/exploreampdiscover/the7principles.

28. **Valero, M. Angel.** *Investigación sobre las Tecnologías de la Sociedad de la Información para todos.* Madrid : CENTAC, 2011.

29. **Anaya, Raquel.** *Desarrollo de Software Basado en Componentes.* Medellín : s.n., 2010.

30. **Heineman George T., Councill William T.** Component-Based Development. [En línea] 2007. http://www.users.globalnet.co.uk/~rxv/CBDmain/cbdfaq.htm#Component-Based%20Development.

31. **Latteier, Amos, y otros.** *The Zope Book.* s.l. : Zope Foundation, 2011. 2.6.

32. **Sommerville, Ian.** *Component-based software engineering.* 2004. 7.

33. **Universidad Autónoma de México.** *El correo electrónico en la educación.* México : s.n., 2004.

34. **Szyperski, Clemens.** *Component Software Beyond Object – Oriented Programming.*  1998.

35. **Centro Nacional de Tecnologías de la Accesibilidad.** *Estudio sobre las tecnologías de Accesibilidad en España.* Madrid : s.n., 2008.

36. **Marcos, Mari-Carmen.** *Human Computer Interaction: Concepto y Desarrollo.* 2001. págs. 4 - 16.

37. **Universidad de Alicante.** Accesibilidad Web. [En línea] 2012. http://accesibilidadweb.dlsi.ua.es/?menu=lectores.

38. **Montero, Juan Manuel.** *Estrategias para la mejora de la naturalidad y la incorporación de variedad emocional a la conversión texto a voz en castellano.* Madrid : s.n., 2003.

39. **Universidad de la Plata.** *TIC y Diversidad.* La Plata (Argentina) : s.n., 2012.

40. **PNUD.** *Las TIC, inclusión y desarrollo humano.* Caracas : s.n., 2002.